# **NI-VXI**™ **DOS Utilities Reference Manual**

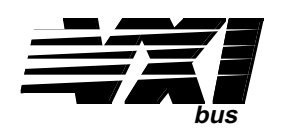

**July 1993 Edition**

**Part Number 320323-01**

### **Limited Warranty**

The media on which you receive National Instruments software are warranted not to fail to execute programming instructions, due to defects in materials and workmanship, for a period of 90 days from date of shipment, as evidenced by receipts or other documentation. National Instruments will, at its option, repair or replace software media that do not execute programming instructions if National Instruments receives notice of such defects during the warranty period. National Instruments does not warrant that the operation of the software shall be uninterrupted or error free.

A Return Material Authorization (RMA) number must be obtained from the factory and clearly marked on the outside of the package before any equipment will be accepted for warranty work. National Instruments will pay the shipping costs of returning to the owner parts which are covered by warranty.

National Instruments believes that the information in this manual is accurate. The document has been carefully reviewed for technical accuracy. In the event that technical or typographical errors exist, National Instruments reserves the right to make changes to subsequent editions of this document without prior notice to holders of this edition. The reader should consult National Instruments if errors are suspected. In no event shall National Instruments be liable for any damages arising out of or related to this document or the information contained in it.

EXCEPT AS SPECIFIED HEREIN, NATIONAL INSTRUMENTS MAKES NO WARRANTIES, EXPRESS OR IMPLIED, AND SPECIFICALLY DISCLAIMS ANY WARRANTY OF MERCHANTABILITY OR FITNESS FOR A PARTICULAR PURPOSE. CUSTOMER'S RIGHT TO RECOVER DAMAGES CAUSED BY FAULT OR NEGLIGENCE ON THE PART OF NATIONAL INSTRUMENTS SHALL BE LIMITED TO THE AMOUNT THERETOFORE PAID BY THE CUSTOMER. NATIONAL INSTRUMENTS WILL NOT BE LIABLE FOR DAMAGES RESULTING FROM LOSS OF DATA, PROFITS, USE OF PRODUCTS, OR INCIDENTAL OR CONSEQUENTIAL DAMAGES, EVEN IF ADVISED OF THE POSSIBILITY THEREOF. This limitation of the liability of National Instruments will apply regardless of the form of action, whether in contract or tort, including negligence. Any action against National Instruments must be brought within one year after the cause of action accrues. National Instruments shall not be liable for any delay in performance due to causes beyond its reasonable control. The warranty provided herein does not cover damages, defects, malfunctions, or service failures caused by owner's failure to follow the National Instruments installation, operation, or maintenance instructions; owner's modification of the product; owner's abuse, misuse, or negligent acts; and power failure or surges, fire, flood, accident, actions of third parties, or other events outside reasonable control.

#### **Copyright**

Under the copyright laws, this publication may not be reproduced or transmitted in any form, electronic or mechanical, including photocopying, recording, storing in an information retrieval system, or translating, in whole or in part, without the prior written consent of National Instruments Corporation.

#### **Trademarks**

NI-VXI<sup>™</sup> is a trademark of National Instruments Corporation.

Product and company names listed are trademarks or trade names of their respective companies.

#### **Warning Regarding Medical and Clinical Use of National Instruments Products**

National Instruments products are not designed with components and testing intended to ensure a level of reliability suitable for use in treatment and diagnosis of humans. Applications of National Instruments products involving medical or clinical treatment can create a potential for accidental injury caused by product failure, or by errors on the part of the user or application designer. Any use or application of National Instruments products for or involving medical or clinical treatment must be performed by properly trained and qualified medical personnel, and all traditional medical safeguards, equipment, and procedures that are appropriate in the particular situation to prevent serious injury or death should always continue to be used when National Instruments products are being used. National Instruments products are NOT intended to be a substitute for any form of established process, procedure, or equipment used to monitor or safeguard human health and safety in medical or clinical treatment.

# **Contents**

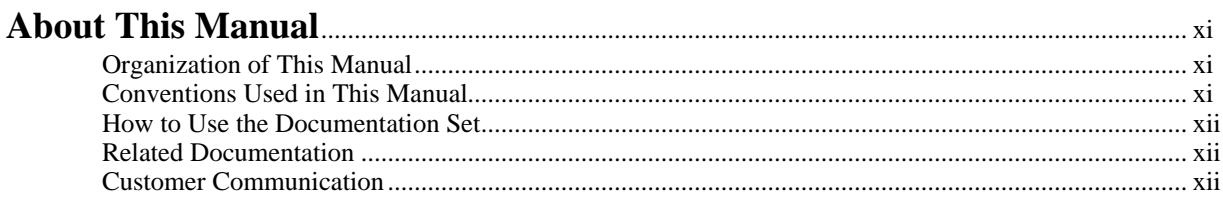

# **Chapter 1**<br>Introduction

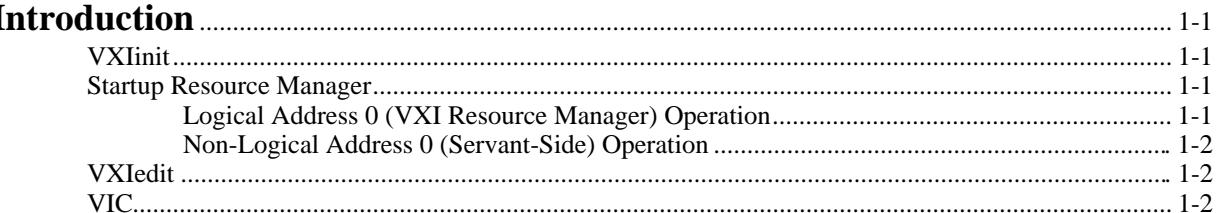

# **Chapter 2**<br>**Startup Re**

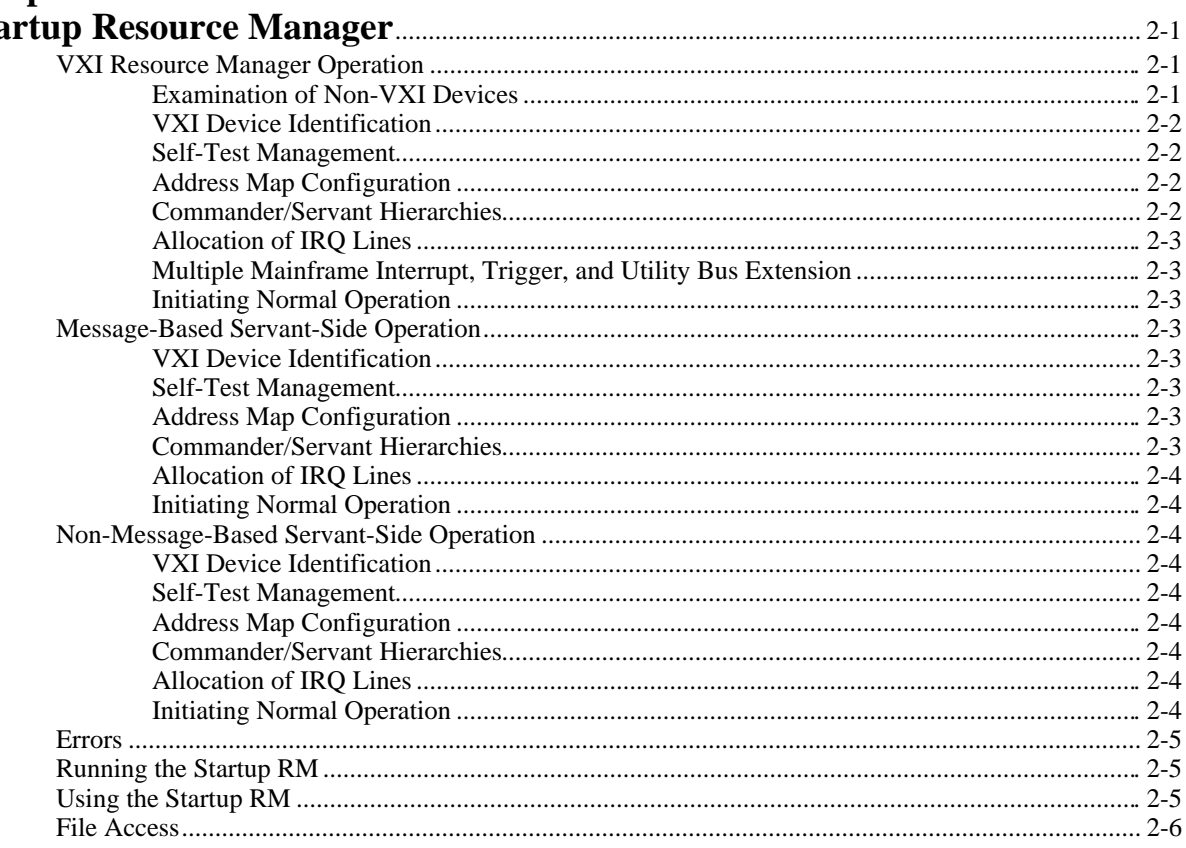

## **Chapter 3**

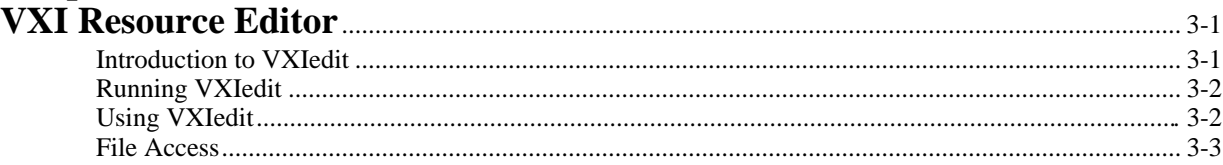

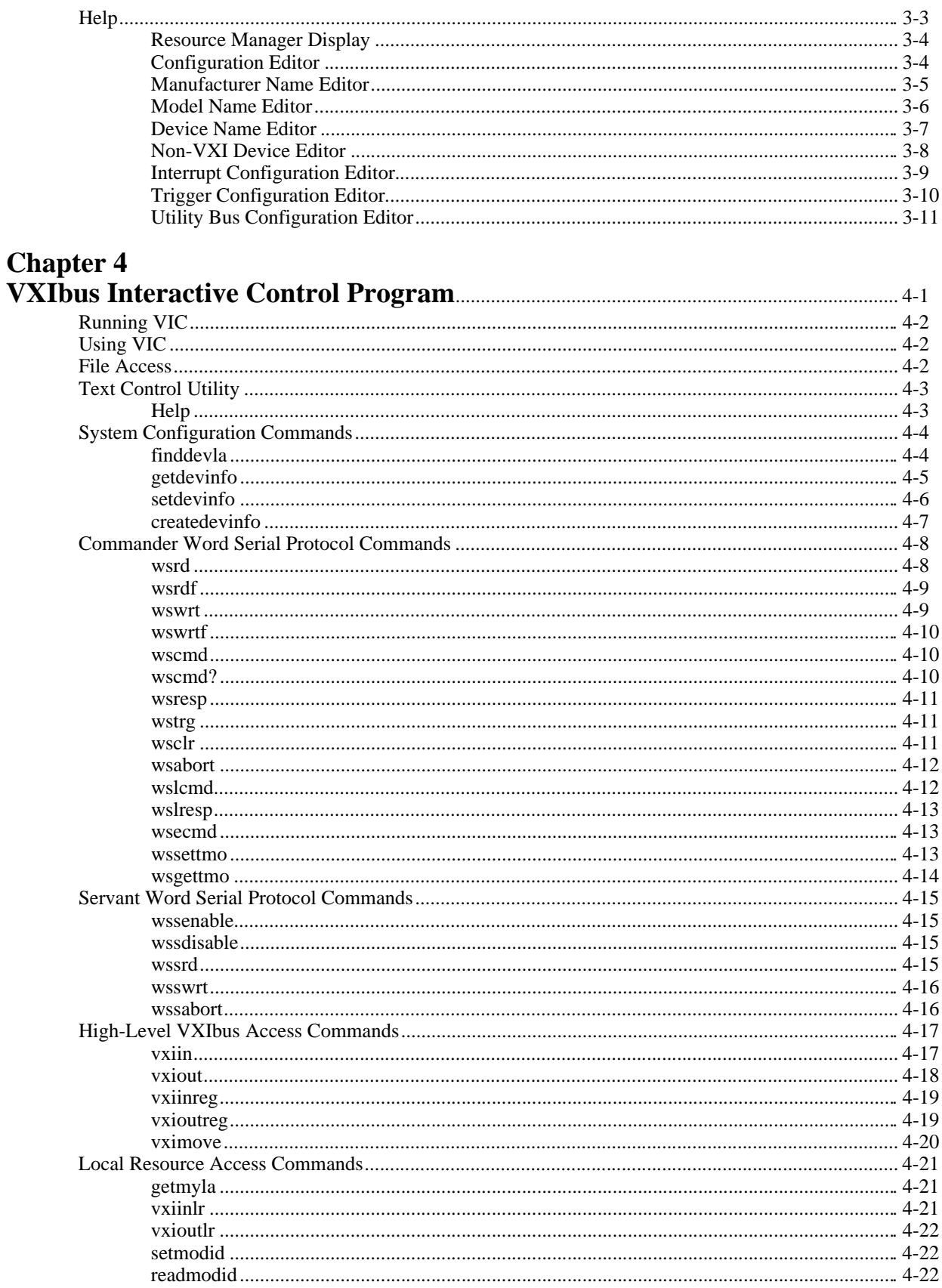

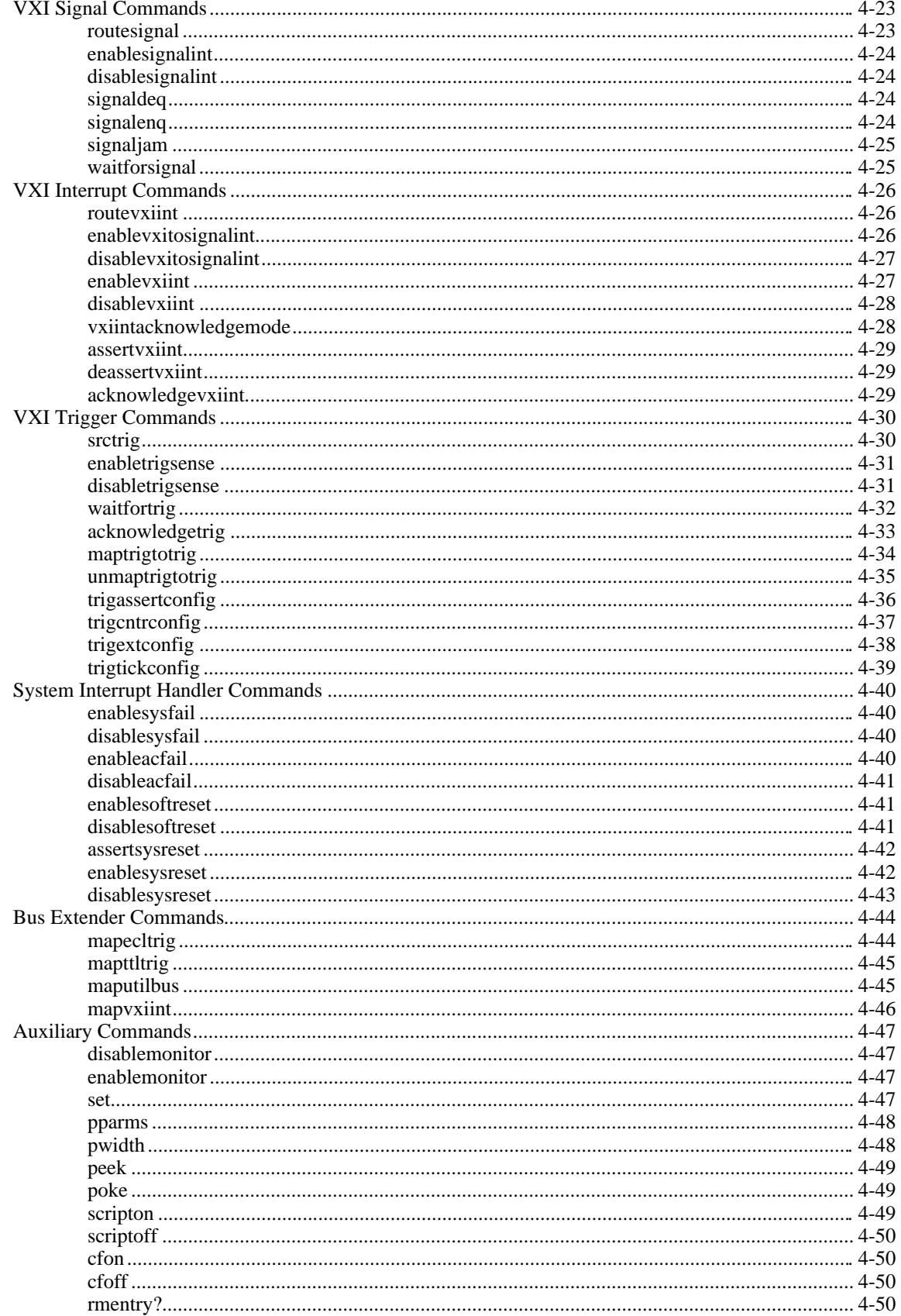

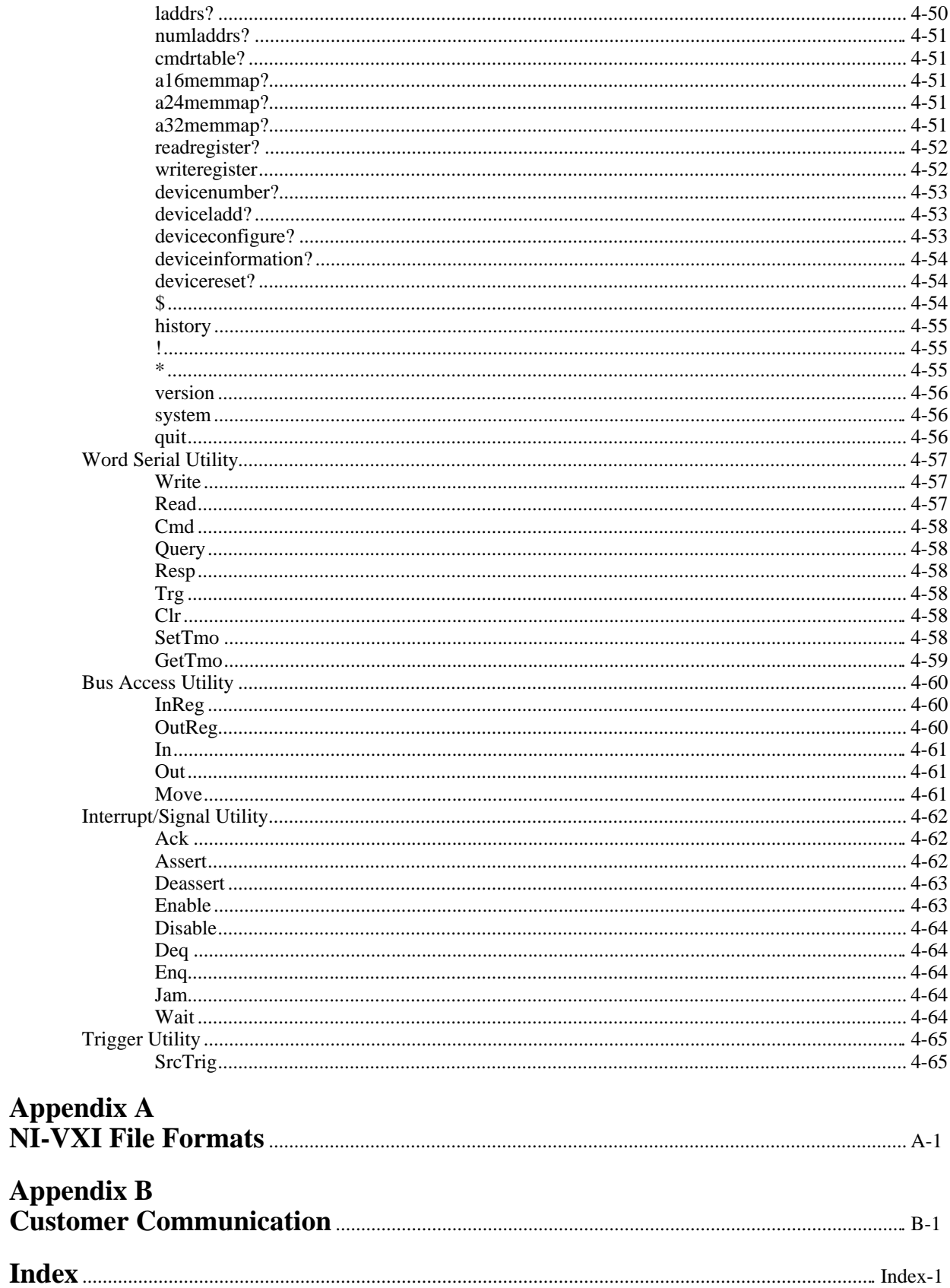

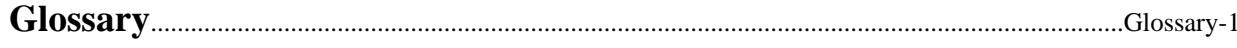

## **Figures**

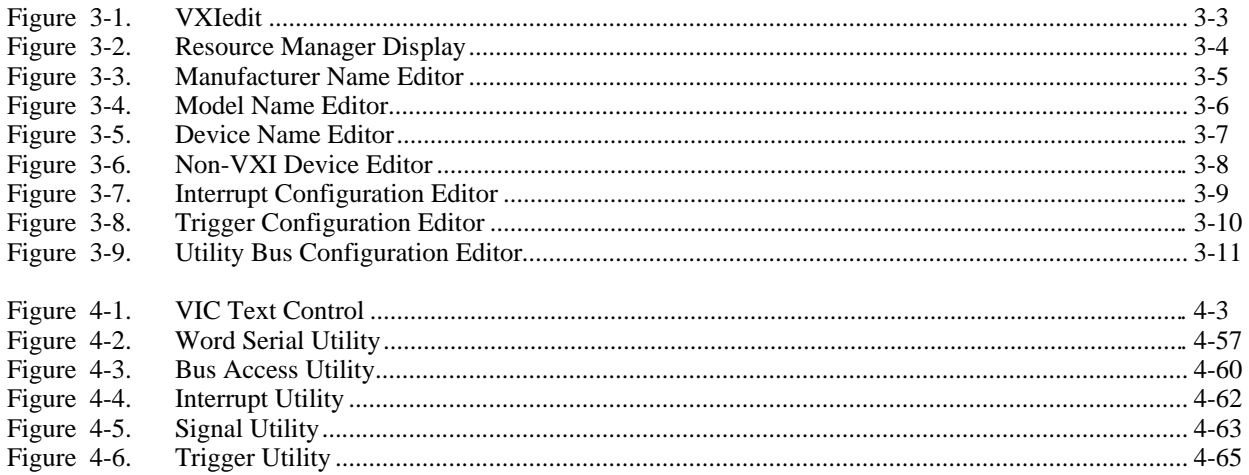

## **Tables**

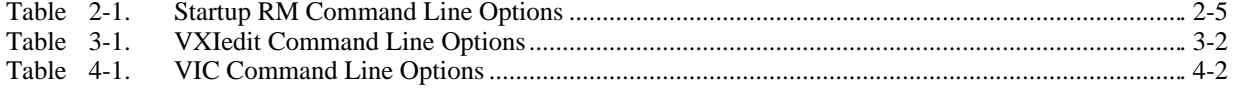

# **About This Manual**

This manual describes in detail the interactive utilities for the NI-VXI DOS software.

## **Organization of This Manual**

This manual is organized as follows:

 $\overline{a}$ 

- Chapter 1, *Introduction*, contains an overview of the NI-VXI DOS utilities.
- Chapter 2, *Startup Resource Manager*, describes the operation and applications of the Startup Resource Manager.
- Chapter 3, *VXI Resource Editor*, introduces you to VXIedit, the VXI Resource Editor program that you use to edit system and device information.
- Chapter 4, *VXIbus Interactive Control Program*, introduces you to VIC, the VXIbus Interactive Control program you use to communicate directly with VXI devices.
- Appendix A, *NI-VXI File Formats*, contains descriptions of the files used by the NI-VXI software.
- Appendix B, *Customer Communication*, directs you where you can find forms you can use to request help from National Instruments or to comment on our products and manuals.
- The *Glossary* contains an alphabetical list and description of terms used in this manual, including abbreviations, acronyms, metric prefixes, and symbols.
- The *Index* contains an alphabetical list of key terms and topics used in this manual, including the page where each one can be found.

## **Conventions Used in This Manual**

Throughout this manual, the following conventions are used to distinguish elements of text:

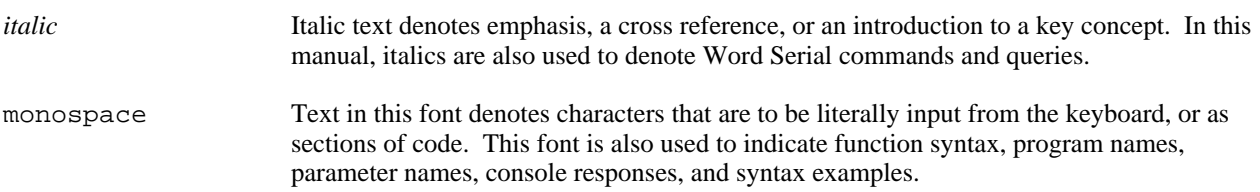

Numbers in this manual are base 10 unless noted as follows:

- Binary numbers are indicated by a -b suffix (for example, 11010101b).
- Octal numbers are indicated by an -o suffix (for example, 325o).
- Hexadecimal numbers are indicated by an -h suffix (for example, D5h).
- ASCII character and string values are indicated by double quotation marks (for example, "This is a string").

Terminology that is specific to a chapter or section is defined at its first occurrence.

## **How to Use the Documentation Set**

We suggest that you begin by reading the Getting Started manual that came in your kit, which gives you a hands-on introduction to the software and instructs you on installation procedures. When you are familiar with the material in the Getting Started manual, you can begin to use the information contained in this manual.

You can use the VIC utilities to program instruments interactively from the computer keyboard rather than from an application program. This program helps you to become familiar with the NI-VXI function calls and also helps you to troubleshoot problems with your device and develop applications.

After you are familiar with the NI-VXI function calls, write your application program. Use VIC whenever possible to generate the sequences of NI-VXI function calls that your application program will make. Trying your function calls in VIC is also helpful if your application program behaves differently than you expected.

## **Related Documentation**

The following documents contain information that you may find helpful as you read this manual:

- *IEEE Standard for a Versatile Backplane Bus: VMEbus*, ANSI/IEEE Standard 1014-1987
- VXI-1, *VXIbus System Specification*, Revision 1.4, VXIbus Consortium (available from National Instruments, part number 350083-01)
- VXI-6, *VXIbus Mainframe Extender Specification*, Revision 1.0, VXIbus Consortium (available from National Instruments, part number 340258-01)

## **Customer Communication**

National Instruments wants to receive your comments on our products and manuals. We are interested in the applications you develop with our products, and we want to help if you have problems with them. To make it easy for you to contact us, this manual and your Getting Started manual contain comment and configuration forms for you to complete. These forms are in the appendix, *Customer Communication*, at the end of our manuals.

# **Chapter 1 Introduction**

This chapter contains an overview of the NI-VXI DOS utilities.

The NI-VXI DOS utilities consist of the following application programs:

- VXI local hardware initialization program (VXIinit)
- Startup Resource Manager (RM)
- VXI Resource Editor (VXIedit)
- VXIbus Interactive Control Program (VIC)

## **VXIinit**

 $\overline{a}$ 

VXIinit is an application program that must be run at system startup to configure the local hardware. This program verifies that the correct hardware is installed and operational. It also performs basic initializations that the Startup RM requires for operation.

## **Startup Resource Manager**

The resman program performs system-level configuration of the local CPU. The configuration of the local CPU's logical address determines which of two possible modes of operation the Startup RM will use. This configuration is performed with the VXIedit program. If the local CPU's logical address is 0 (VXI Resource Manager), the Resource Manager functions are performed as defined in the VXIbus specification. This is the most common (and the default) operation of the Startup RM. If, however, the local CPU's logical address is not 0, a special *servant-side* application is automatically executed. In this mode, you can integrate multiple CPUs into a single VXI system without the need for writing additional application code. You can execute any application you wish with your non-Resource Manager CPU after the resman program completes.

#### **Logical Address 0 (VXI Resource Manager) Operation**

If the local CPU is configured at Logical Address 0, the Startup RM performs VXIbus-defined RM operations. Section C.4.1 of the VXIbus specification describes the VXIbus RM as a device at Logical Address 0 that performs the following functions at system startup:

- Identifies all VXIbus devices in the system
- Manages the system self-tests and diagnostic sequence
- Configures the system's A24 and A32 address map
- Configures the system's Commander/Servant hierarchies
- Allocates the VMEbus IRQ lines
- Initiates normal system operation

The Startup RM is a superset of the VXIbus-defined RM. It not only supports all of the required functions, but also performs some functions beyond Section C.4.1 of the VXI specification. The following capabilities are supported by the Startup RM:

- Multiple mainframe support using standard VXIbus mainframe extenders (VXI document VXI-6, *Mainframe Extender Specification*)
- Support for dynamically configured devices on a per mainframe basis (Section F of the VXIbus specification)
- Integration of non-VXI (VME and pseudo-VXI) devices on a per mainframe basis using the VXIedit utility

## **Non-Logical Address 0 (Servant-Side) Operation**

If the device is not configured at Logical Address 0 and it is configured as a Message-Based device, the Startup RM performs the following functions at system startup:

- Waits for the *Begin Normal Operation* command from the VXIbus Resource Manager
- Logs granted devices and configures its Commander/Servant hierarchies
- Initiates normal system operation for its Servants

When the Startup RM is complete, all required configurations have been performed. You can execute any application-specific program at this time.

If the device is not configured at Logical Address 0 and it is *not* configured as a Message-Based device, the Startup RM performs local CPU initialization/configuration only and exits immediately. It is at the discretion of the application to determine when it can begin communication with other devices in the VXI system (if applicable).

## **VXIedit**

VXIedit is an interactive program that serves as an adjunct to the Startup RM. You can use this program to edit information that cannot be obtained dynamically from VXI devices. This information includes local CPU parameters, manufacturer names, model names, device names, non-VXI device configurations, VXI interrupt configuration, and multiple mainframe configurations. The Startup RM uses this information to configure the devices in the system. VXIedit incorporates several resource editors and displays using the LabWindows style of user interaction.

## **VIC**

You can use the VIC program to communicate interactively with the VXI devices in your system. VIC has multiple purposes. You can use it to learn the NI-VXI function calls, communicate with devices, troubleshoot problems, and develop your application. VIC is divided into several interactive utilities based on the functions they perform. All user interaction is done using the LabWindows style of user interaction.

The VXIbus status (BERR, SYSFAIL, ACFAIL, VXI interrupts, TTL/ECL triggers) is continuously monitored and displayed in all the utilities. Hence, VIC also serves as a bus monitor for monitoring the state of the bus interface.

# **Chapter 2 Startup Resource Manager**

 $\overline{a}$ 

This chapter describes the operation and applications of the Startup Resource Manager (RM).

You can use the VXIedit utility to configure VXI device characteristics of the local CPU, such as logical address, manufacturer ID, model code, and so on. When the device is configured at Logical Address 0, the Startup RM interactively configures the VXI memory maps and devices to smoothly integrate fully compatible VXI devices with non-VXI-compatible devices. Because the RM supports mainframe extenders, it can bring up a single or a multiplemainframe VXI system. It can be the first program to run after the operating system is started up, or it can be run at a later time. The RM can locate and understand pre-configured information about desired memory maps and the presence of both VXI and non-VXI devices, such as VME devices. It displays information about all devices. This information includes their logical addresses, assigned VXI address space locations, self-test status, communication capability, status of each slot, protocols supported, VMEbus IRQ line allocation, and Commander/Servant hierarchy. The Startup RM uses strict interpretation of the VXIbus specification to perform extensive checks for errors, ambiguities, and undefined status, and it reports detailed system status information as the checks are performed. Non-critical violations/inconsistencies with the VXIbus specification are flagged as warnings. Critical violations cause the RM to abort operation. In either case, a detailed description of the configuration results can be automatically displayed for the integrator's inspection.

If the device is not configured at Logical Address 0 and it is configured as a Message-Based device, the Startup RM performs *Servant-side* operations necessary to record the configuration from the VXIbus Resource Manager. After waiting for the *Begin Normal Operation* Word Serial command, it configures the Commander/Servant hierarchy for its Servants and then initiates normal operation (sends *Begin Normal Operation* to its Message-Based Servants).

If the device is not configured at Logical Address 0 and it is *not* configured as a Message-Based device, the Startup RM performs local CPU initialization/configuration only and exits immediately. It is at the discretion of the application to determine when it can begin communication with other devices in the VXI system (if applicable).

If you need to re-execute the Startup RM, be sure to take the following guidelines into account:

- All devices in the system must be reset either by cycling power in each mainframe or by asserting SYSRESET<sup>\*</sup> on each mainframe's backplane. This is the only way to guarantee that all devices are in the VXI configure sub-state.
- It is a violation of the VXIbus specification to perform RM operations more than once. Devices are not required to respond to many of the configuration commands after the *Begin Normal Operation* command has been sent once.

## **VXI Resource Manager Operation**

The following paragraphs describe the overall operation of the Startup RM when the local CPU is configured at Logical Address 0 (VXI Resource Manager).

#### **Examination of Non-VXI Devices**

The Startup RM examines the nonvxi.tbl file to determine whether there are any non-VXI devices in the system. The information for each device found is stored in a table and used later on by the RM to configure the address spaces for the VXI devices and to configure the IRQ lines. This procedure prevents any conflicts.

## **VXI Device Identification**

The Startup RM waits for the specified time (the VXIbus specification requires at least five seconds) before accessing any VXIbus device's A16 configuration registers. It then scans the VXI configuration space to locate and identify all the devices on the VXIbus, including any mainframe extender interfaces that may be present in the system. A mainframe extender interface uses four address windows to map in and out of its VXI mainframe. These four windows represent each of the three VME address spaces (A32, A24, and A16) and a dedicated window for VXI configuration space (upper 16 KB of A16 space). For each window, the range that maps the extender bus into the mainframe is whatever is left over from the window that maps the VXIbus out of the mainframe to the extender bus. The RM *turns on* the address windows to *see* inside each VXIbus mainframe, where it scans logical addresses starting from the logical address of the mainframe extender through Logical Address 254 for *statically configured* (SC) devices. The Startup RM does not support SC devices at Logical Address 255. This logical address is reserved for *dynamically configured* (DC) devices only. For each SC device found, it reads the device class and manufacturer's ID code from the ID register, and the model code from the Device Type register. If the device is an extended class device, the RM reads its Subclass register. Finally, the RM performs slot associations for each SC device by reading its Status register while asserting each slot's MODID line.

The RM then looks for DC devices by asserting each MODID line and reading the device's ID register at Logical Address 255. For each DC device found, it reads the device's configuration registers, as with the SC devices, but it also assigns to each device a logical address by writing an appropriate value to the device's Logical Address register.

#### **Self-Test Management**

Because the Startup RM waited for the specified time before accessing any other VXIbus device's A16 configuration registers, all devices in the VXIbus system should have completed their self-tests. If any device has not passed its self-test (has not asserted its PASSed bit in its Status register) within the specified time, the RM forces that device into the Safe state by setting the Sysfail Inhibit and Reset bits in the device's Control register. Any device forced into the Safe state is considered offline and is not assigned as a Servant to any device. All known information about the device, however, is logged for later inspection by an application program.

### **Address Map Configuration**

A device must have A16 registers and can optionally have address space assigned to it in either A24 or A32 space. The RM determines the address space of each device by reading the Address Space bits in the device's ID register. If the device requests address space in A24 or A32, the RM allocates a section of A24 or A32 address space to the device according to the size requirements indicated by the contents of the Required Memory field of its Device Type register. The RM determines an available base address for the device's address space and writes the appropriate value to the device's Offset register. In addition, the A24/A32 Enable bit in the device's Control register is enabled. If the device resides in a remote mainframe, the RM also *turns on* the appropriate address map windows on the mainframe extender so the whole system can *see* the memory space. Warning messages are output if the requested memory of the available devices exceeds the amount of address space available. In this configuration, some devices do not have address space assigned to them.

#### **Commander/Servant Hierarchies**

The Startup RM finds all Commanders by checking the CMDR bit in the Protocol register of each Message-Based device. It uses the Word Serial query *Read Servant Area* to read the Servant Area size from each Commander. All devices that fall within this area are assigned as Servants to the Commander. In this way, any type of static Commander/Servant hierarchy can be created. The RM uses the Word Serial command *Grant Device* to assign Message-Based Servants to Commanders. DC devices are not assigned to any Commander. If a particular application requires that a DC device be the Servant of another Commander (other than the RM), the application must send the Word Serial command *Grant Device* to the Commander, keeping in mind the restrictions by the VXIbus specification of the Configure sub-state and the Normal Operation sub-state.

## **Allocation of IRQ Lines**

The Startup RM allocates the VMEbus IRQ lines among the various VXI interrupt handlers and interrupters in the system. The RM is programmed to handle not only devices with jumper-selectable IRQ line assignments (static handlers and interrupters) but also VXI-defined, Message-Based programmable interrupters (PI devices) and programmable interrupt handlers (PH devices). The RM determines which devices are PI or PH devices by sending the Word Serial query *Read Protocols* to the device. You can use the Interrupt Configuration editor in VXIedit to create a table that specifies how to map programmable handlers to static interrupters, static handlers to programmable interrupters, and static handlers to static interrupters. This algorithm is described in Section C.4.1.5 of the *VXIbus System Specification*.

### **Multiple Mainframe Interrupt, Trigger, and Utility Bus Extension**

The Startup RM fully supports the transparent VXI interrupt, TTL/ECL Trigger, and Utility Bus extension mechanism specified in the VXI document VXI-6, *Mainframe Extender Specification.* Using the VXIedit utility, you can specify what interrupts, triggers, and utility bus signals (SYSFAIL, ACFAIL, and SYSRESET) are transparently mapped between mainframes.

## **Initiating Normal Operation**

After allocating IRQ lines, the RM sends the *Begin Normal Operation* command to all the top-level Commanders in order of increasing logical address. At this point, the RM's start-up sequence is complete, the system enters the Normal Operation state, and the Startup RM terminates operation. You can execute any application after this point.

## **Message-Based Servant-Side Operation**

The following paragraphs describe the overall operation of the Startup RM when the local CPU is configured as a Message-Based device at a logical address other than 0.

## **VXI Device Identification**

A device that is not the RM needs to configure only itself. The local registers are automatically initialized according to the capabilities of the local device and the settings created in VXIedit.

#### **Self-Test Management**

A device that is not the RM manages only its own self-test. If the local CPU fails its own self-test, the PASSed bit in its Status register remains unasserted. The local CPU does not stop asserting SYSFAIL.

### **Address Map Configuration**

You can use the VXIedit utility to specify any A24 or A32 address space requirements. The Startup RM automatically logs the settings that the VXI RM assigned the local CPU.

#### **Commander/Servant Hierarchies**

The Startup RM automatically processes all Word Serial *Grant Device* commands it receives, and records information about the Servants assigned to it.

### **Allocation of IRQ Lines**

The Startup RM automatically processes all VXI interrupt Word Serial commands (*Read Interrupters*, *Assign Handler Line*, and so on) it receives, and records the assignment information. You can use the VXIedit utility to set the number of interrupters and handlers supported.

### **Initiating Normal Operation**

After it receives the Word Serial query *Begin Normal Operation*, the local CPU propagates the query to all Message-Based Servant devices.

## **Non-Message-Based Servant-Side Operation**

The following paragraphs describe the overall operation of the Startup RM when the local CPU is configured as a non-Message-Based device at a logical address other than 0.

### **VXI Device Identification**

A device that is not the RM needs to configure only itself. The local registers are automatically initialized according to the capabilities of the local device and the settings created in VXIedit.

#### **Self-Test Management**

A device that is not the RM manages only its own self-test. If the local CPU fails its own self-test, the PASSed bit in its Status register remains unasserted. The local CPU does not stop asserting SYSFAIL.

### **Address Map Configuration**

You can use the VXIedit utility to specify any A24 or A32 address space requirements. The Startup RM automatically logs the settings that the VXI RM assigned to the local CPU.

#### **Commander/Servant Hierarchies**

Because the device is not configured as a Message-Based device, no Servants can be granted to the local CPU.

#### **Allocation of IRQ Lines**

Because the device is not configured as a Message-Based device, no programmable interrupters or programmable handlers are possible. Interrupt lines must be reserved by configuring the VXI RM (not the local CPU). Application-level function calls can then be made to use the interrupt lines.

### **Initiating Normal Operation**

Because the device is not configured as a Message-Based device, the Startup RM does not wait for the Word Serial command *Begin Normal Operation*. Instead, the Startup RM exits immediately. It is at the discretion of the application to determine when it can begin communication with other devices in the VXI system (if applicable).

## **Errors**

The RM performs extensive error-checking during each of its operations. The errors are categorized as *fatal* and *warning*. Fatal errors usually cause the RM to terminate prematurely. An example of a fatal error would be if two devices were configured for Slot 0 operation within a single mainframe. Warning messages represent cautionary information. The error messages in the RM are self-explanatory.

The RM can hang under any of the following circumstances:

- The VXI hardware is not properly configured (for example, VXIbus arbiter not enabled).
- The devices in the VXI chassis are not properly inserted in the backplane.
- The VXIbus backplane(s) is not properly configured.

If the RM hangs, attempt to isolate and correct the problem and then restart the system.

## **Running the Startup RM**

To run the Startup RM change the directory (or set the path) to the  $NIVXI\ \text{directory containing resman.exe.}$ Enter resman at the prompt. Table 2-1 lists the command line options you can use.

| Code          | <b>Description</b>                                                                          |
|---------------|---------------------------------------------------------------------------------------------|
| $ \circ$      | Output the Resource Manager information to the file resman.out<br>instead of to the monitor |
| -d            | Do not send BNO to Message-Based devices in a DC system                                     |
| $-R$          | Reset known extender devices only                                                           |
| $-t$          | Read device type of LA 0 (otherwise assume Message-Based device)                            |
| $-a$          | Automatic display adapter determination (default)                                           |
| $-m$          | Monochrome Display Adapter (MDA)                                                            |
| $-e$          | Enhanced Graphics Adapter (EGA)                                                             |
| $-\nabla$     | Video Graphics Array (VGA)                                                                  |
| $-\mathbf{i}$ | Multi-Color Graphics Adapter (MCGA)                                                         |
| $-g$          | Color Graphics Adapter (CGA)                                                                |
| $-h$          | Hercules Graphics Adapter                                                                   |
| $-f$          | AT&T Display or DBE Adapter                                                                 |
| $-S$          | Maximize screen refresh rate (for use with CGA only)                                        |
| $-r$          | Color mode                                                                                  |
| $-n$          | Monochrome mode                                                                             |

Table 2-1. Startup RM Command Line Options

## **Using the Startup RM**

You can operate the Startup RM in the same manner as LabWindows. You can use it with or without a mouse. Without a mouse, use the  $\langle \text{TAB} \rangle$  and  $\langle \text{Shift-TAB} \rangle$  keys to jump from one field to the next, and the cursor keys to scroll within the window fields. Use the <RETURN> or <Enter> key to enter a selection.

## **File Access**

The RM reads the files model.tbl, mfnameid.tbl, intcfg.tbl, device.tbl, nonvxi.tbl, vxidev.cfg, vxila.cfg, vxibus.cfg, trigcfg.tbl, and utilbus.tbl for information. You can change the information in these files by using VXIedit (refer to Chapter 3,*VXI Resource Editor*, for more details). After the RM configures the system, it writes all the information about all the known devices in the system to the file resman.tbl.

# **Chapter 3 VXI Resource Editor**

This chapter describes the VXI Resource Editor (VXIedit) program.

## **Introduction to VXIedit**

VXIedit is a collection of interactive editors you can use to configure your system hardware and maintain your databases of VXI information. Each of the editors in VXIedit generates a database table that is used by the Startup Resource Manager (RM) when it configures the VXI system. With this information, the RM can associate actual names and numbers with the bits encoded in the device's registers. The RM can then display easy-tounderstand information about the status of the system as it is initialized and begins operation.

VXIedit incorporates the following resource editors and displays:

#### • **Resource Manager Display**

 $\overline{a}$ 

Use this display to view the RM table in an easily understood, graphical manner. It displays all the information about all the VXI devices present in the system, such as the manufacturer name, logical address, model name, model code, manufacturer ID, mainframe, Commander's logical address, Servants' logical addresses, memory requirements, and interrupt line and handler assignments.

#### • **Configuration Editor**

Use this editor to interactively configure the local VXI hardware. This includes setting the VXIbus interface and local CPU logical address parameters.

#### • **Manufacturer Name Editor**

Use this editor to update the list of manufacturer names and numbers. The RM uses this data to assign symbolic (ASCII) names to VXI devices.

#### • **Model Name Editor**

Use this editor to update the list of model names and their associated manufacturer names and model numbers. The RM uses this data to assign symbolic (ASCII) names to VXI devices.

#### • **Device Name Editor**

Use this editor to assign device names to the VXI devices installed in the system. The device name is associated with a manufacturer name, model name, logical address, physical location (slot), and/or the mainframe extender. If the RM finds the device name with the proper attributes when it is assigning symbolic names, the RM assigns that device name to the VXI device with those attributes.

#### • **Non-VXI Device Editor**

Use this editor to statically assign address space and interrupt lines to non-VXI devices. The RM needs information about the attributes of the installed non-VXI devices so it can avoid conflicts when it dynamically configures the VXI devices.

#### • **Interrupt Configuration Editor**

Use this editor to define individual and inter-mainframe interrupt configurations. Individual mainframe configuration is used to match programmable handlers/interrupters to static handlers/interrupters. Intermainframe interrupt configuration is used to define which interrupts will be imported from or exported to a particular mainframe.

#### • **Trigger Configuration Editor**

Use this editor to define inter-mainframe trigger (TTL and/or ECL) configurations. Inter-mainframe trigger configuration is used to define which triggers will be imported from or exported to a particular mainframe.

#### • **Utility Bus Configuration Editor**

Use this editor to define inter-mainframe configurations for the utility bus. Inter-mainframe utility bus configuration is used to define whether SYSRESET, SYSFAIL, and ACFAIL will be imported from or exported to a particular mainframe.

## **Running VXIedit**

To run VXIedit, change the directory (or set the path) to the NIVXI\ directory containing VXIEDIT.EXE. Enter VXIEDIT at the prompt. You can use a mouse with this program and select any option by double-clicking on any item. Table 3-1 shows the command lines you can use.

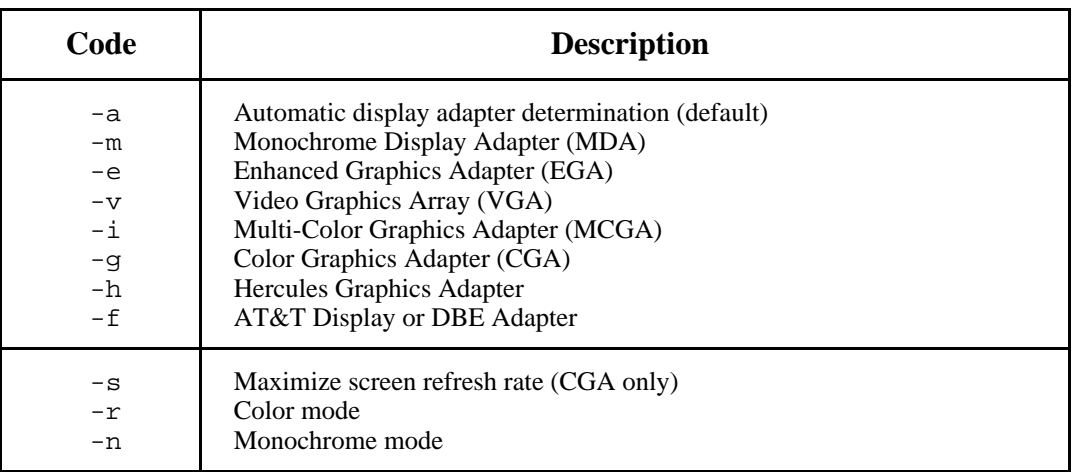

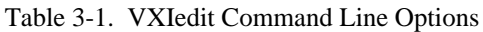

## **Using VXIedit**

You can operate VXIedit in the same manner as LabWindows. You can use it with or without a mouse. Without a mouse, use the <TAB> and <Shift-TAB> keys to jump from one field to the next, and the cursor keys to scroll within the window fields. Use the <RETURN> or <Enter> key to enter a selection, and the <DEL> and <BACKSPACE> keys to delete text within a field.

## **File Access**

VXIedit reads files vxila.cfg, vxidev.cfg, vxibus.cfg, model.tbl, mfnameid.tbl, device.tbl, fordev.tbl, intcfg.tbl, trigcfg.tbl, utilbus.tbl, and resman.tbl for information used in the corresponding editors, and updates the information in those files as necessary. It also uses several help files to assist you with the corresponding editors.

## **Help**

You can obtain help on any editor by selecting the title field for that editor and pressing the <RETURN> or <Enter> key, or by double-clicking on the title field with the mouse.

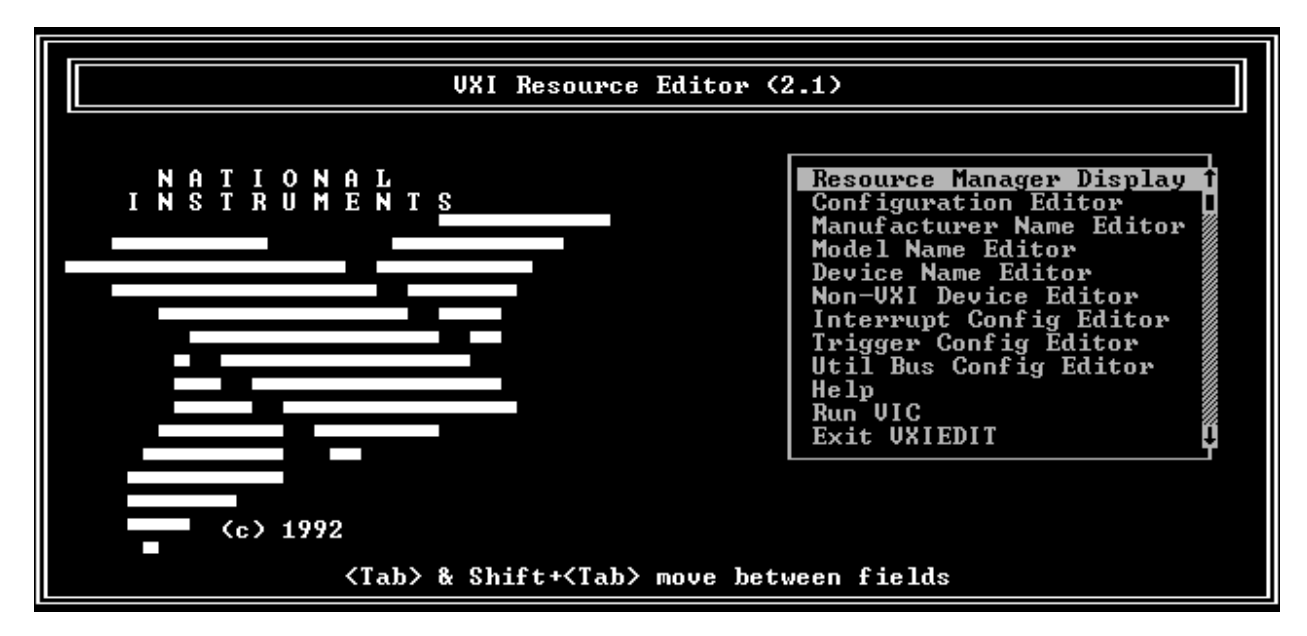

Figure 3-1. VXIedit

## **Resource Manager Display**

Use this option to view the RM table. It displays all the information about the installed devices including the manufacturer name, logical address, model name, model code, manufacturer ID, mainframe, Commander's logical address, Servant names and logical addresses, memory requirements, and interrupt lines and handler assignment. Select any device entry in the scrollable box at the bottom of the screen to display RM information about that device. A sample Resource Manager display is shown in Figure 3-2.

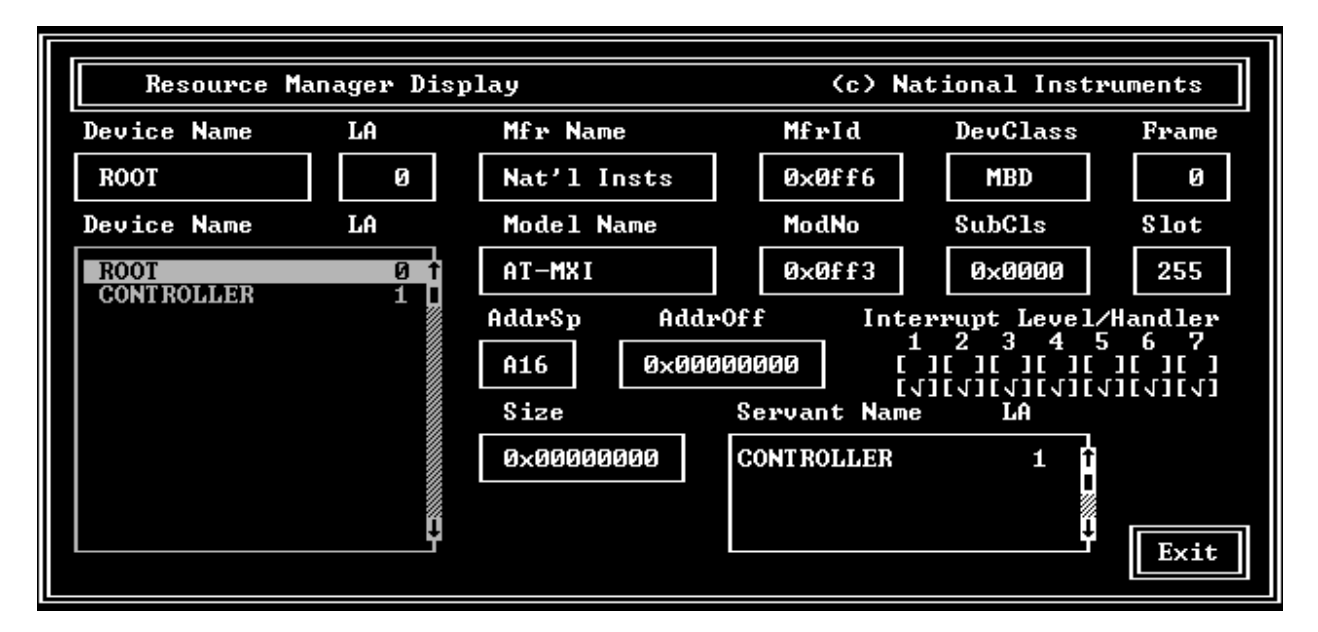

Figure 3-2. Resource Manager Display

## **Configuration Editor**

Use this editor to change the VXI hardware interface configuration. For more information on this editor, refer to the section on software installation and configuration in the Getting Started manual you received with your VXI hardware.

### **Manufacturer Name Editor**

Use this editor to update the list of manufacturer names and ID numbers. To edit an existing entry, select it in the window. The entry will be copied into the edit fields at the top of the screen. Figure 3-3 shows an example of this editor.

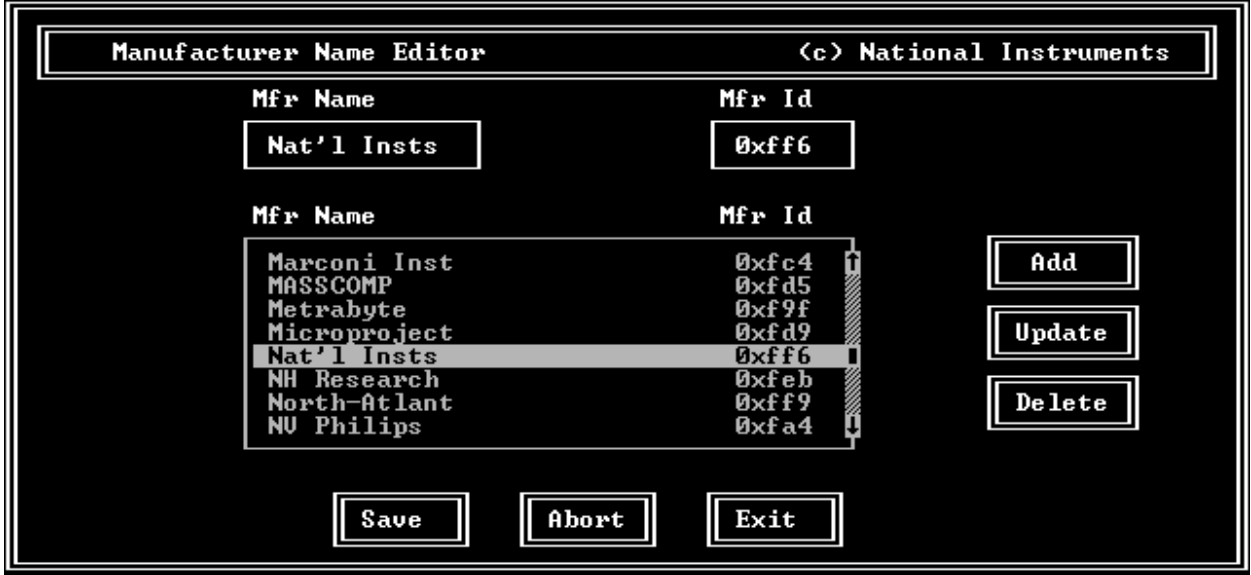

Figure 3-3. Manufacturer Name Editor

## **Model Name Editor**

Use this editor to update the list of model names, along with their associated manufacturer names and model numbers. To edit an existing entry, select it in the window. The entry will be copied into the edit fields at the top of the screen. Figure 3-4 shows an example of this editor.

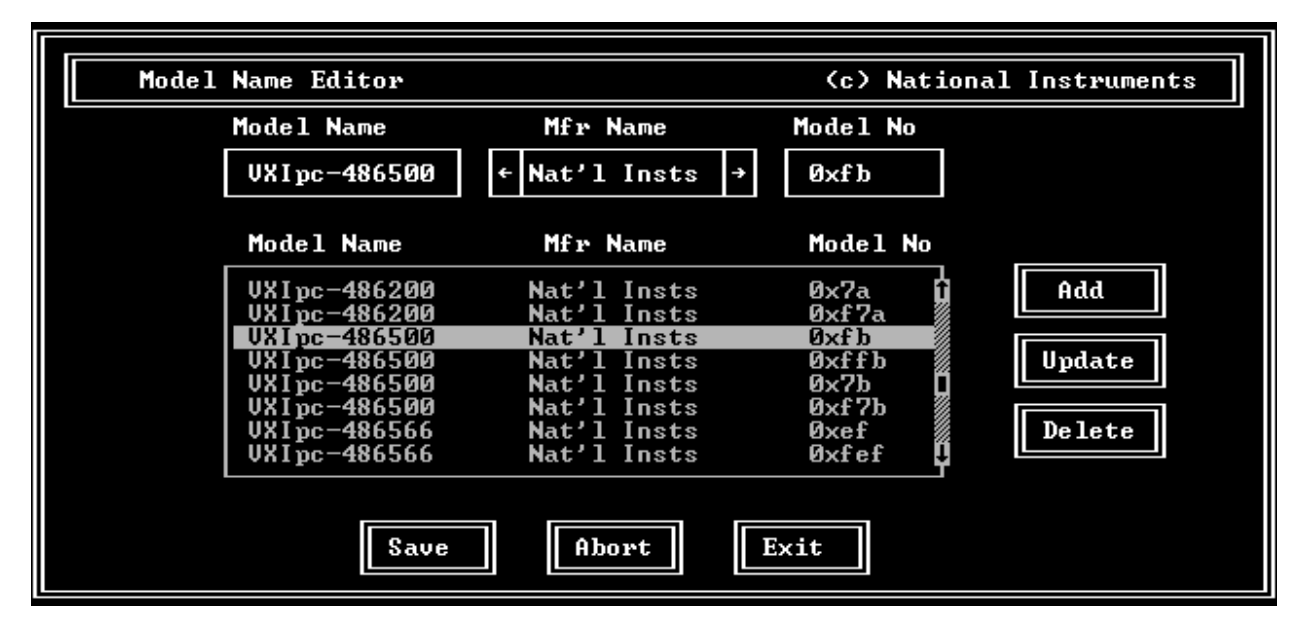

Figure 3-4. Model Name Editor

## **Device Name Editor**

Use this editor to assign a device name to each VXI device in the system. To edit an existing entry, select it in the window. The entry will be copied into the edit fields at the top of the screen. Figure 3-5 shows an example of this editor.

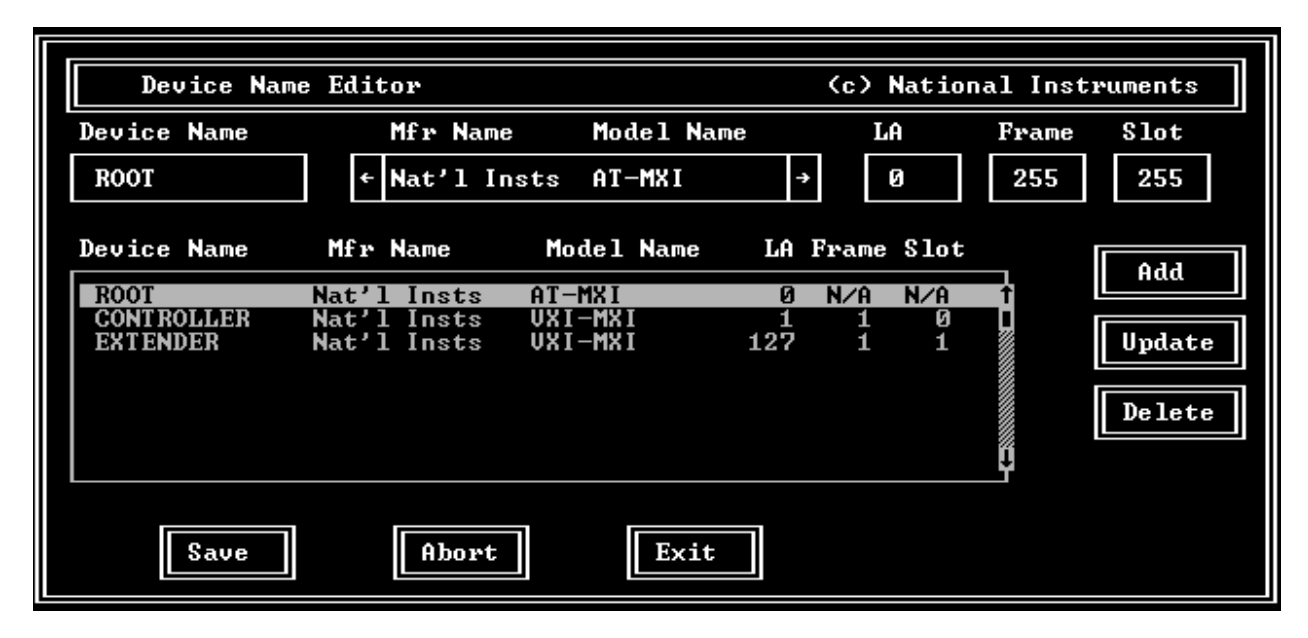

Figure 3-5. Device Name Editor

Normally, you can set the Frame and Slot fields to 255 (N/A), because the Resource Manager can determine this information for VXI devices. However, if you have two or more of the same device, you should enter specific information for these fields and give each device a unique device name. The Frame field is the logical address of the parent-side extender (in either an external CPU or multiple-mainframe case) or the embedded controller (in an embedded CPU case) plugged into the same mainframe as the VXI device. In the example shown in Figure 3-5, we have two VXI-MXI devices located in the same mainframe. Because the Slot 0 VXI-MXI is connected to the AT-MXI, it is the parent-side extender for this mainframe. Therefore, we used its logical address (1) for the value of the Frame field for all devices in that mainframe. For more details on configuring a system that contains multiple mainframes, refer to Section C, *Multiframe System Interconnection*, of VXI-6, *VXIbus Mainframe Extender Specification*.

#### **Non-VXI Device Editor**

This editor provides information about non-VXI devices to the NI-VXI software. An example of this editor is shown in Figure 3-6.

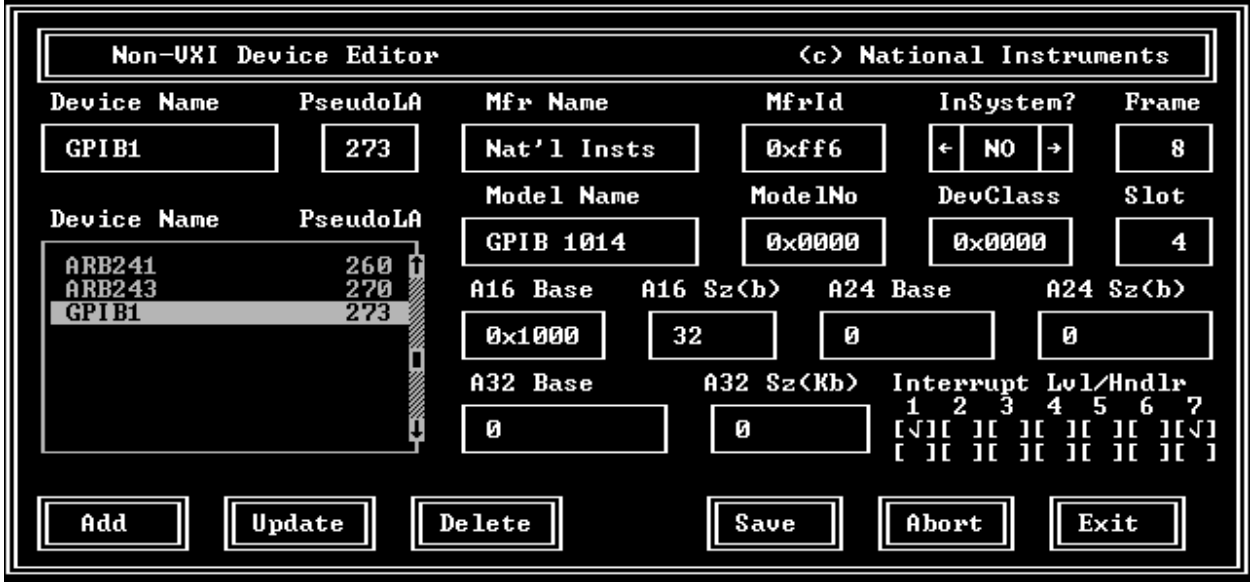

Figure 3-6. Non-VXI Device Editor

As you can see from observing the fields in Figure 3-6, we have assigned the memory device a *pseudo logical address* (between 256 and 511), as well as a manufacturer name and a model name. As a result, the device can be integrated with other VXI devices under the NI-VXI environment. The manufacturer and model names will not normally correspond to VXI manufacturers and models; this information, however, is used by the NI-VXI software as needed to associate symbolic manufacturer and model names with the device. We have also noted that the device occupies memory in the A16 address space. Remember to set the Frame field to the logical address of the parentside extender (in either an external CPU or multiple-mainframe case) or the embedded controller (in an embedded CPU case) plugged into the same mainframe as the non-VXI device.

## **Interrupt Configuration Editor**

Use this editor to configure individual and inter-mainframe interrupts. Interrupts generated in the mainframe extender can be routed to other frames, and interrupts generated in other frames can be routed into its frame. You can use the external interrupt mapping table to define whether a particular interrupt is imported into or exported out of the frame. You can use the internal interrupt mapping table to allocate interrupt lines to the static interrupters. The RM skips these interrupt lines when it dynamically assigns the interrupt lines to programmable handlers. Programmable interrupters are assigned to their Commander's levels regardless of whether they are programmable or static handlers. Figure 3-7 shows an example of this editor.

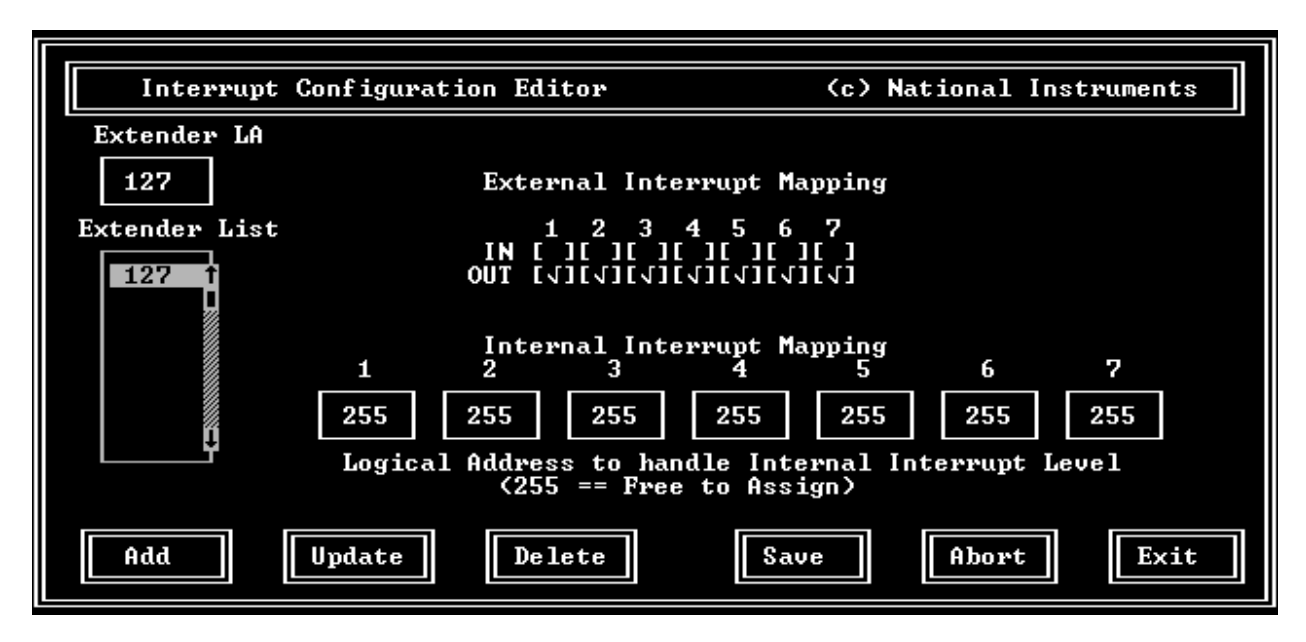

Figure 3-7. Interrupt Configuration Editor

## **Trigger Configuration Editor**

Use this editor to configure inter-mainframe triggers. Triggers sourced in the mainframe extender can be routed to other frames, and triggers sourced in other frames can be brought into its frame. You can use the external trigger mapping table to define whether a particular trigger is imported into or exported out of of the frame. Figure 3-8 shows an example of this editor.

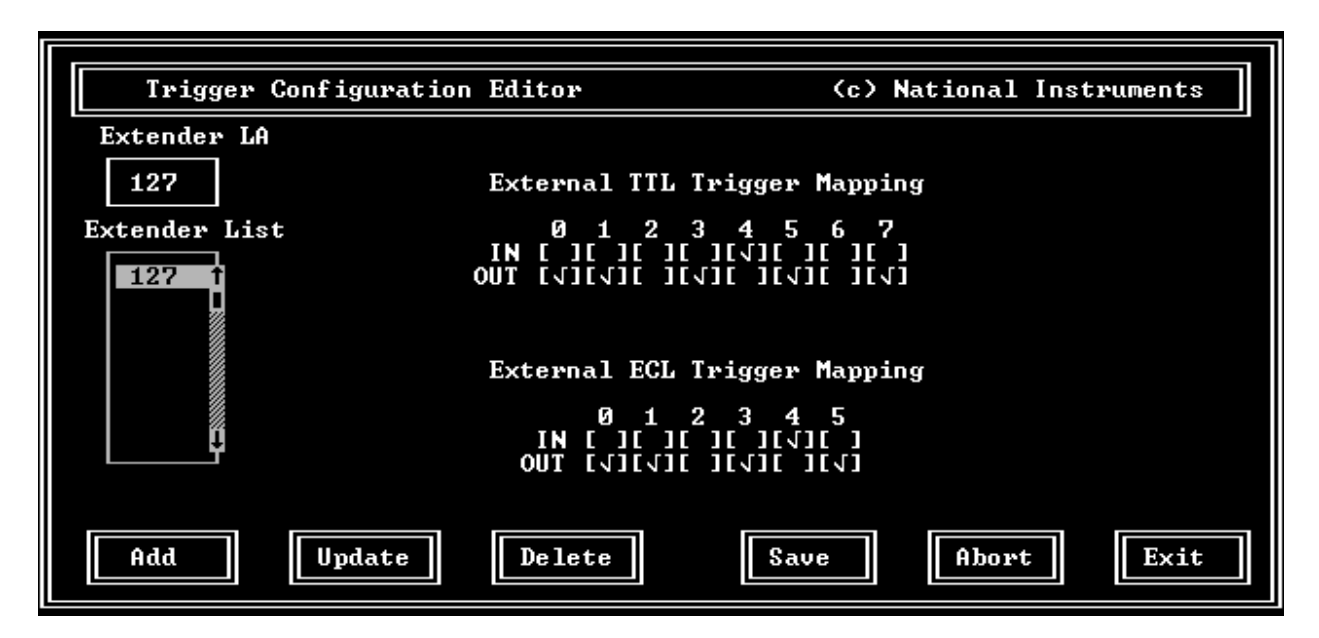

Figure 3-8. Trigger Configuration Editor

### **Utility Bus Configuration Editor**

Use this editor to configure the inter-mainframe utility bus. You can route SYSRESET, SYSFAIL and ACFAIL sourced in the mainframe extender to other frames, and you can route SYSRESET, SYSFAIL and ACFAIL sourced in other frames into the mainframe extender. Use the mapping table to define whether SYSRESET, SYSFAIL and ACFAIL are imported into or exported out of the frame (or both). Figure 3-9 shows an example of this editor.

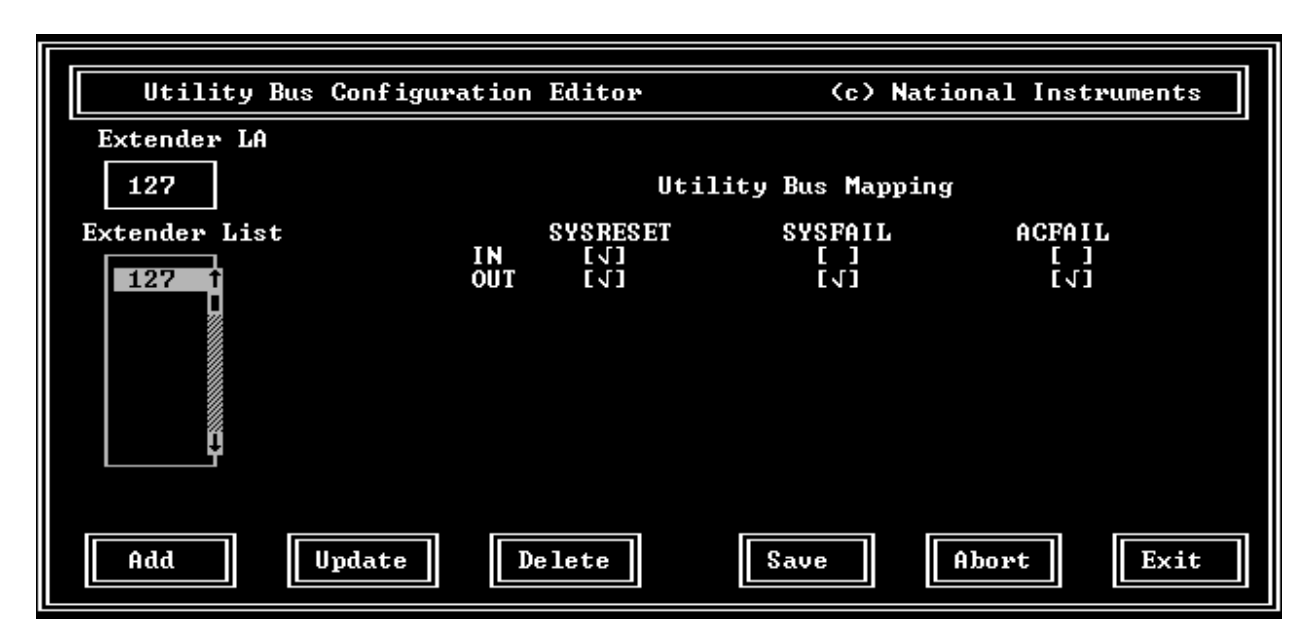

Figure 3-9. Utility Bus Configuration Editor

# **Chapter 4 VXIbus Interactive Control Program**

This chapter introduces you to the VXIbus Interactive Control (VIC) program, which you can use to communicate with VXI devices either through commands you enter at the keyboard or through the interactive utilities provided in VIC. This feature helps you learn how to communicate with devices, troubleshoot problems, and develop your application.

VIC incorporates several utilities:

#### • **Text Control Utility**

 $\overline{a}$ 

The Text Control utility (VIC Text) is a line-oriented, interactive control program. Its command set includes commands that correspond to NI-VXI function calls, in addition to auxiliary commands that are unique to VIC Text. You can use this utility to interact with devices from the keyboard and to display information received from devices on the screen. After each function executes, VIC Text displays the device's response and a graphical representation of the communication status.

The Text Control utility is designed to help you learn how to use the NI-VXI functions to program devices. Once you develop a sequence of steps that works successfully for your system, you can easily incorporate the sequence into an application program using the appropriate language and syntax.

#### • **Word Serial Utility**

The Word Serial utility is a graphical interactive utility that executes the Word Serial Protocol functions. These functions include command and query sending as well as buffer sending and receiving using the Word Serial Protocol.

#### • **Bus Access Utility**

The Bus Access utility is a graphical interactive utility that executes the high-level VXIbus access functions. These functions include reading from and writing to the VXI address space.

#### • **Interrupt/Signal Utility**

Through the Interrupt/Signal utility you can manually assert, deassert, and acknowledge interrupts; enable and disable signal interrupts; enqueue, dequeue, and jam signals in the signal queue; and wait for signals.

#### • **Trigger Utility**

Through the Trigger utility you can assert and deassert TTL and ECL triggers using VXI-defined trigger protocols.

The VXIbus status (BERR, SYSFAIL, ACFAIL, VXI interrupts, TTL/ECL triggers) is also monitored and displayed graphically in all the utilities. You can move between the utilities, including the VXIedit utility, by selecting them from the top selection bar or by holding down the <Alt> key while typing the first letter of the utility name.

**Note:** To obtain help on any utility, select the help field from the top selection bar.

## **Running VIC**

To run VIC, change the directory (or set the path) to the NIVXI\ directory containing VIC.EXE. Enter VIC at the prompt.

Note: Press <RETURN> to enter your edits. The VIC command parameters must be a string, or hex or decimal numbers. Enter strings in double quotes. Prefix hex numbers with 0 and x (for example, 0xd). All other numbers are assumed to be decimal.

Table 4-1 lists the command line options you can use.

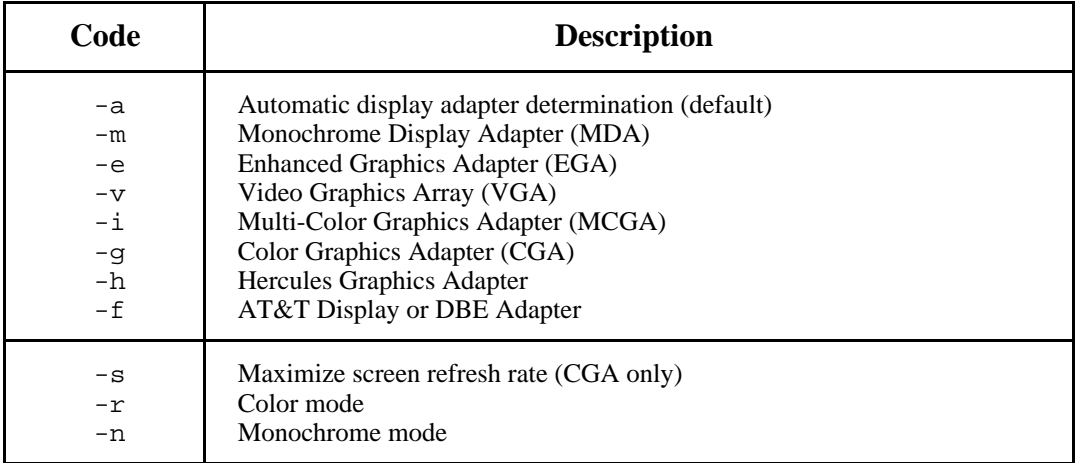

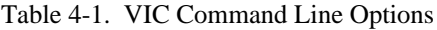

## **Using VIC**

VIC is operated in the same manner as LabWindows. You can use it with or without a mouse. When you use VIC without a mouse, use the  $\langle \text{TAB} \rangle$  and  $\langle \text{Shift-TAB} \rangle$  keys to jump from one field to the next, and the cursor keys to scroll the cursor within the window fields. The <RETURN> (or <Enter>) key enters the selection. The <DEL> and <BACKSPACE> keys delete text within a field.

Notice that angle brackets ( < > ) enclose parameter names in the following descriptions (for example, <filename>). In addition, *optional* parameters have square brackets (for example, [,<count>]). A leading comma would also be included in a syntax statement so that the parameter name can be added at the end of a syntax statement.

## **File Access**

VIC reads the resman.tbl file and several help (.hlp) files.

## **Text Control Utility**

Command syntaxes in the Text Control utility are slightly different from NI-VXI function calls. The following paragraphs describe the syntax of each of the commands.

## **Help**

The *help* command gives online information about VIC Text commands with a quick reference for checking syntax and function of the VXI call. Type *help* followed by a command name to get more information about the particular command.

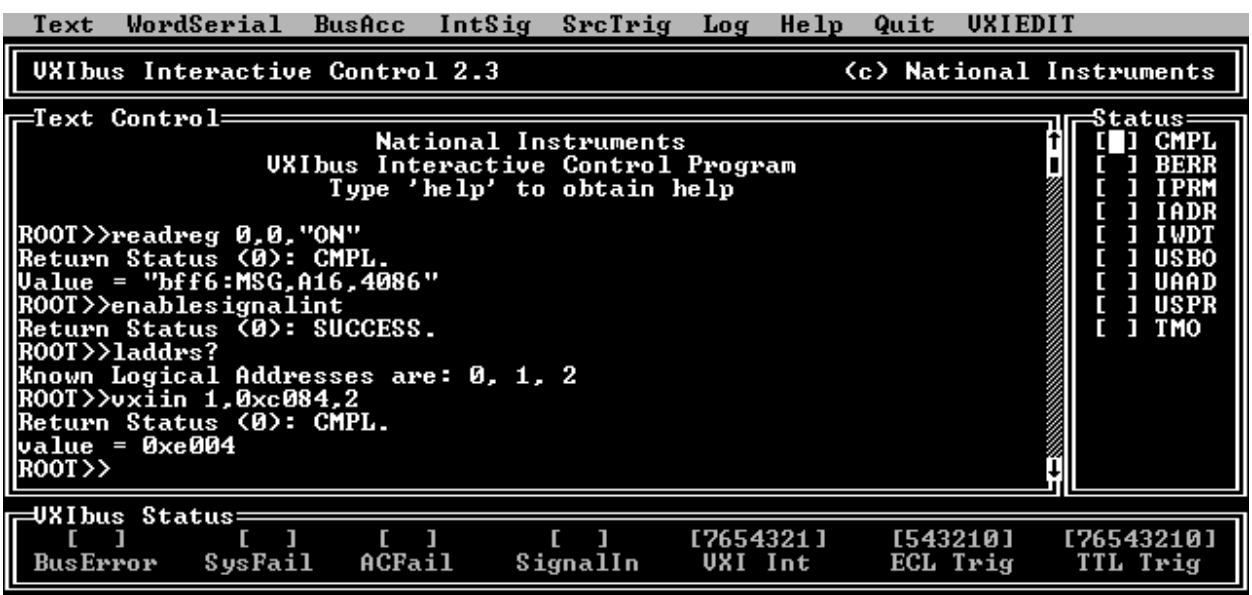

Figure 4-1. VIC Text Control

## **System Configuration Commands**

VIC Text supports the following system configuration commands.

### **finddevla**

 $\overline{a}$ 

```
Purpose: Returns the logical address of a device with the specified attributes.
Command
Syntax: finddevla <namepat>[, <manid>[, <modelcode>[, <devclass>[,
              <slot>[, <mainframe>,[ <cmdrla>]]]]]]
              where
                 <namepat> Name pattern
                 <manid> VXI manufacturer identification number
                 <modelcode> Manufacturer's 12-bit model number
                 <devclass> Device class of the device
                                         0 = Memory Class Device
                                         1 = Extended Class Device
                                         2 =Message-Based Device
                                         3 = Register-Based Device
                 <slot> Slot location of the device
                 <mainframe> Mainframe location of device (logical address of extender)
                 <cmdrla> Commander's logical address
             If namepat is "" or any other attribute is -1 or missing, that attribute is not used in the matching
             algorithm.
Example: Find the logical address of a device with the device name "GPIB-VXI."
              finddevla "GPIB-VXI"
```
## **getdevinfo**

**Purpose:** Returns specified information about a device in the NI-VXI RM table.

## **Command**

getdevinfo [<la>, ]<field>

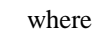

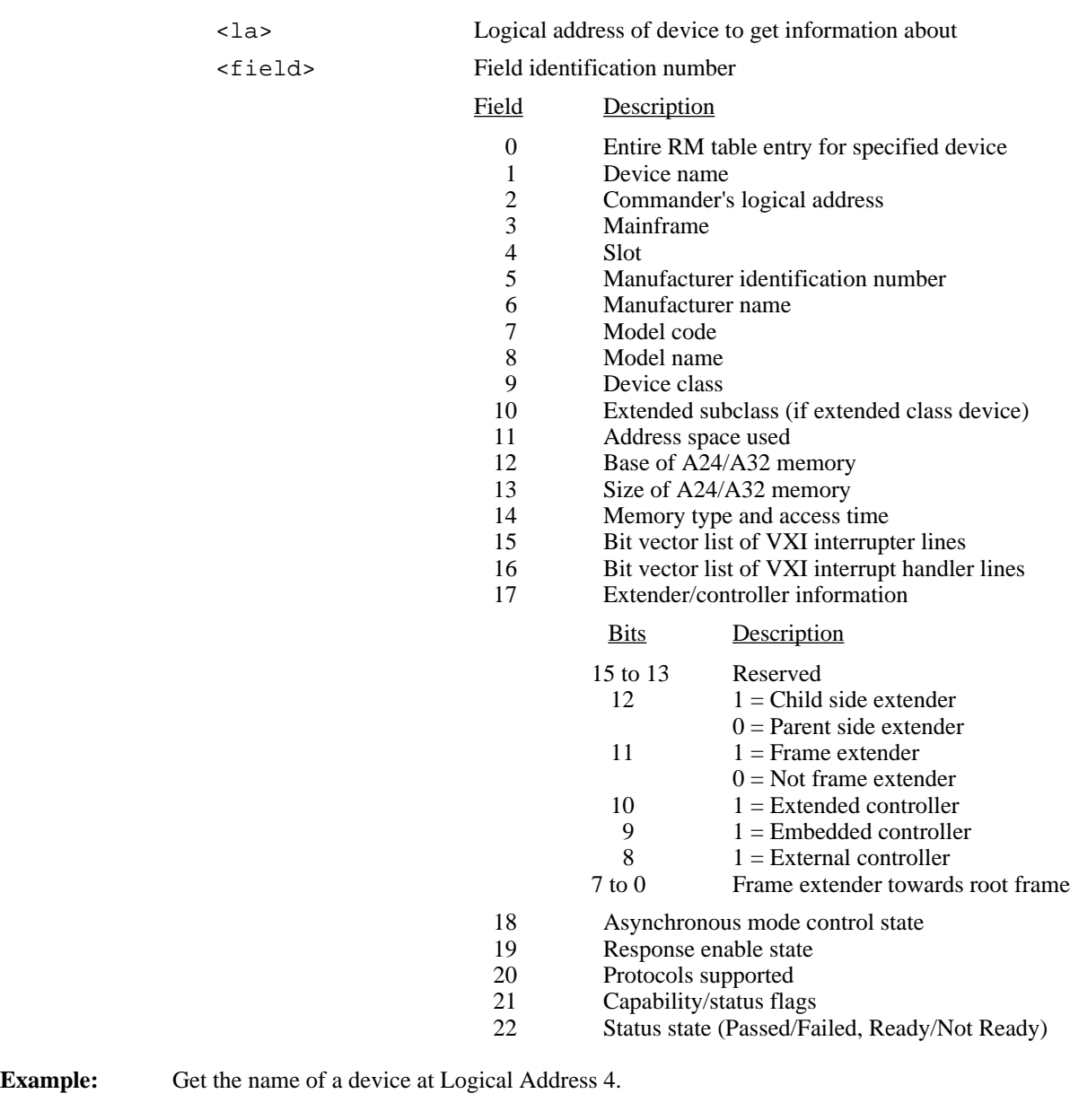

getdevinfo 4, 1

**Example:** 

 $\overline{a}$ 

### **setdevinfo**

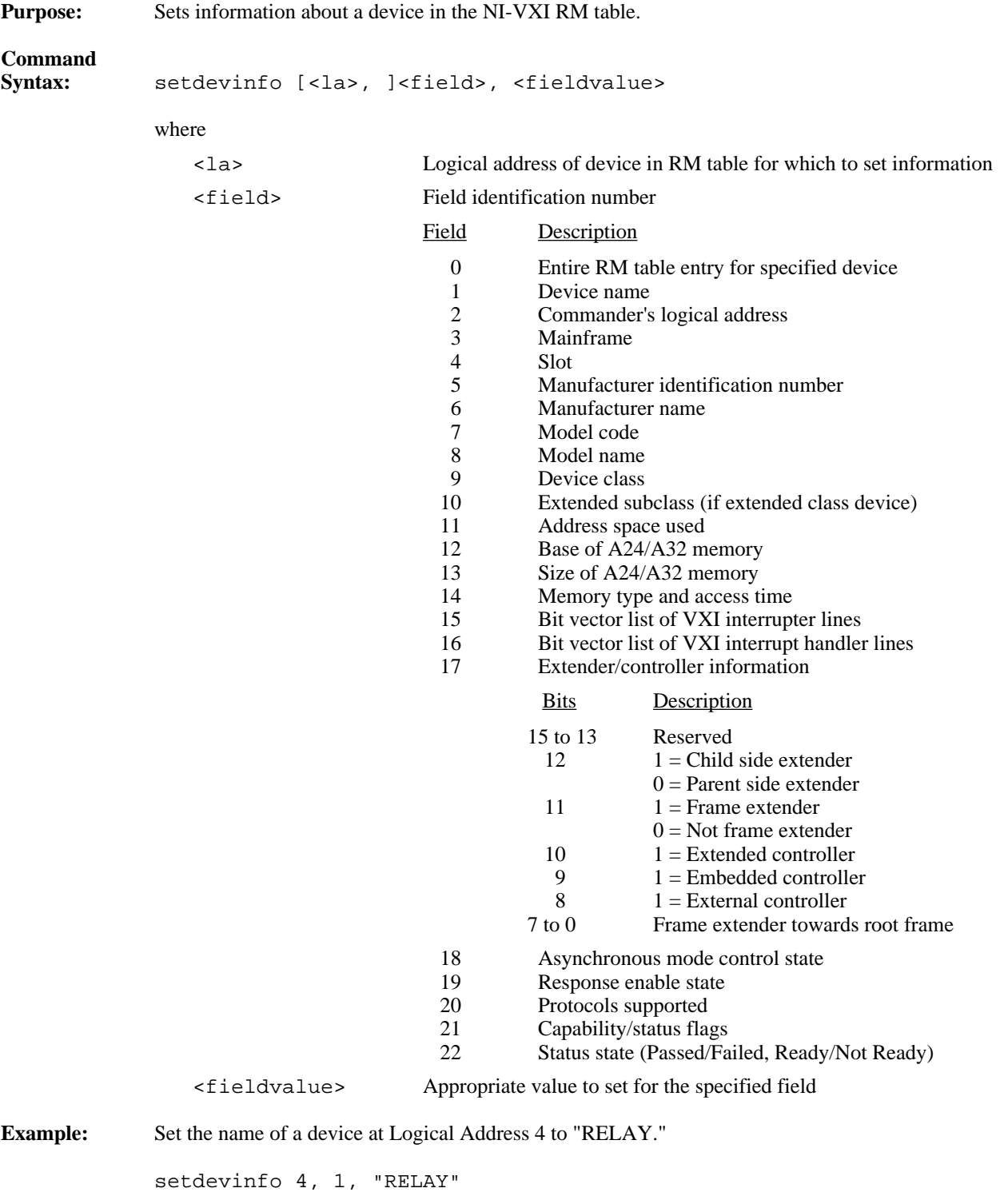

 $\overline{a}$ 

 $\overline{a}$ 

#### **createdevinfo**

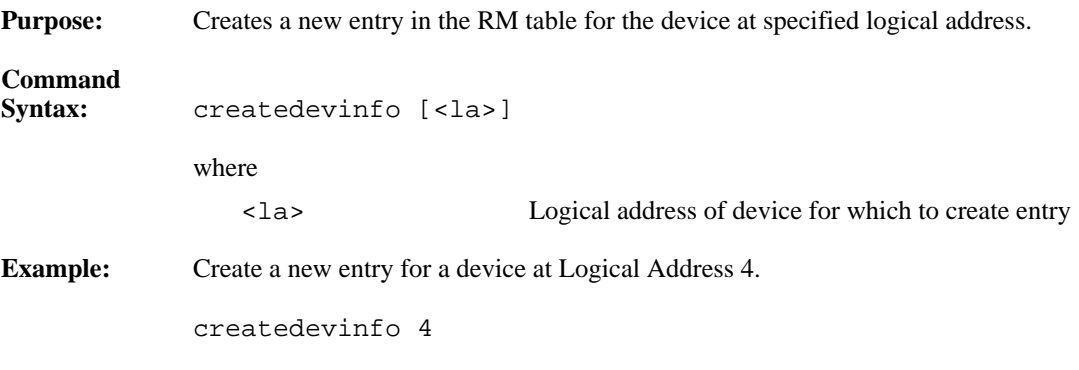
# **Commander Word Serial Protocol Commands**

VIC Text supports the following Commander Word Serial Protocol commands.

#### **wsrd**

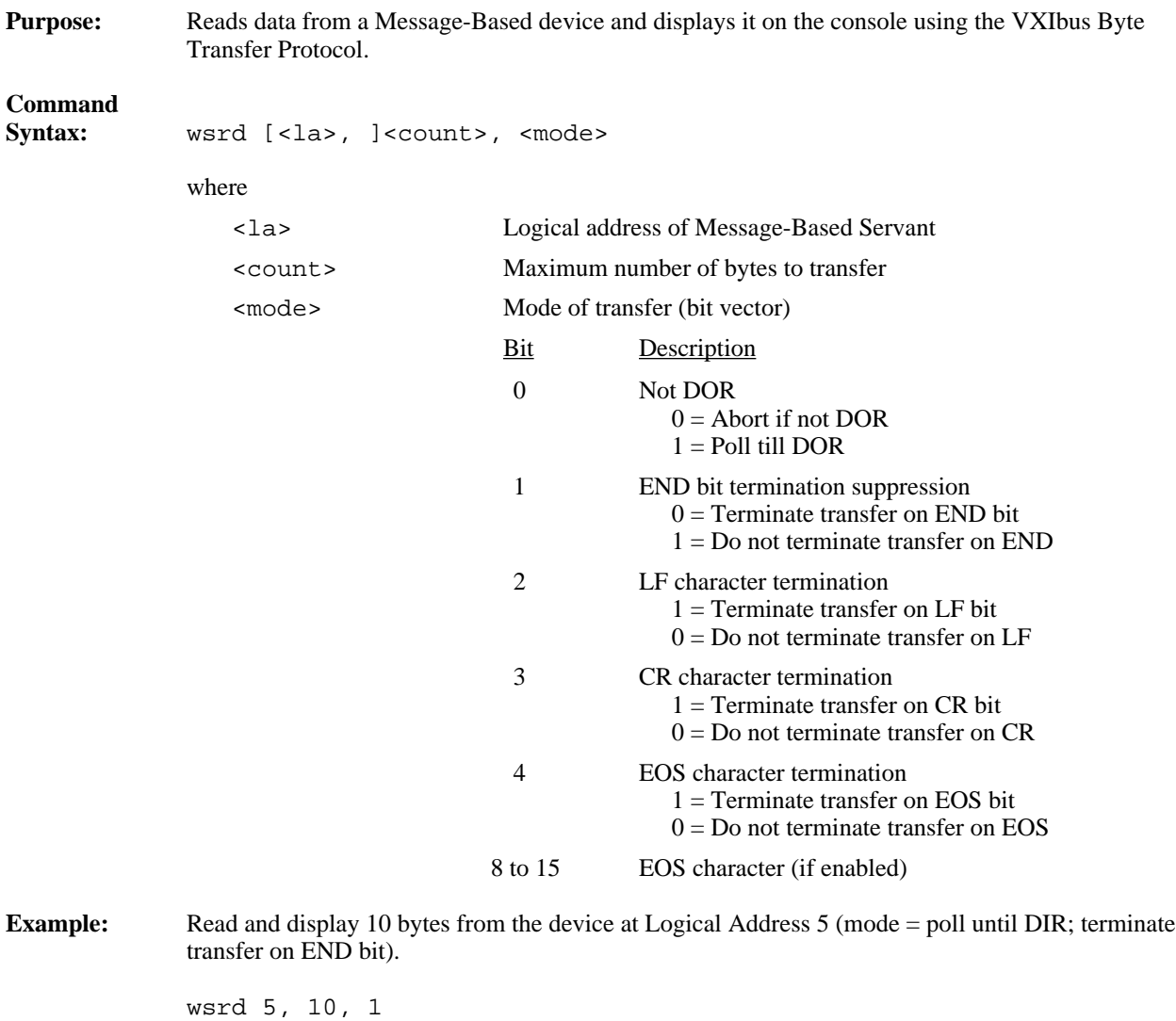

### **wsrdf**

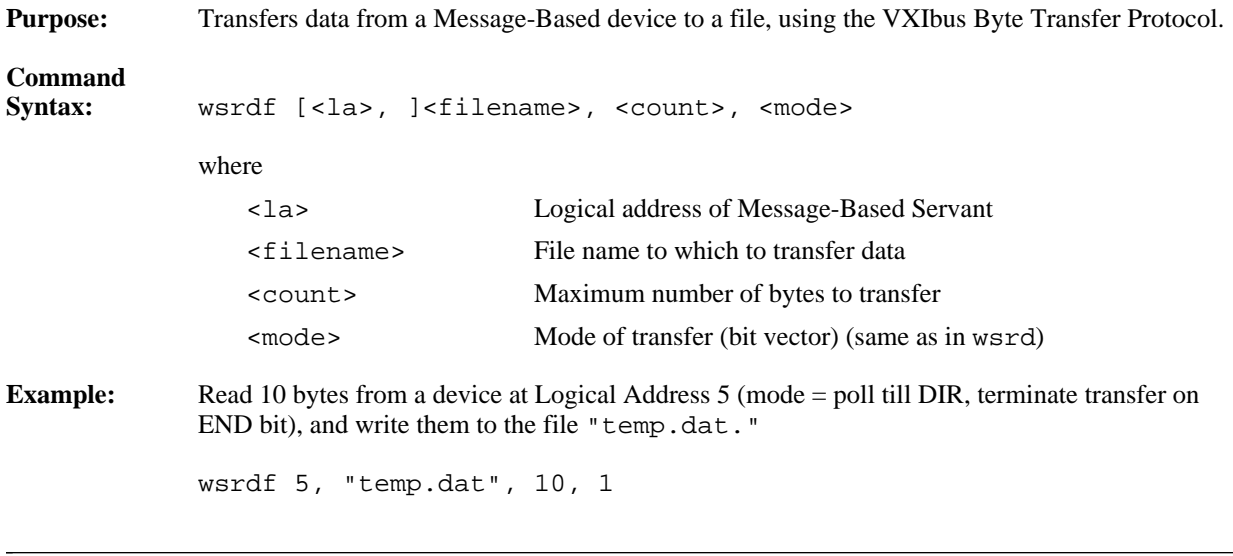

#### **wswrt**

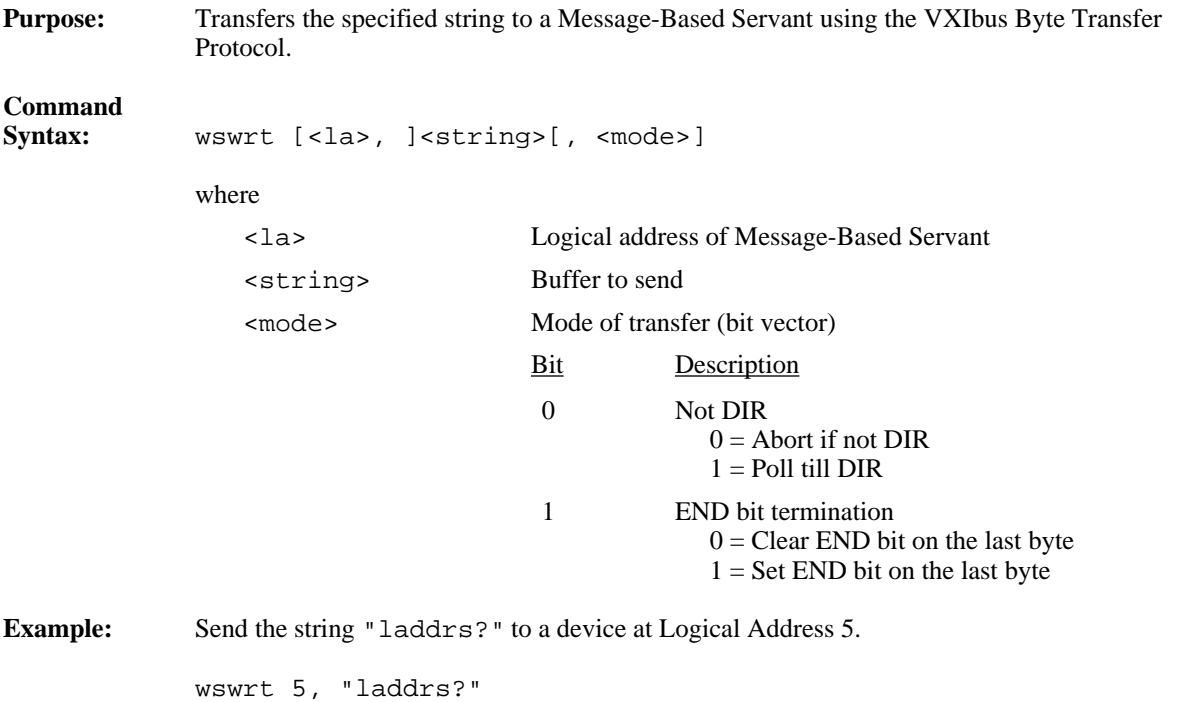

#### **wswrtf**

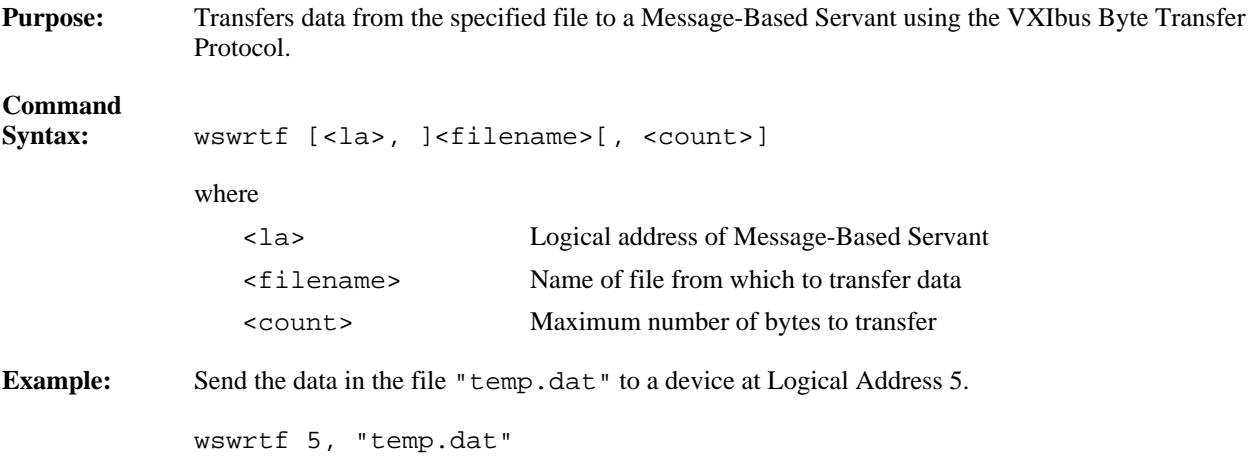

#### **wscmd**

 $\overline{a}$ 

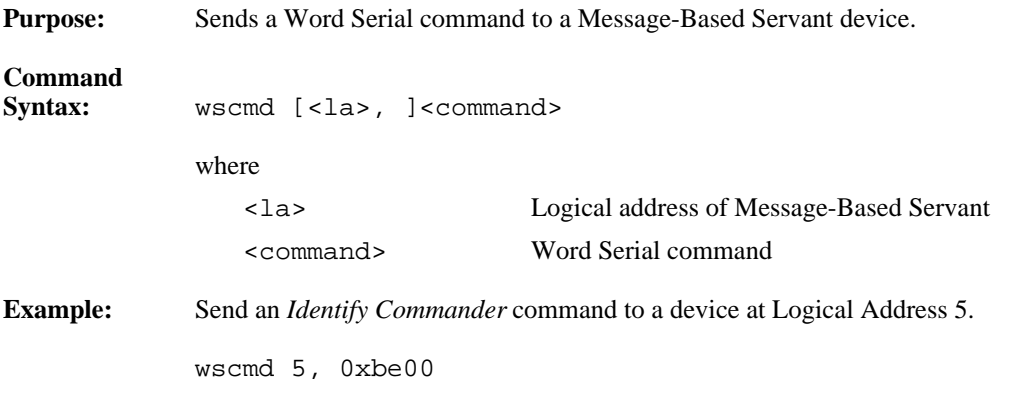

### **wscmd?**

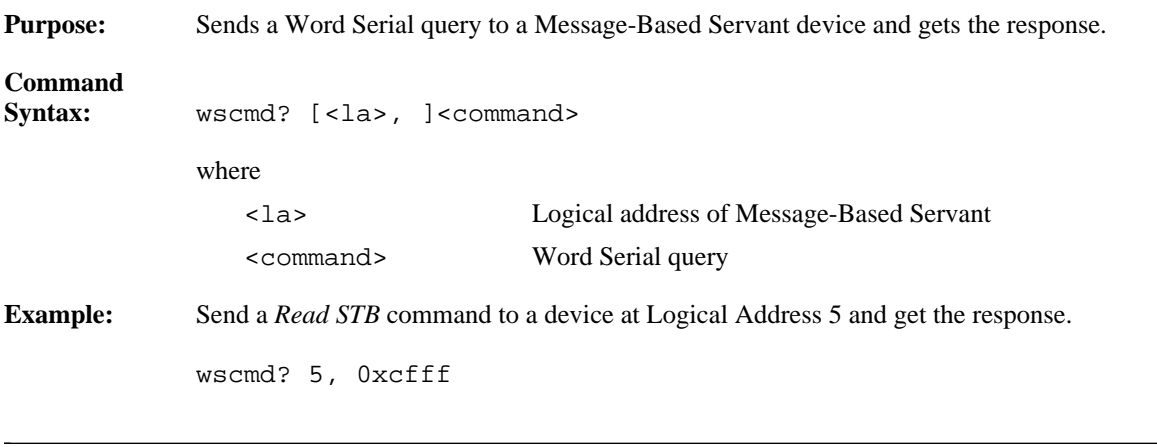

### **wsresp Purpose:** Gets the response to the previously sent Word Serial query (when sent as a command using wscmd rather than as a query using wscmd?). This function is intended for debug use only. **Command Syntax:** wsresp [<la>] where <la> Logical address of Message-Based Servant **Example:** Get the response. wsresp 5  $\overline{a}$ **wstrg Purpose:** Sends the Word Serial *Trigger* command to a Message-Based Servant device. **Command Syntax:** wstrg [<la>] where <la> Logical address of Message-Based Servant

**Example:** Send the Word Serial *Trigger* command to a device at Logical Address 5. wstrg 5

#### **wsclr**

 $\overline{a}$ 

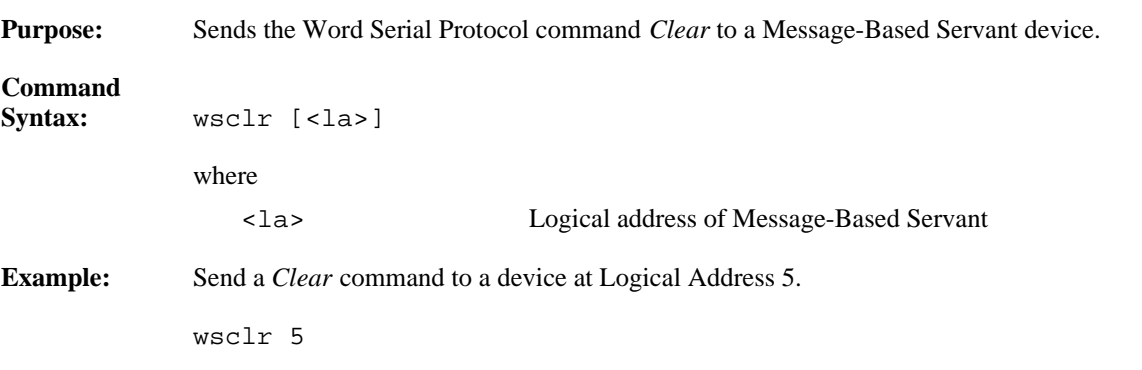

#### **wsabort**

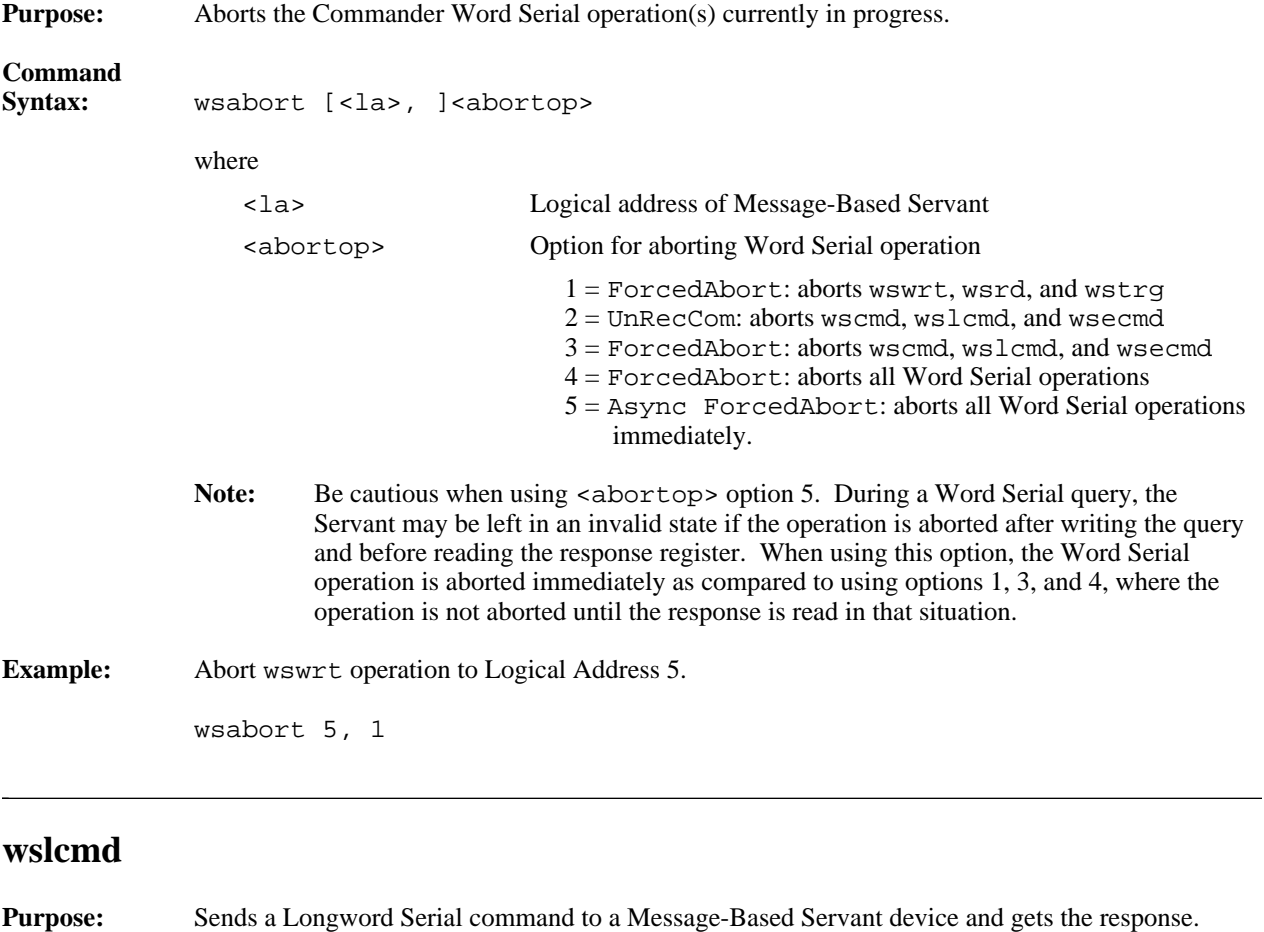

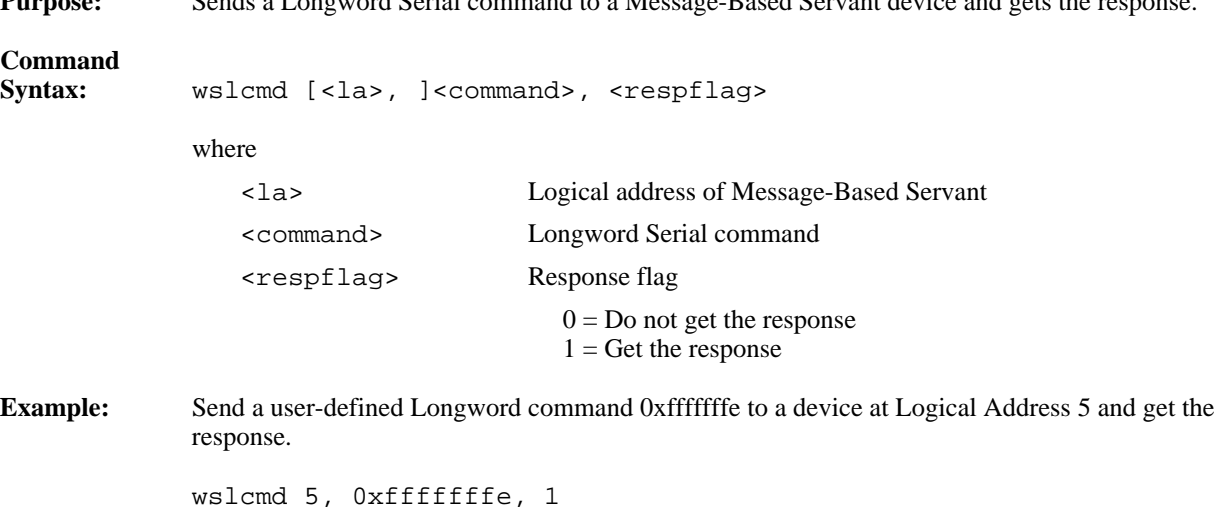

### **wslresp**

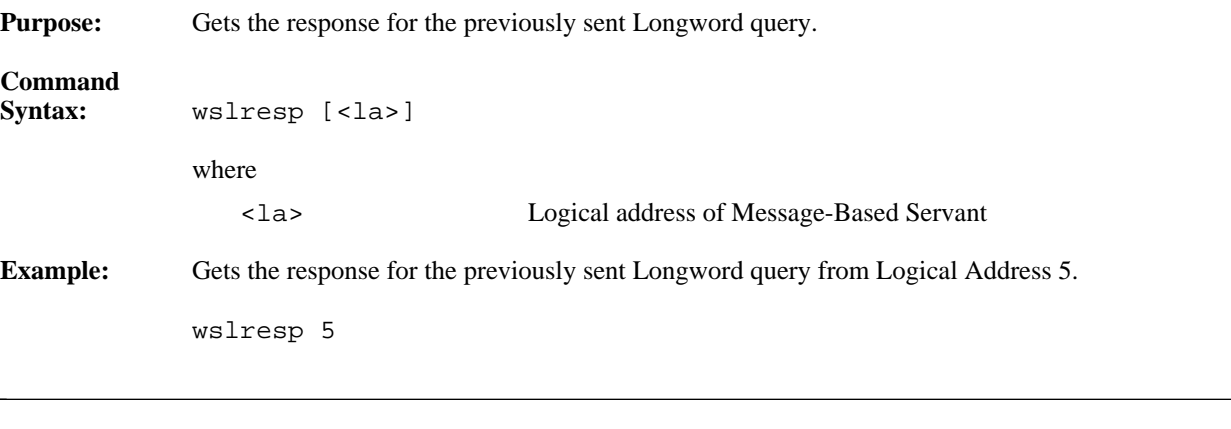

#### **wsecmd**

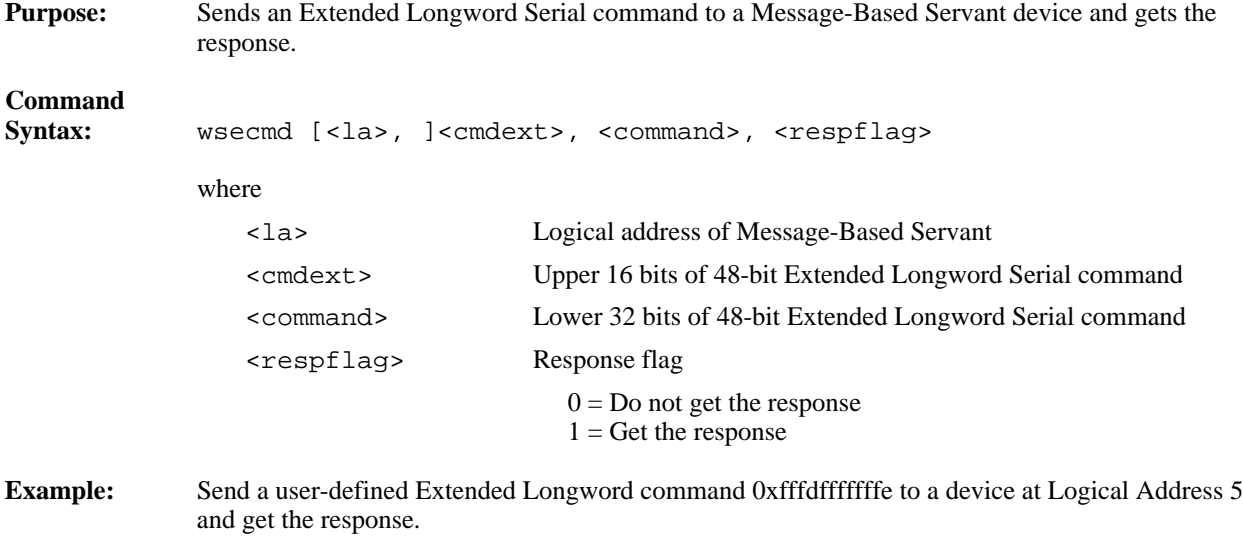

wsecmd 5, 0xfffd, 0xfffffffe, 1

#### **wssettmo**

 $\overline{a}$ 

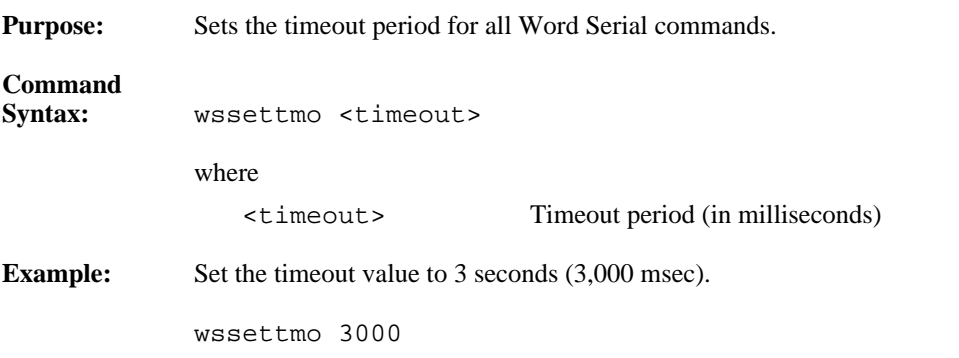

### **wsgettmo**

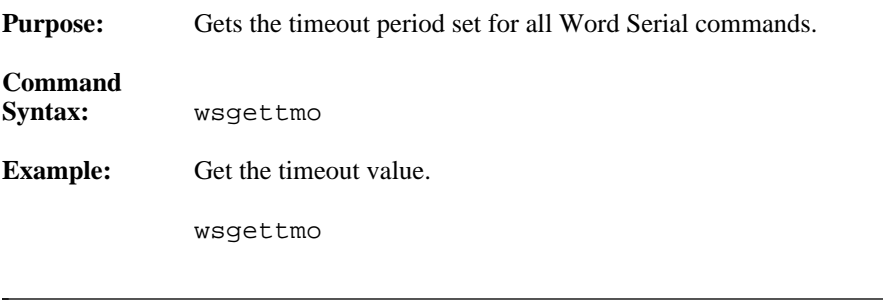

# **Servant Word Serial Protocol Commands**

VIC Text supports the following Servant Word Serial Protocol commands.

#### **wssenable**

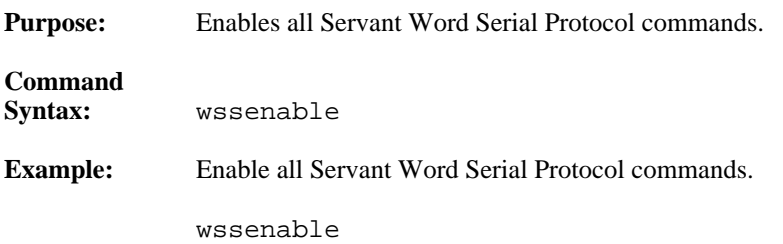

### **wssdisable**

 $\overline{a}$ 

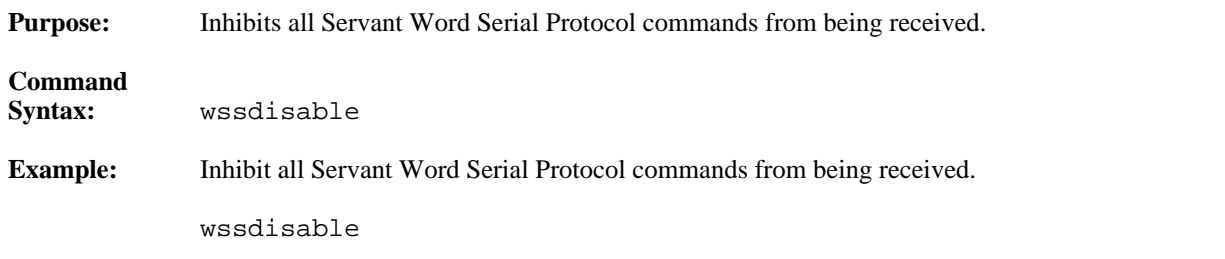

#### **wssrd**

 $\overline{a}$ 

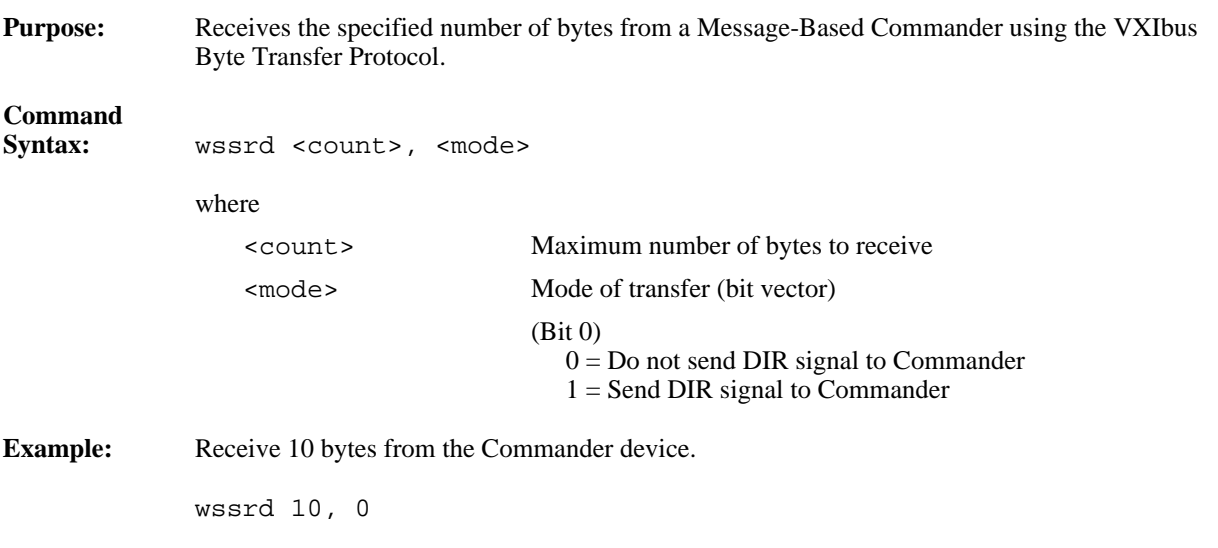

#### **wsswrt**

**Purpose:** Transfers the specified string to a Message-Based Commander using the VXIbus Byte Transfer Protocol.

# **Command**

**Syntax:** wsswrt <string>, <mode>

where

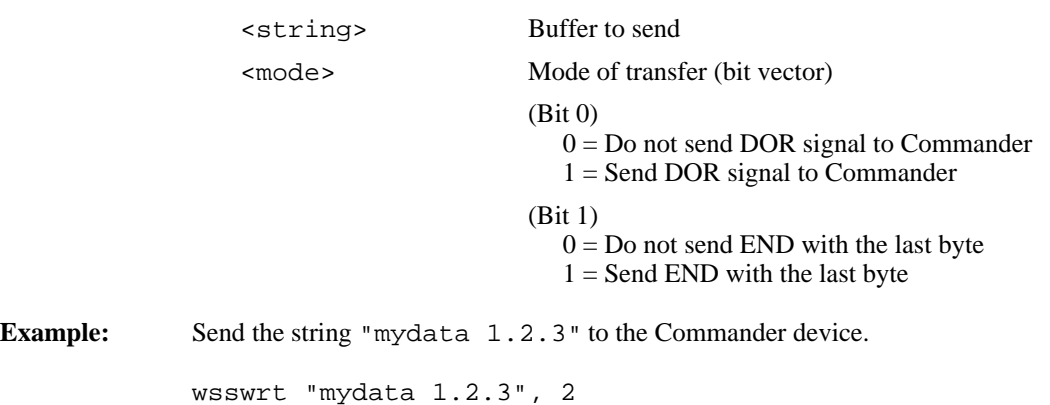

### **wssabort**

 $\overline{a}$ 

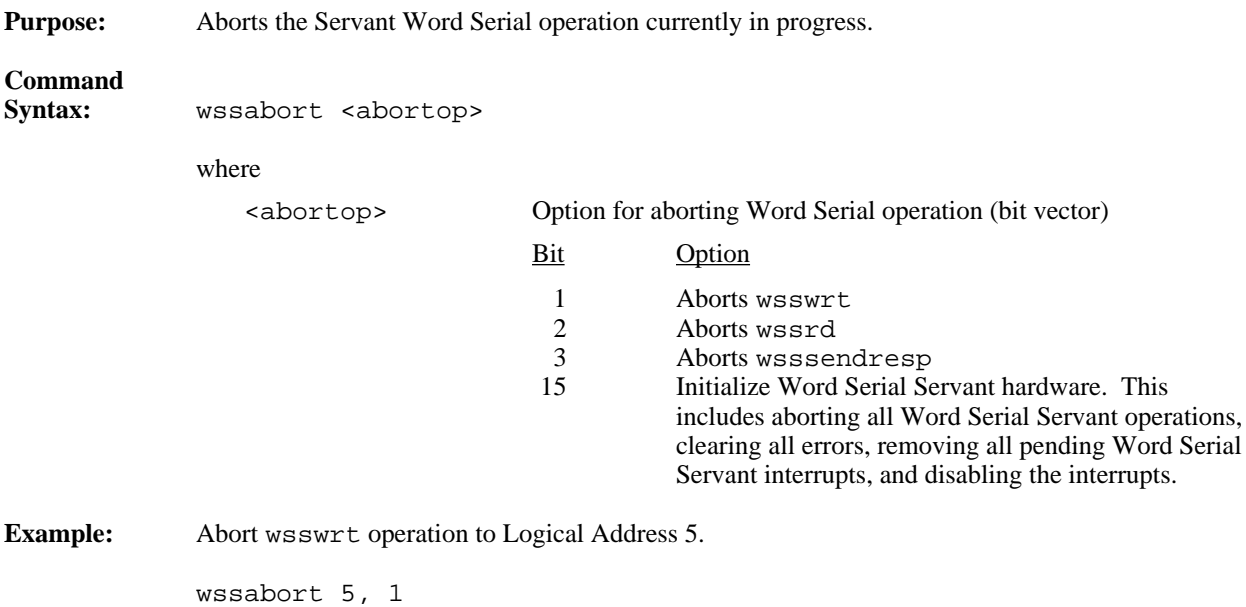

# **High-Level VXIbus Access Commands**

VIC Text supports the following high-level VXIbus access commands.

#### **vxiin**

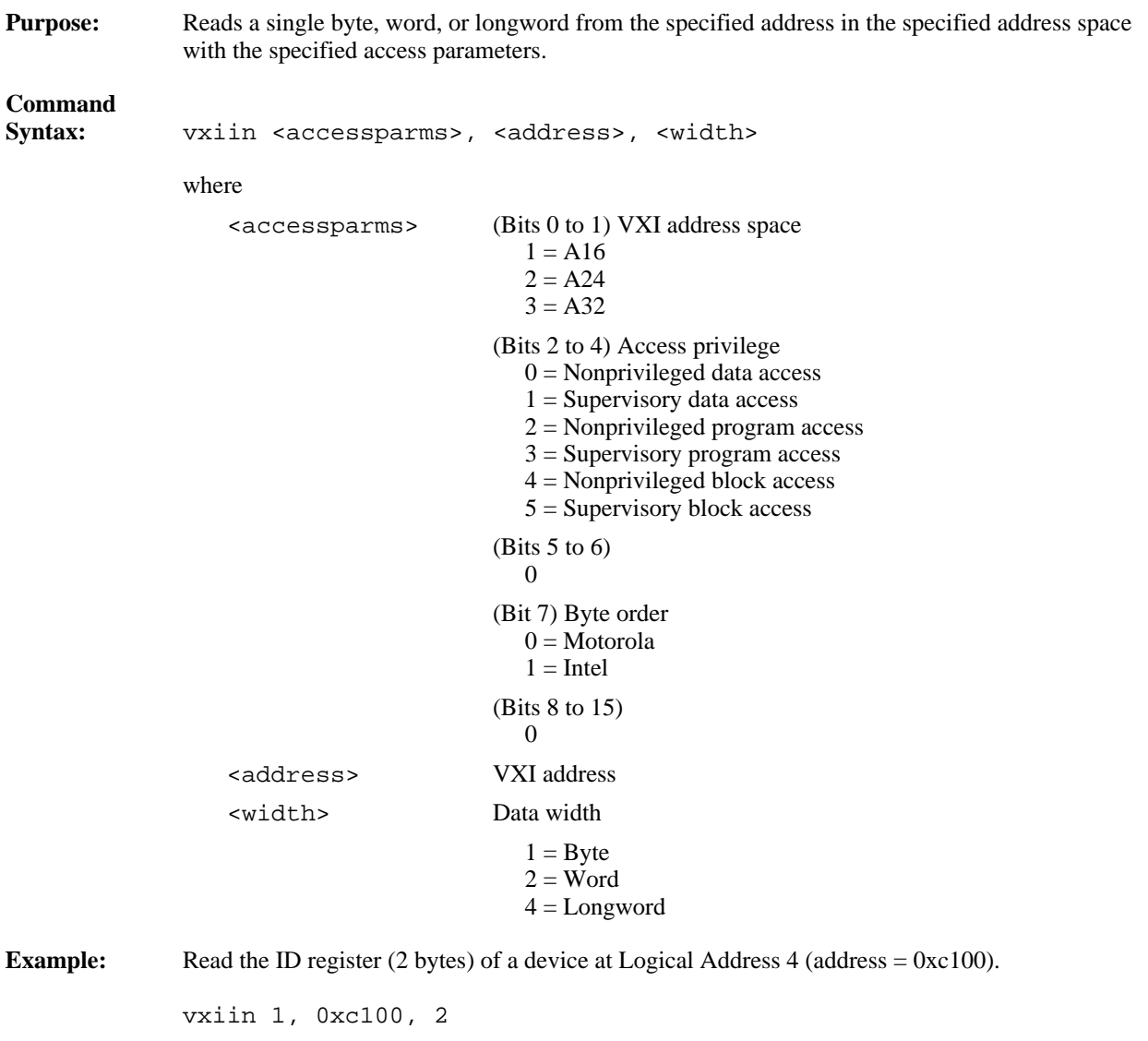

#### **vxiout**

**Purpose:** Writes a single byte, word, or longword to the specified address in the specified address space with the specified access parameters. **Command** vxiout <accessparms>, <address>, <width>, <value> where <accessparms> (Bits 0 to 1) VXI address space  $1 = A16$  $2 = A24$  $3 = A32$ (Bits 2 to 4) Access privilege  $0 =$  Nonprivileged data access  $1 =$  Supervisory data access 2 = Nonprivileged program access  $3 =$  Supervisory program access  $4$  = Nonprivileged block access  $5 =$  Supervisory block access (Bits 5 to 6) 0 (Bit 7) Byte order  $0 = Motorola$  $1 =$ Intel (Bits 8 to 15)  $\theta$ <address> VXI address <width> Data transfer width  $1 = B$ yte  $2 = Word$  $4 = Longword$ <value> Value to write **Example:** Write a value of 0x1000 to the Offset register (2 bytes) of a device at Logical Address 4  $(address = 0xc106).$ vxiout 1, 0xc106, 2, 0x1000

### **vxiinreg**

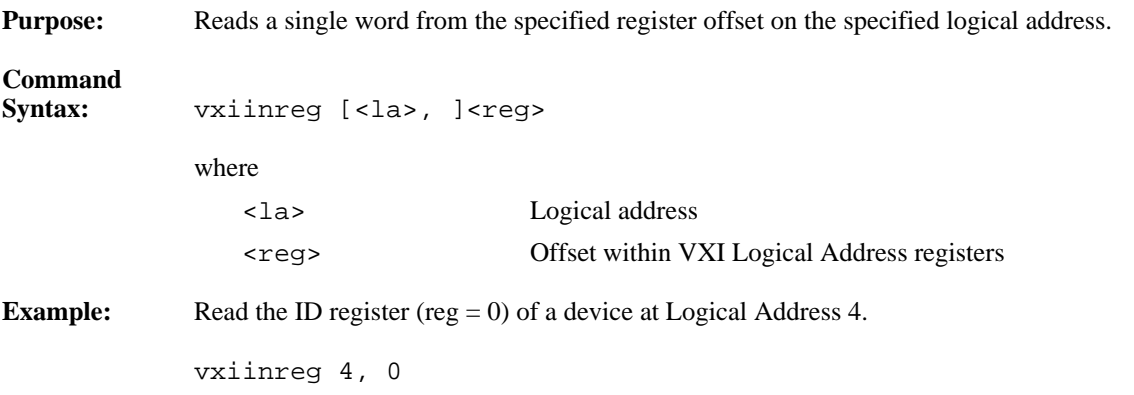

### **vxioutreg**

 $\overline{a}$ 

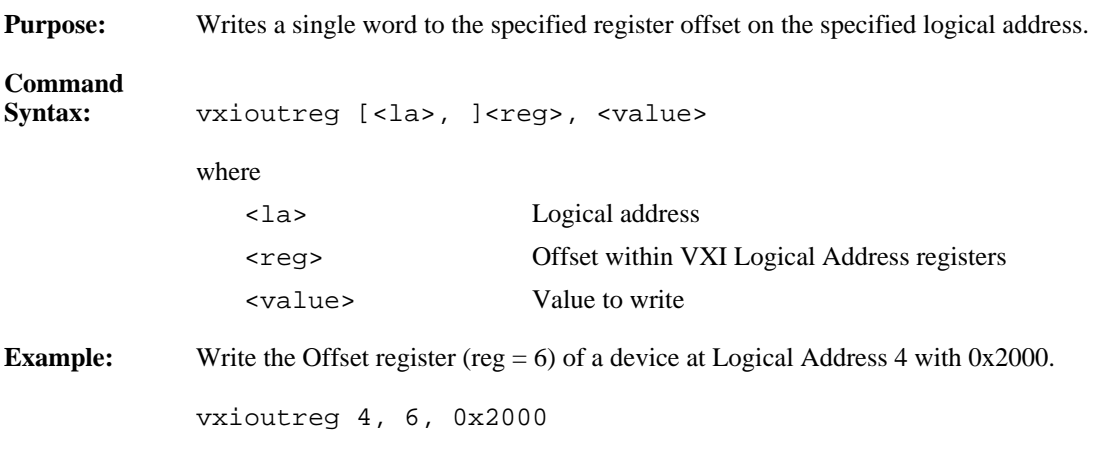

#### **vximove**

**Purpose:** Moves a block of bytes, words, or longwords from a source location in any address space to a destination in any address space with the specified access parameters.

**Command**

 $\overline{a}$ 

```
vximove <srcparms>, <srcaddr>, <destparms>, <destaddr>, <length>,
<width>
```
where

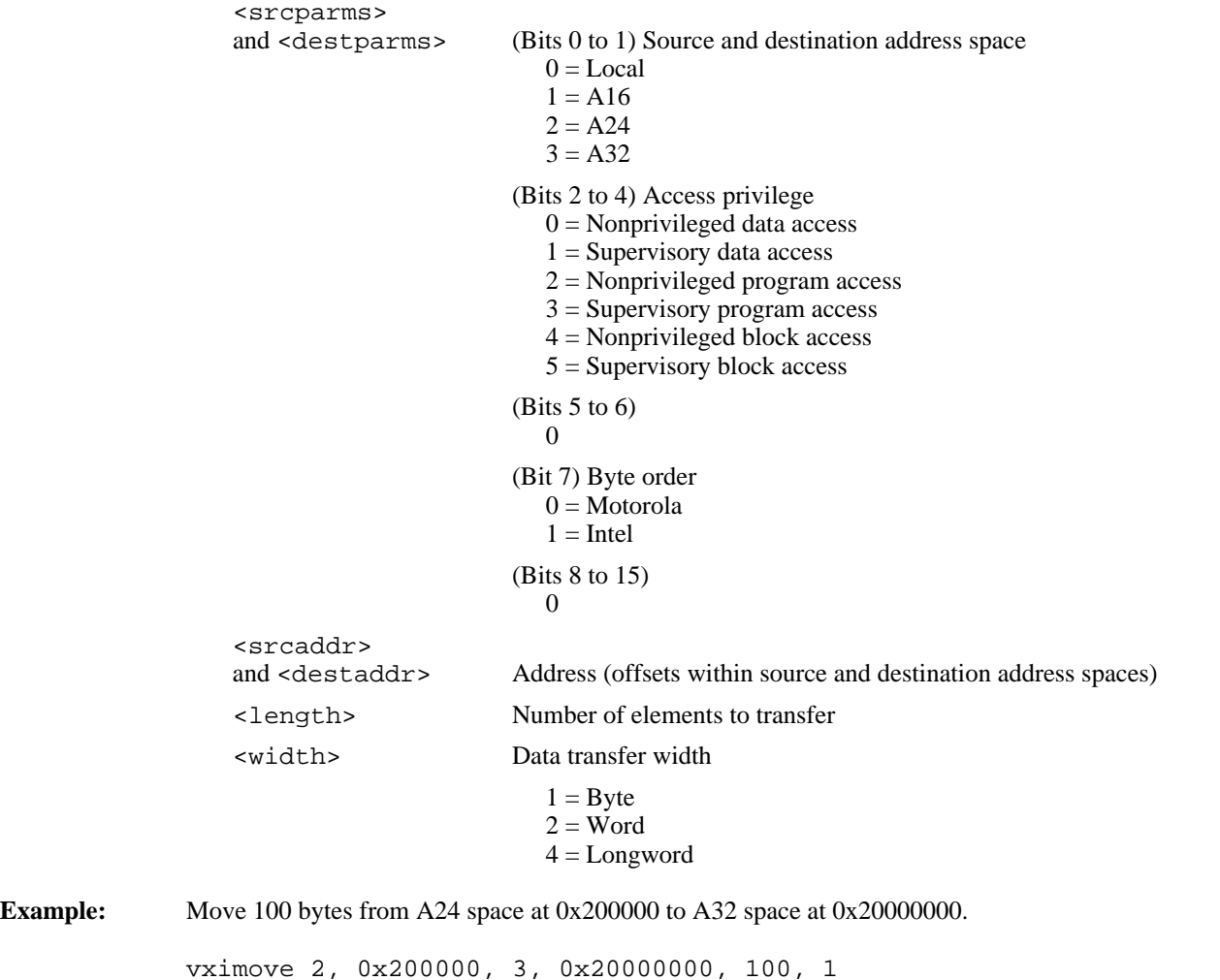

# **Local Resource Access Commands**

VIC Text supports the following local resource access commands.

### **getmyla**

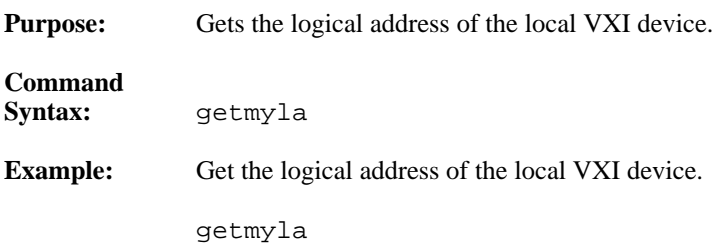

#### **vxiinlr**

 $\overline{a}$ 

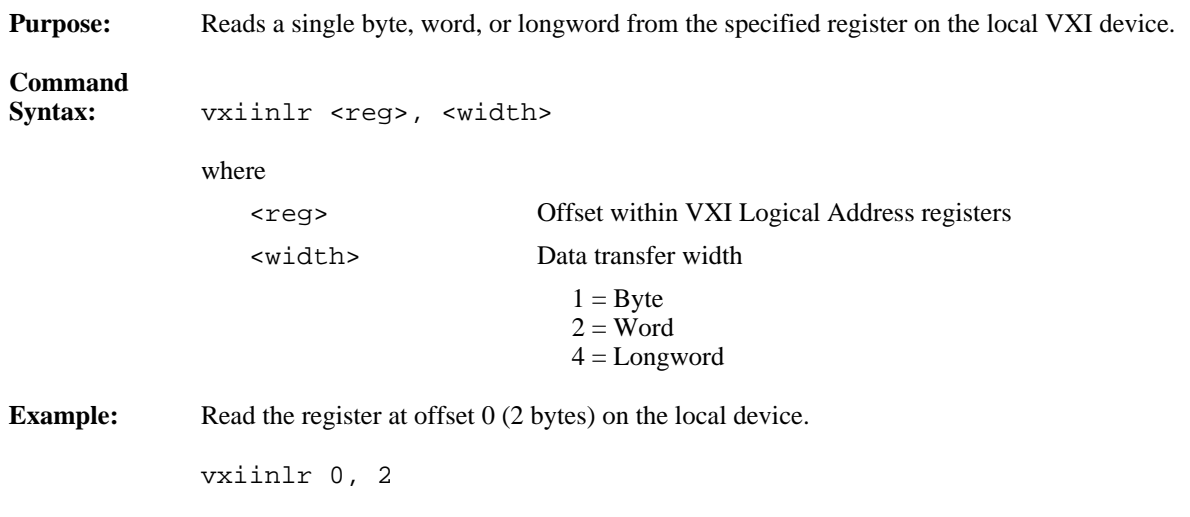

#### **vxioutlr**

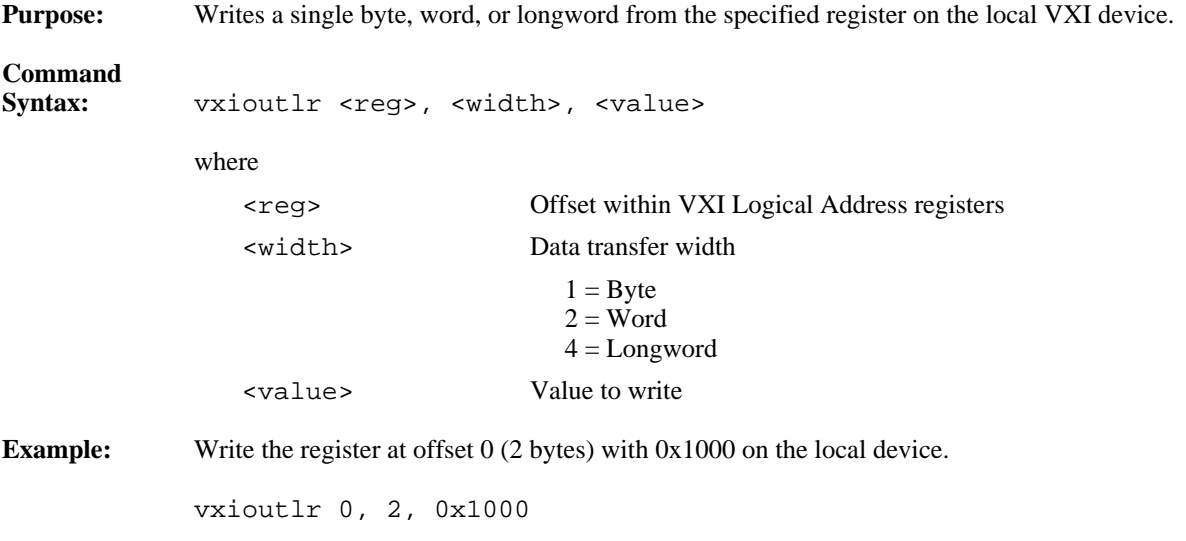

### **setmodid**

 $\overline{a}$ 

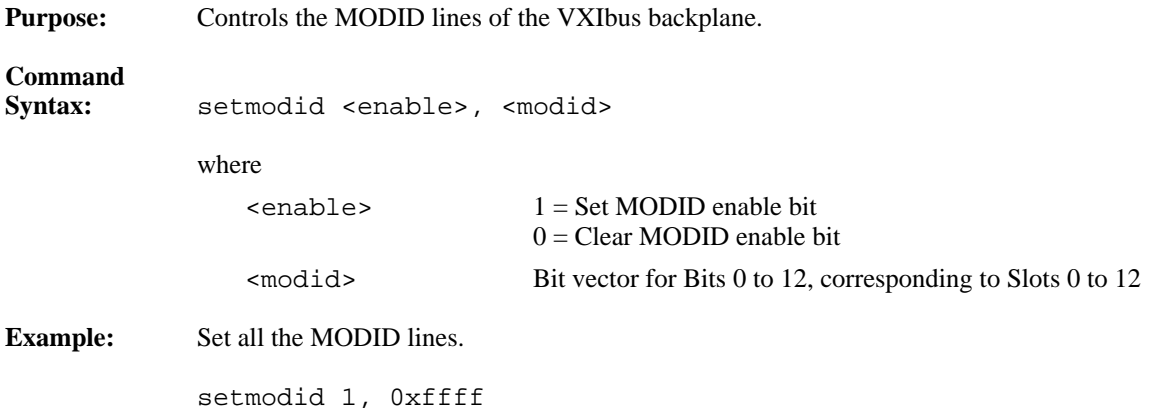

### **readmodid**

 $\overline{a}$ 

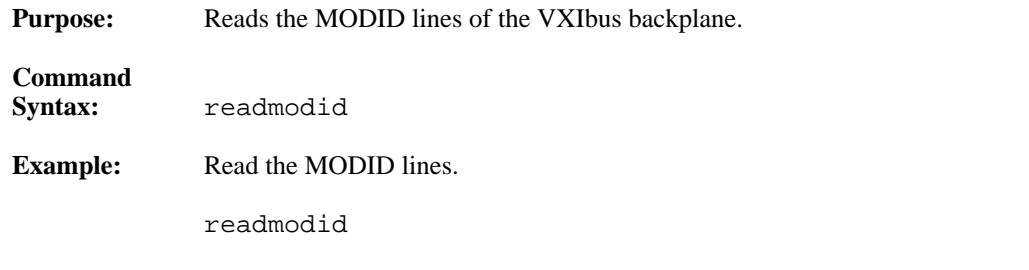

# **VXI Signal Commands**

VIC Text supports the following VXI signal commands.

### **routesignal**

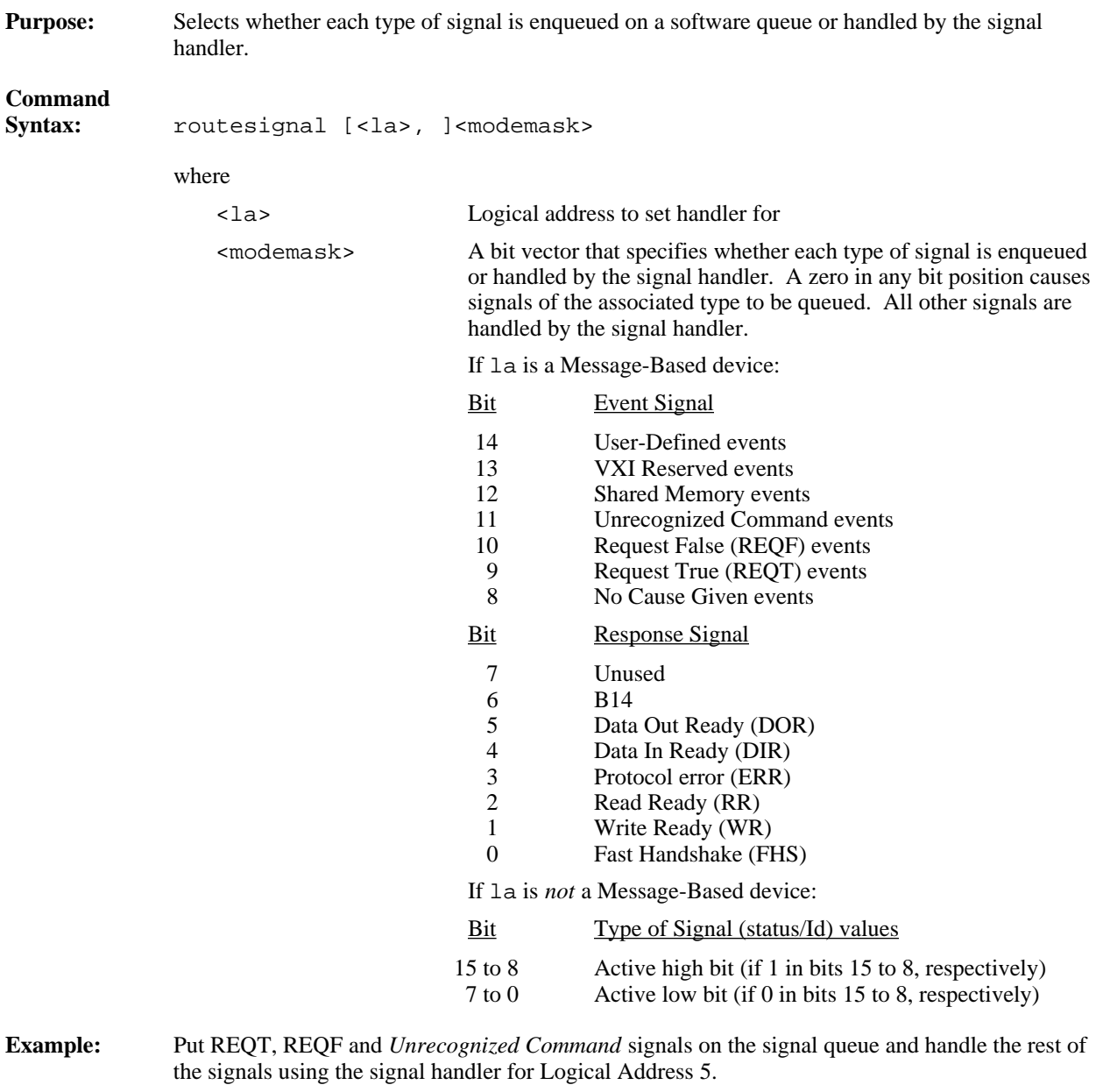

routesignal 5, 0xf1ff

#### **enablesignalint**

**Purpose:** Sensitizes VIC to receive all signals.

**Command**

 $\overline{a}$ 

 $\overline{a}$ 

**Syntax:** enablesignalint

#### **disablesignalint**

Purpose: Desensitizes VIC to not receive signals.

**Command Syntax:** disablesignalint

### **signaldeq**

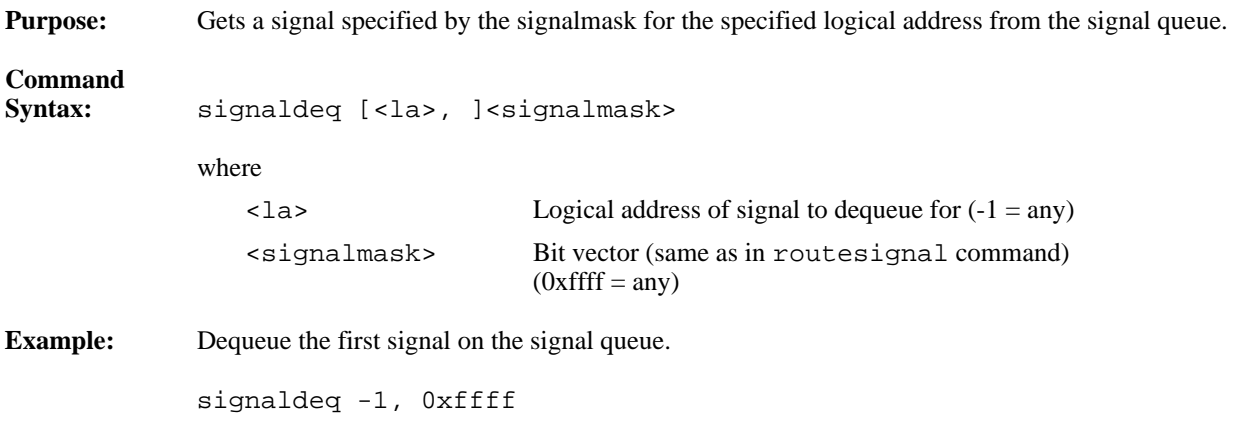

### **signalenq**

 $\overline{a}$ 

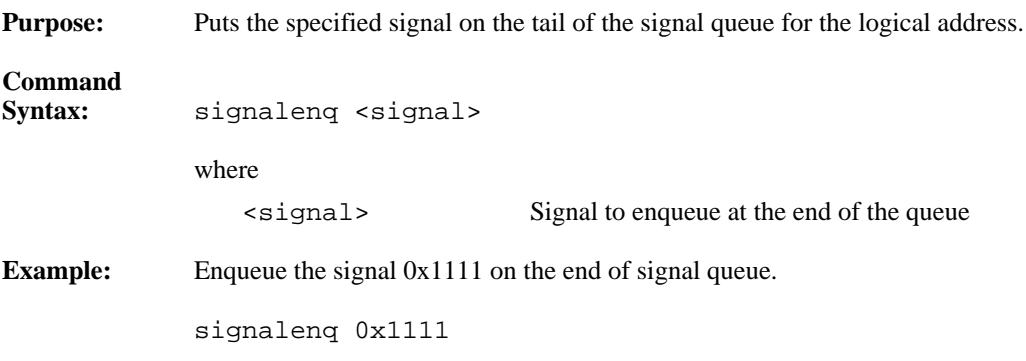

### **signaljam**

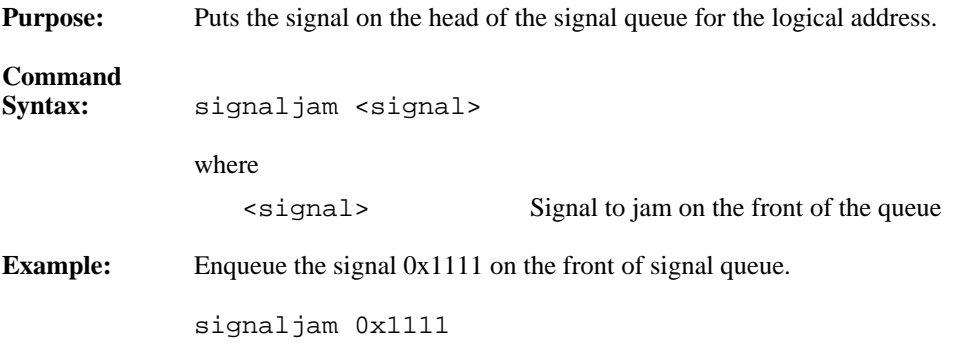

### **waitforsignal**

 $\overline{a}$ 

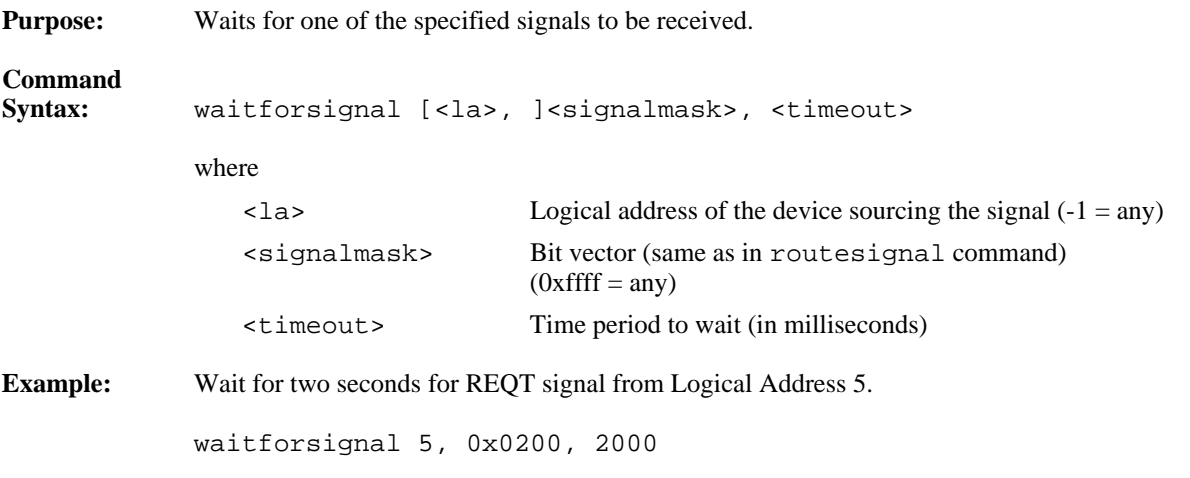

# **VXI Interrupt Commands**

VIC Text supports the following VXI interrupt commands.

### **routevxiint**

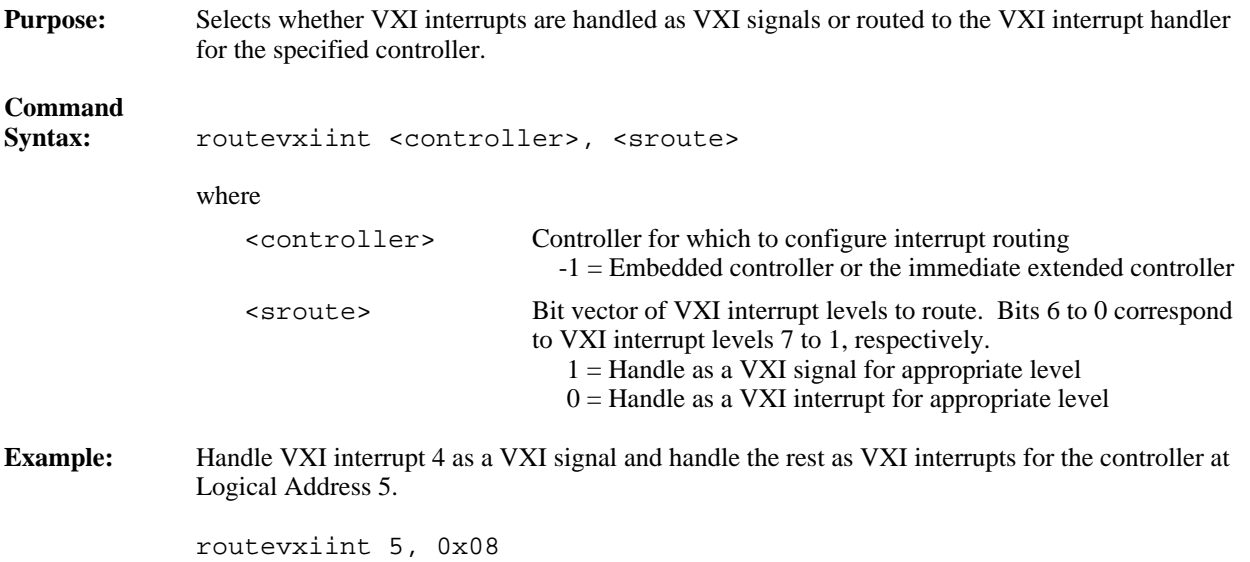

### **enablevxitosignalint**

 $\overline{a}$ 

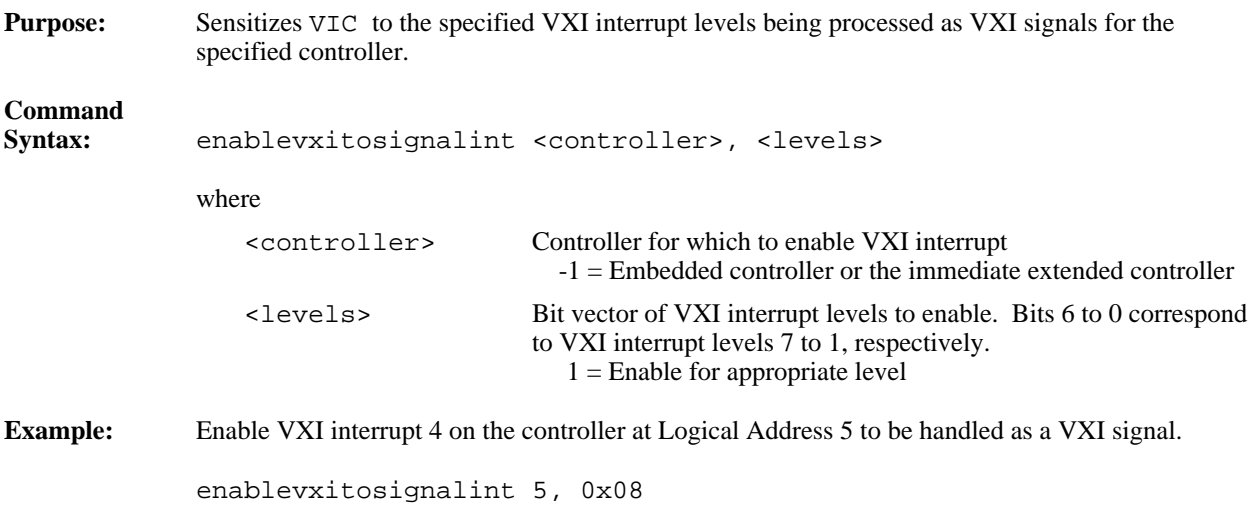

### **disablevxitosignalint**

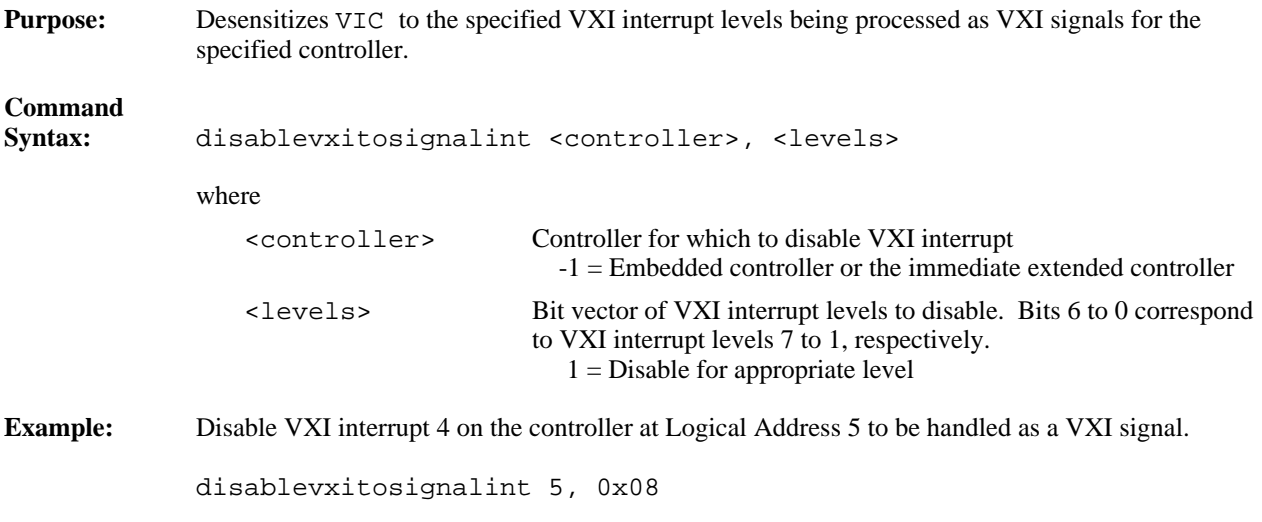

### **enablevxiint**

 $\overline{a}$ 

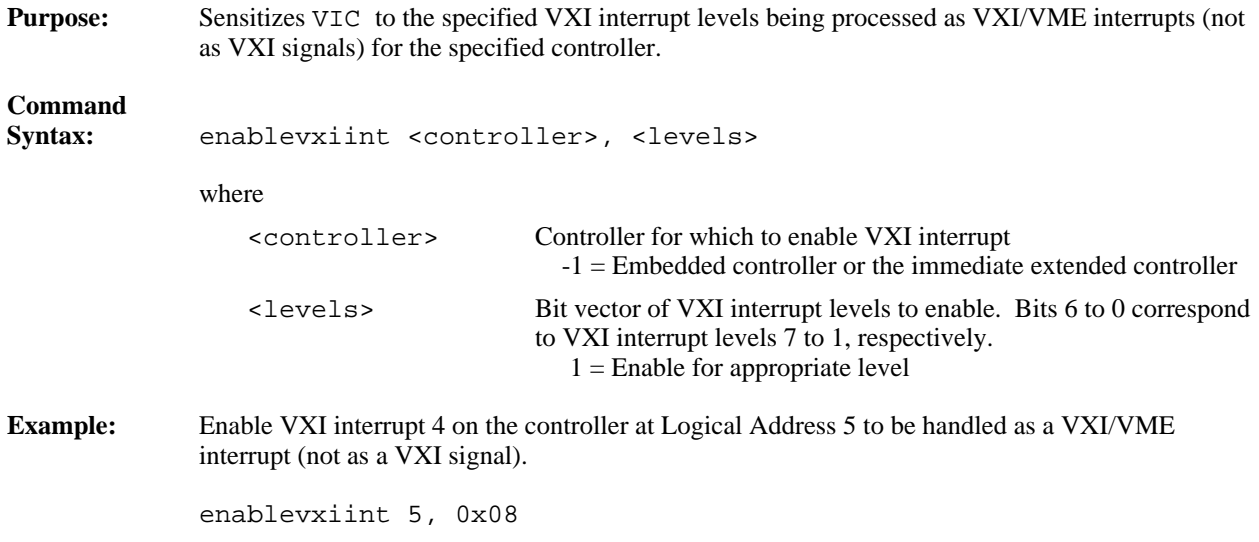

### **disablevxiint**

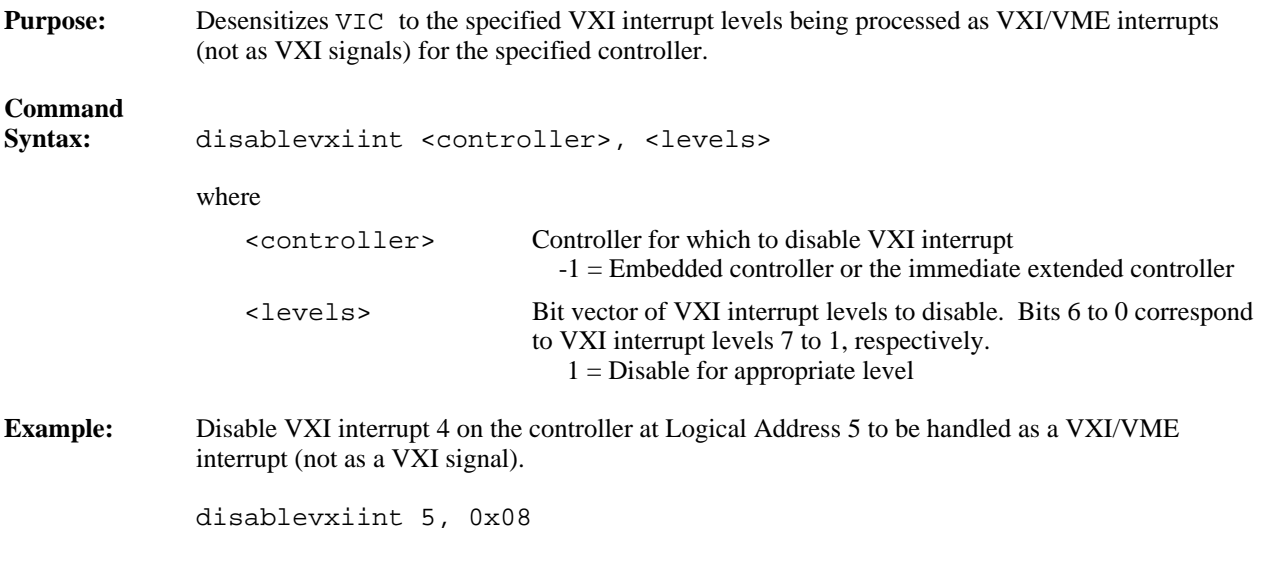

### **vxiintacknowledgemode**

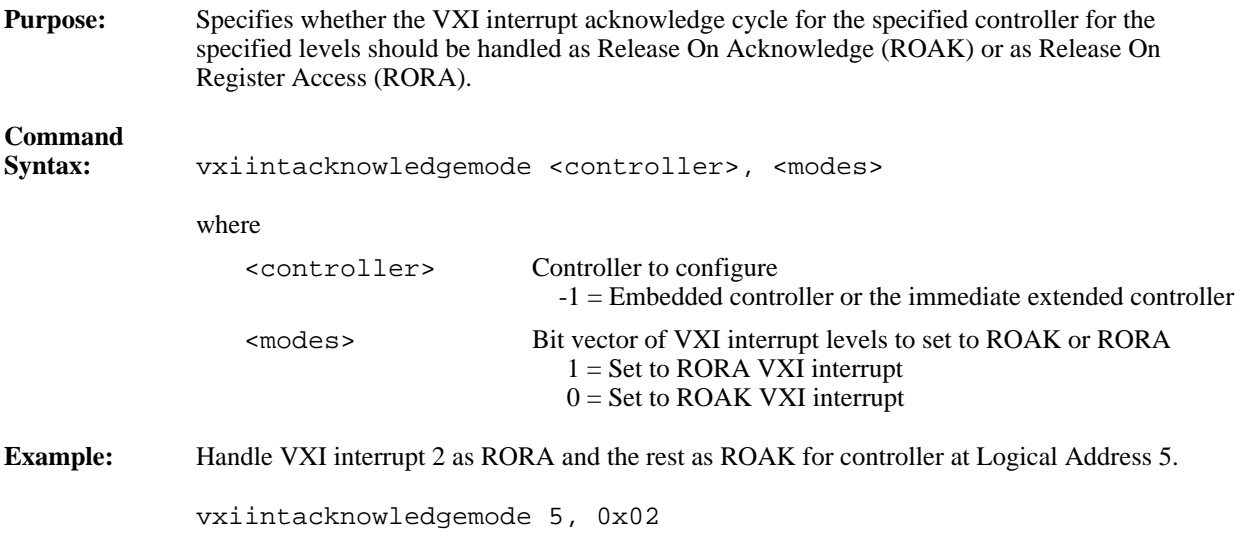

 $\overline{a}$ 

#### **assertvxiint**

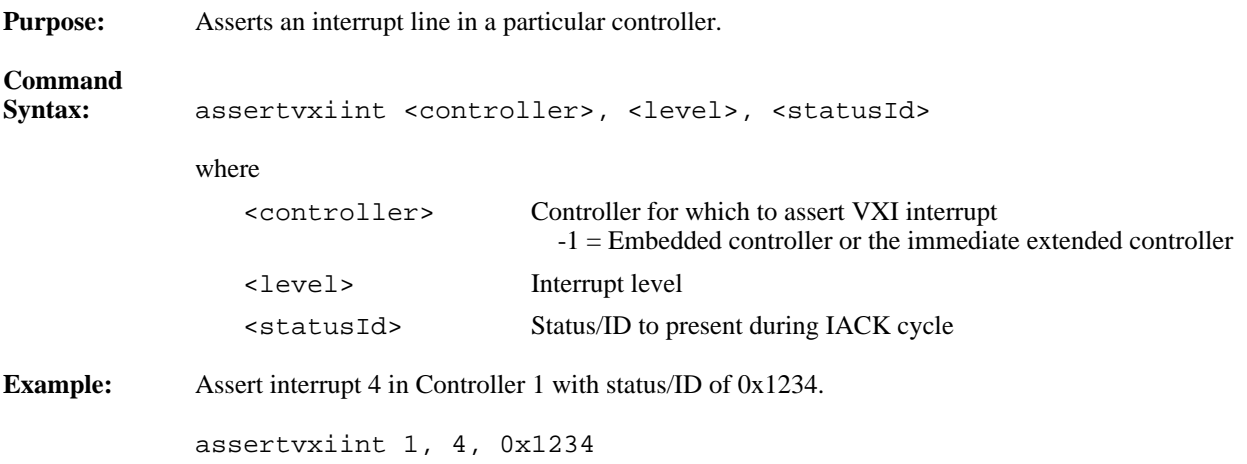

### **deassertvxiint**

 $\overline{a}$ 

 $\overline{a}$ 

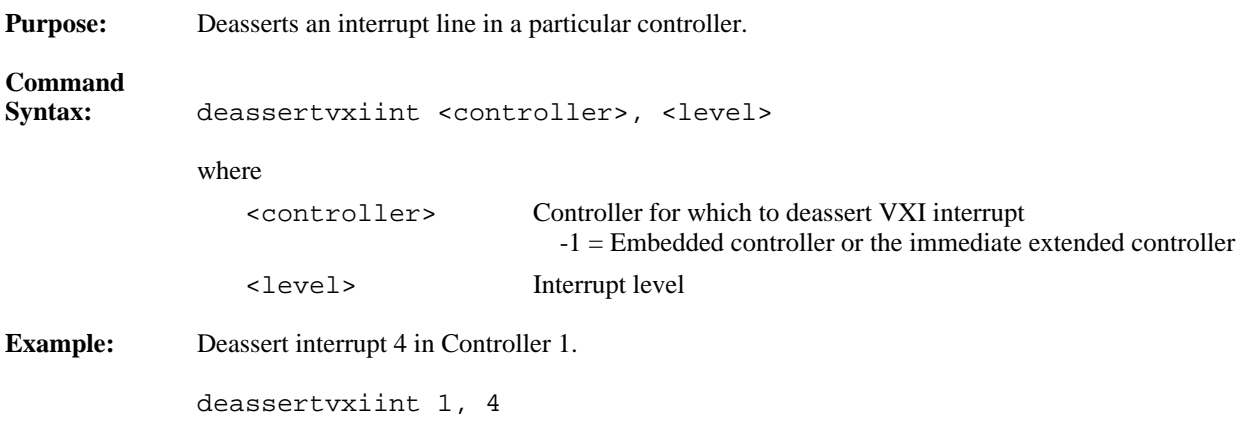

### **acknowledgevxiint**

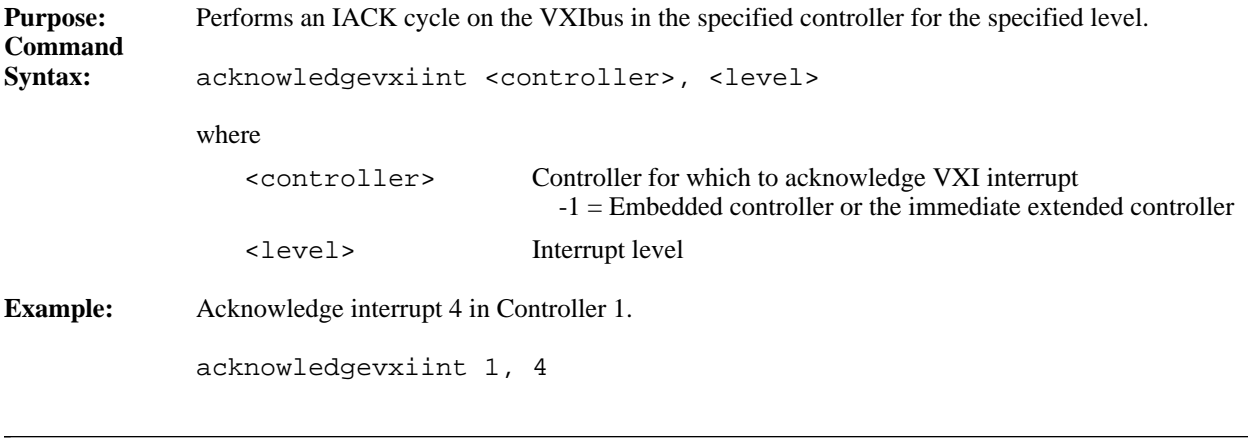

# **VXI Trigger Commands**

The VIC Text utility supports the following VXI trigger commands.

#### **srctrig**

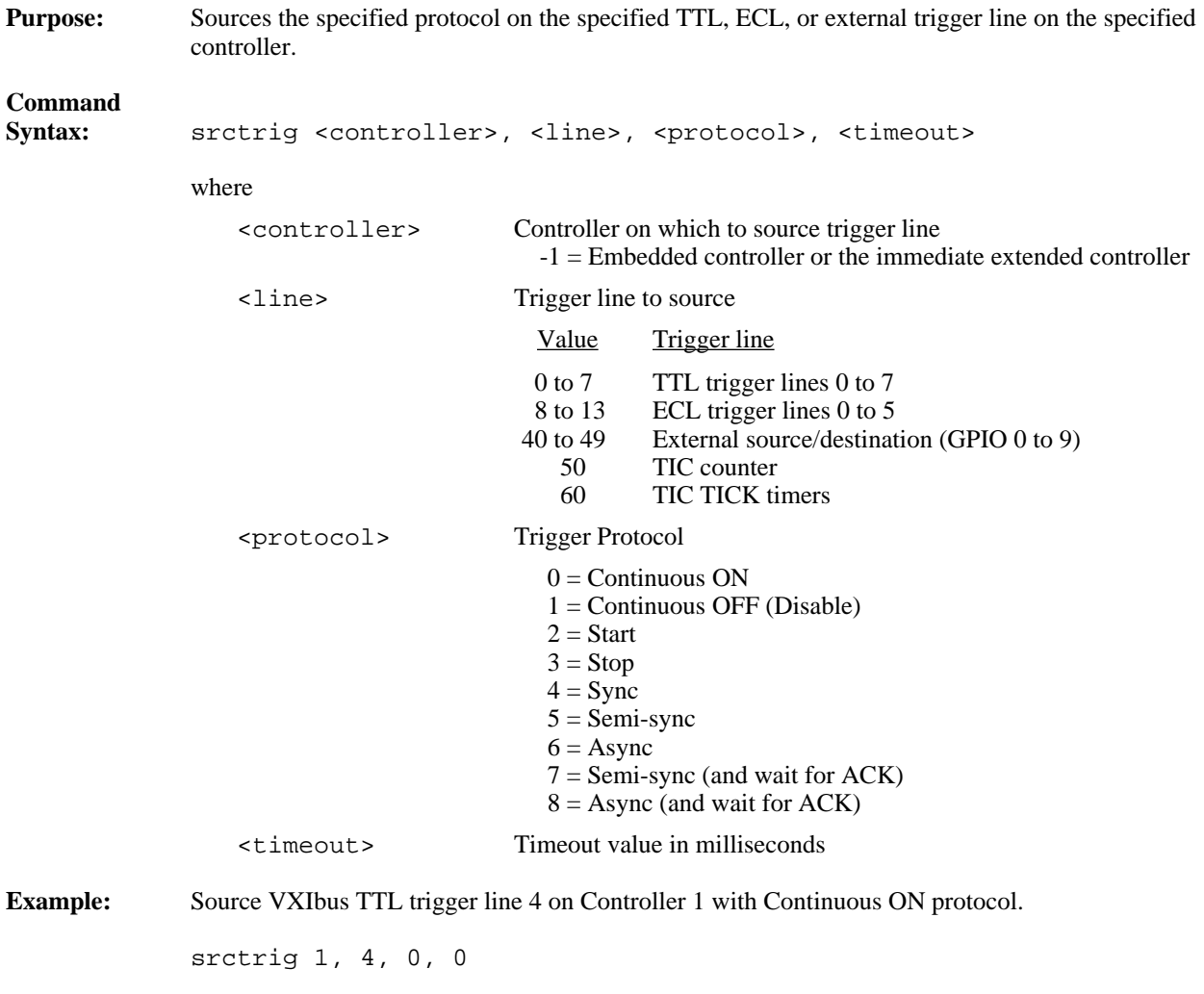

### **enabletrigsense**

**Purpose:** Enables the sensing of the specified trigger line, or starts up the counter or tick timer for the specified protocol.

## **Command**

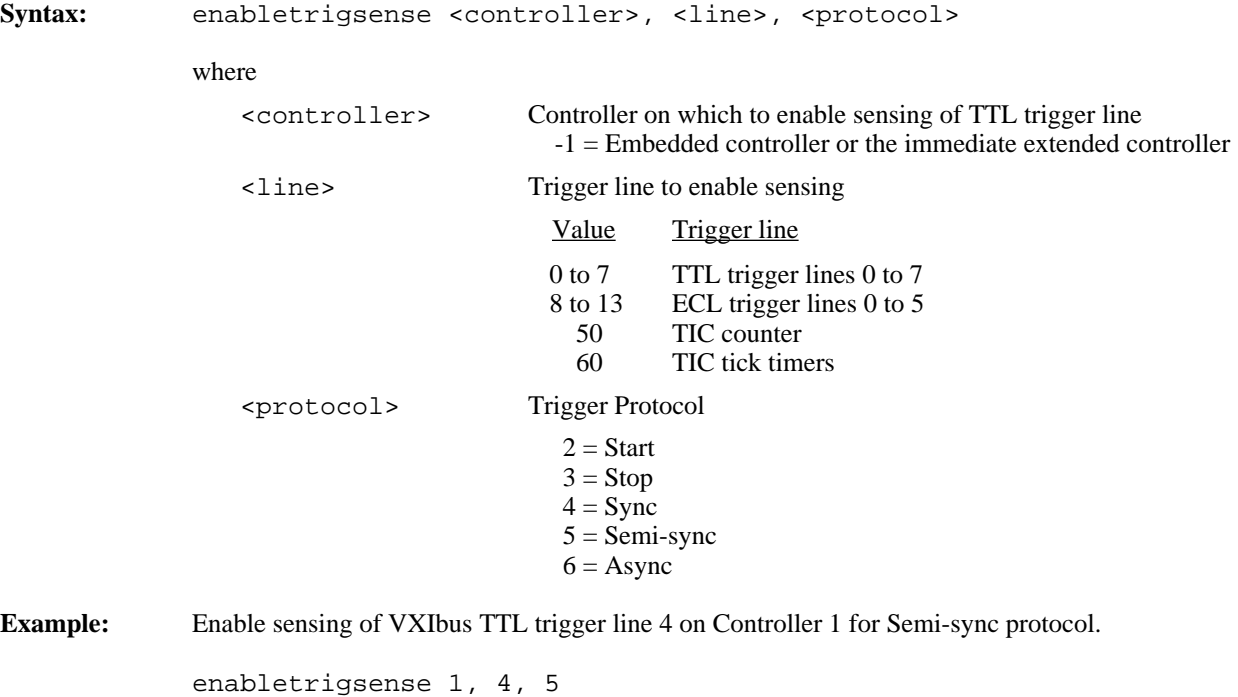

### **disabletrigsense**

 $\overline{a}$ 

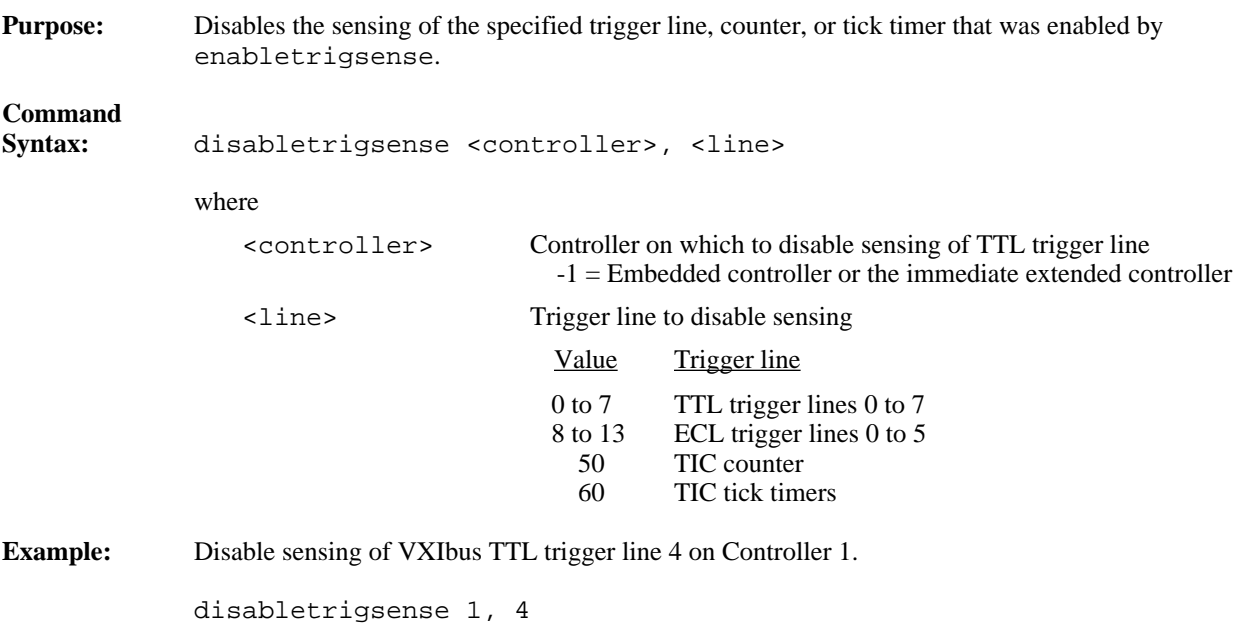

### **waitfortrig**

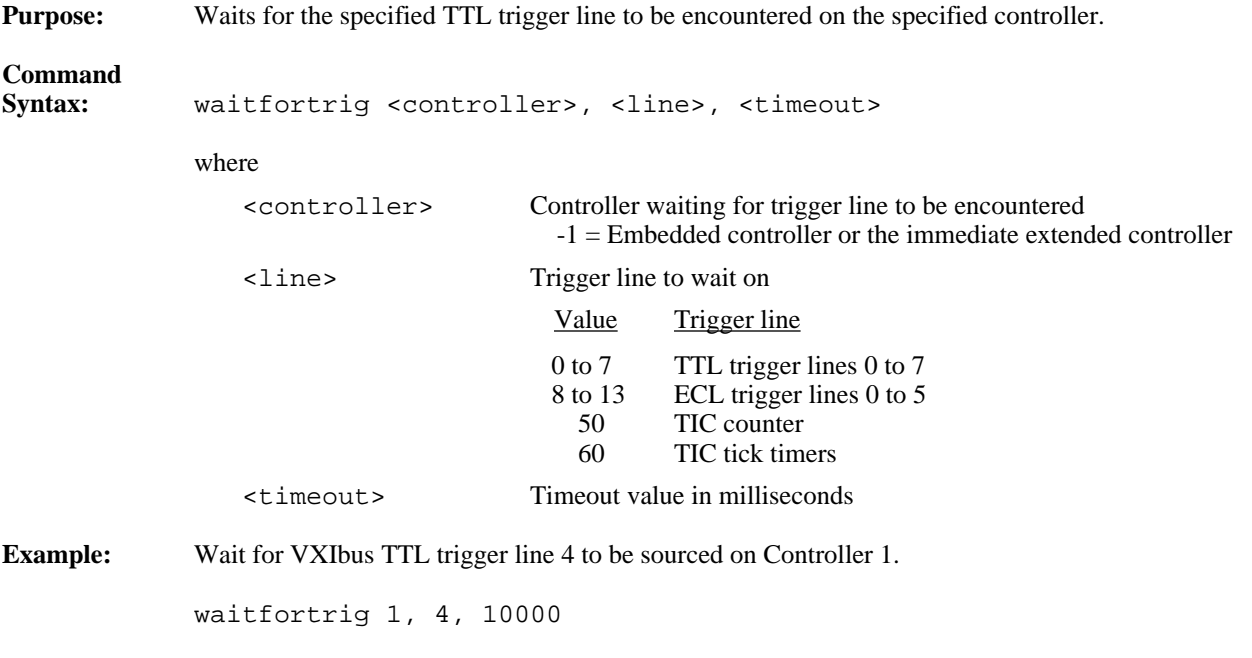

 $\overline{a}$ 

### **acknowledgetrig**

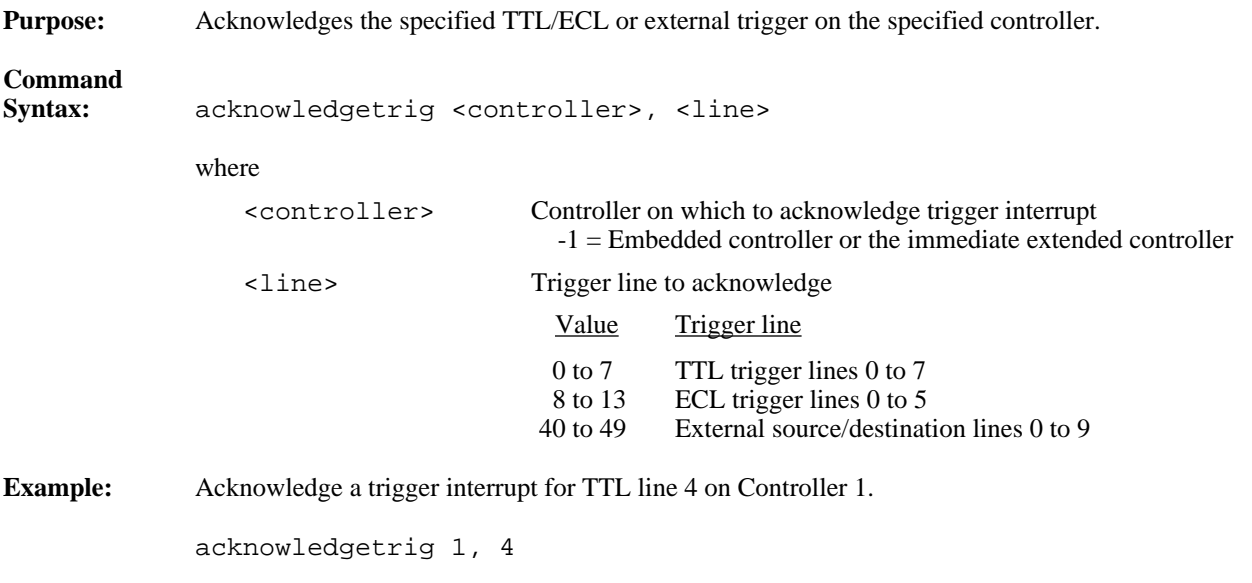

#### **maptrigtotrig**

**Purpose:** Maps the specified TTL, ECL, Star X, Star Y, external connection, or miscellaneous signal line to another. **Command** maptrigtotrig <controller>, <srctrig>, <desttrig>, <mode> where <controller> Controller on which to map signal lines -1 = Embedded controller or the immediate extended controller <srctrig> Source line to map to destination <desttrig> Destination line to map from source Value Source or Destination 0 to 7 TTL trigger lines 0 to 7 8 to 13 ECL trigger lines 0 to 5 14 to 26 Star X lines 0 to 12<br>27 to 39 Star Y lines 0 to 12 Star Y lines 0 to 12 40 to 49 External source/destination lines 0 to 9 40 Front panel In (connector 1) 41 Front panel Out (connector 2)<br>42 ECL bypass from front panel ECL bypass from front panel 43 Connection to EXTCLK input pin<br>44 to 49 Hardware-dependent external lines Hardware-dependent external lines 4 to 9 50 TIC counter pulse output (TCNTR) 51 TIC counter finished output (GCNTR) 60 TIC TICK1 tick timer output 61 TIC TICK2 tick timer output  $\epsilon$  mode> Signal conditioning mode (0 = no conditioning) **Bit** Conditioning Effect 0 Synchronize with next CLK10 edge 1 Invert signal polarity 2 Pulse stretch to one CLK minimum 3 Use EXTCLK (not CLK10) for conditioning All other values reserved for future expansion **Example:** Map VXIbus TTL trigger line 4 on Controller 1 out the front panel. maptrigtotrig 1, 4, 41, 0

 $\overline{a}$ 

### **unmaptrigtotrig**

**Purpose:** Unmaps the specified TTL, ECL, Star X, Star Y, external connection, or miscellaneous signal line that was mapped to another line using maptrigtotrig.

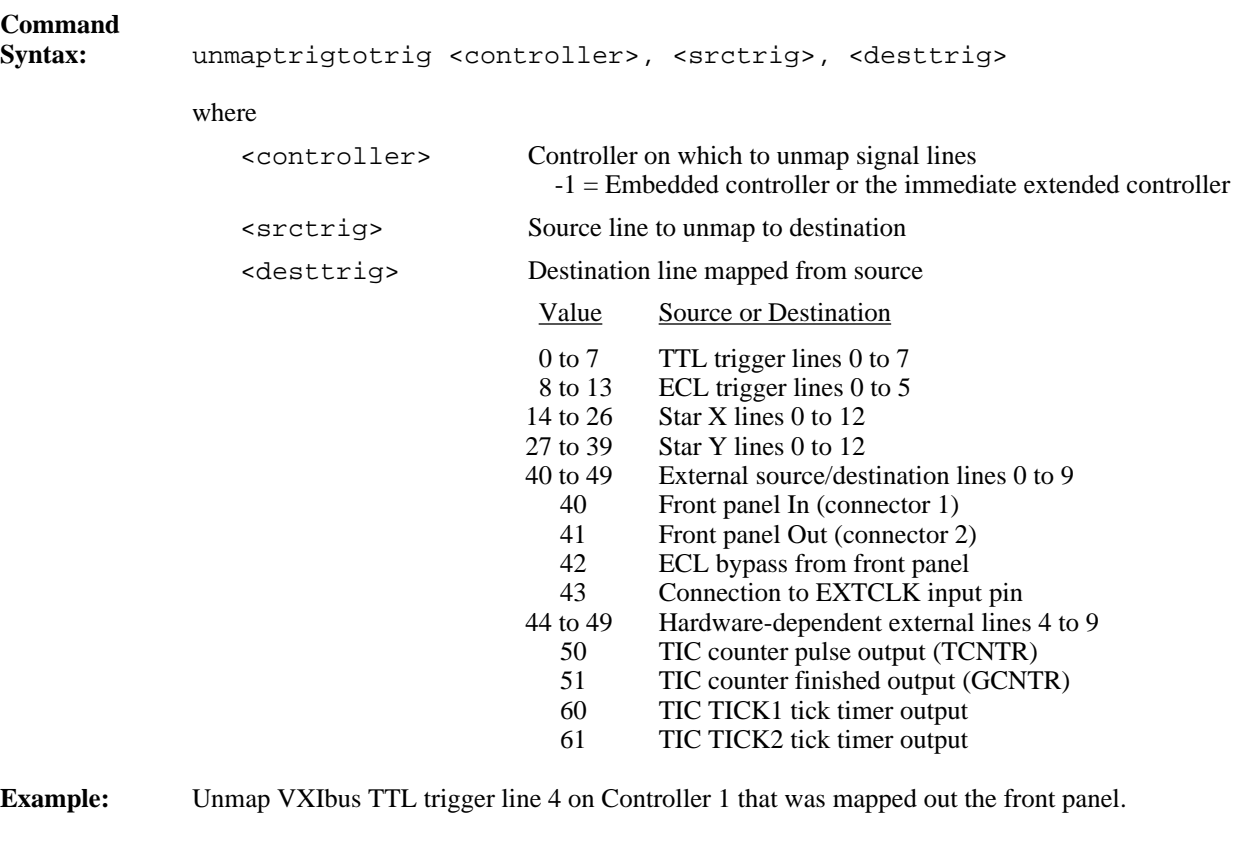

unmaptrigtotrig 1, 4, 49

### **trigassertconfig**

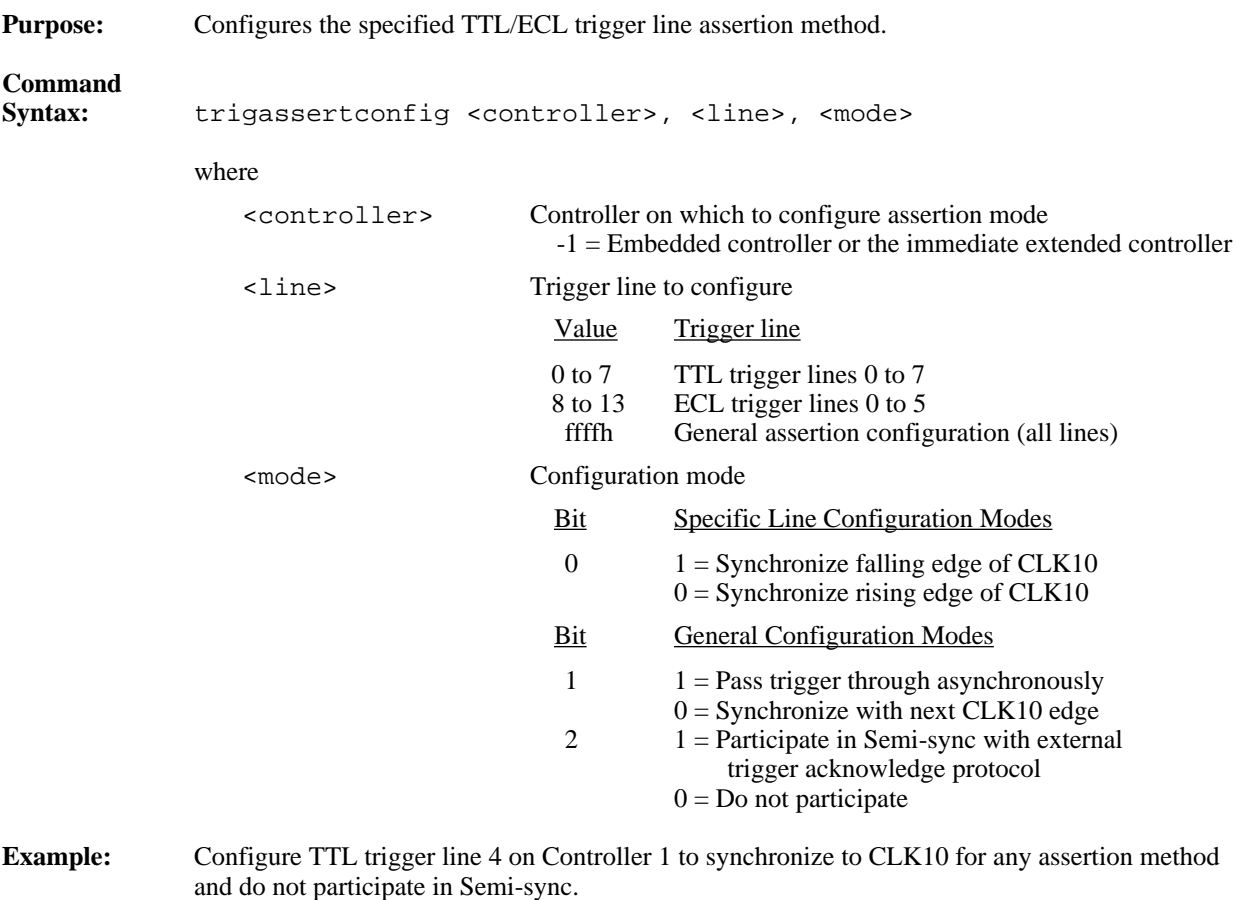

trigassertconfig 1, 4, 0

### **trigcntrconfig**

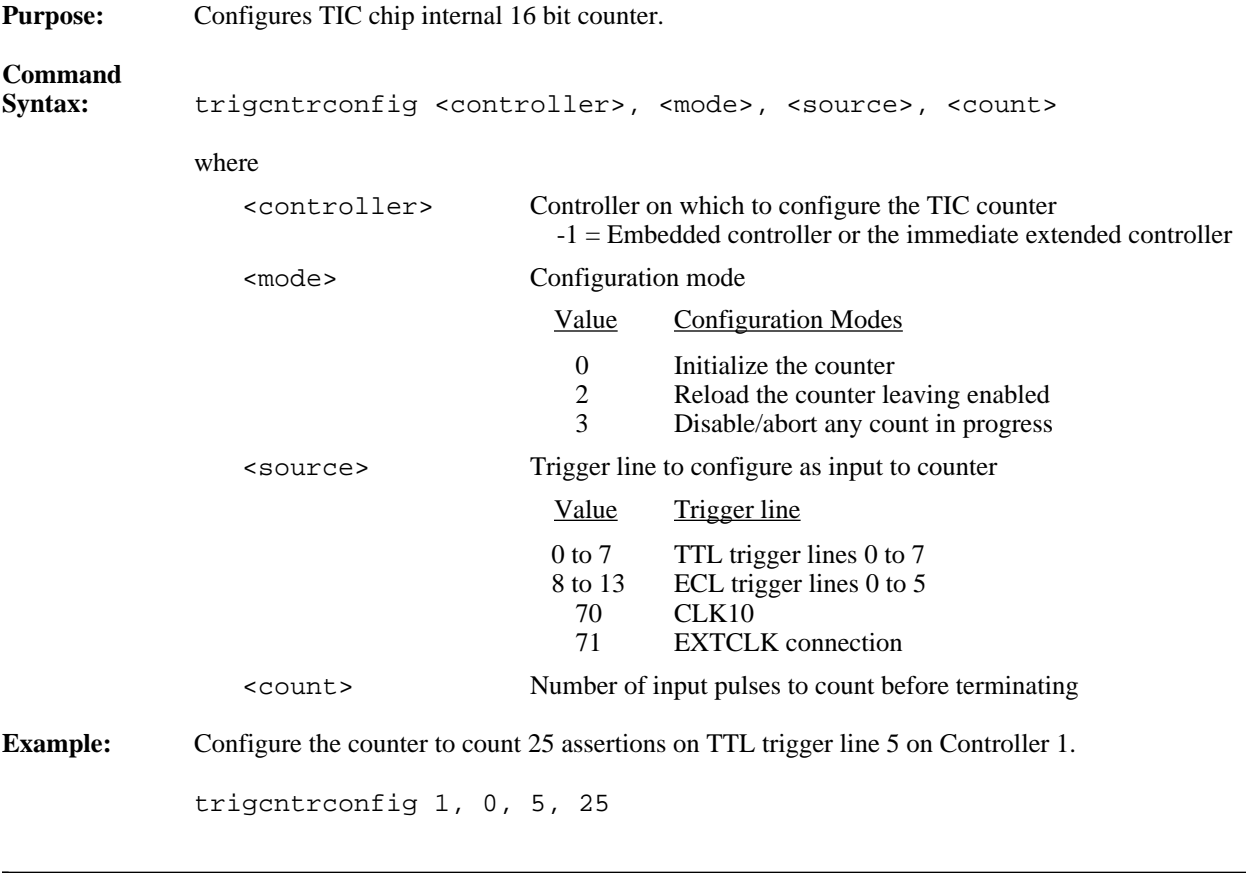

### **trigextconfig**

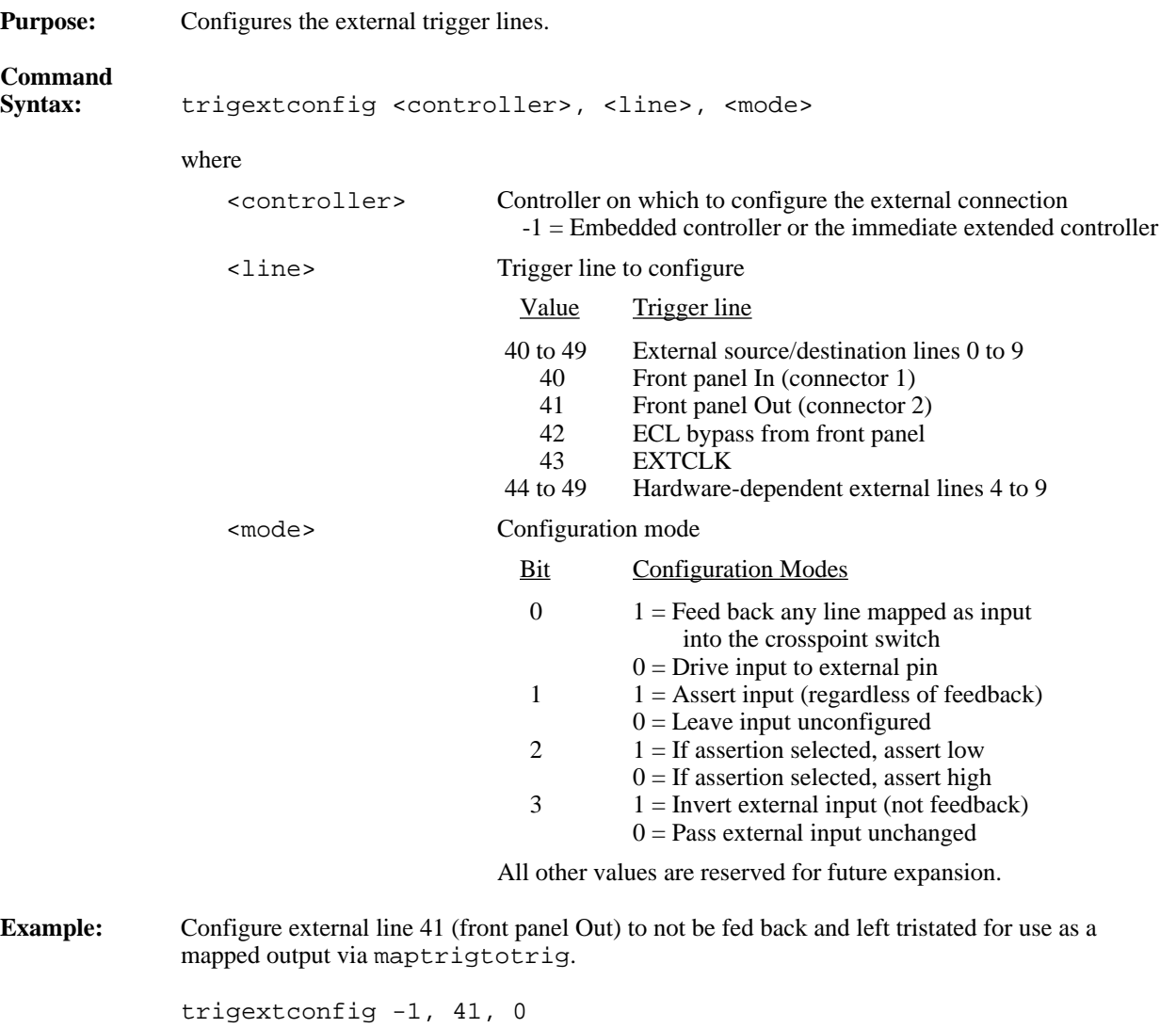

 $\overline{a}$ 

### **trigtickconfig**

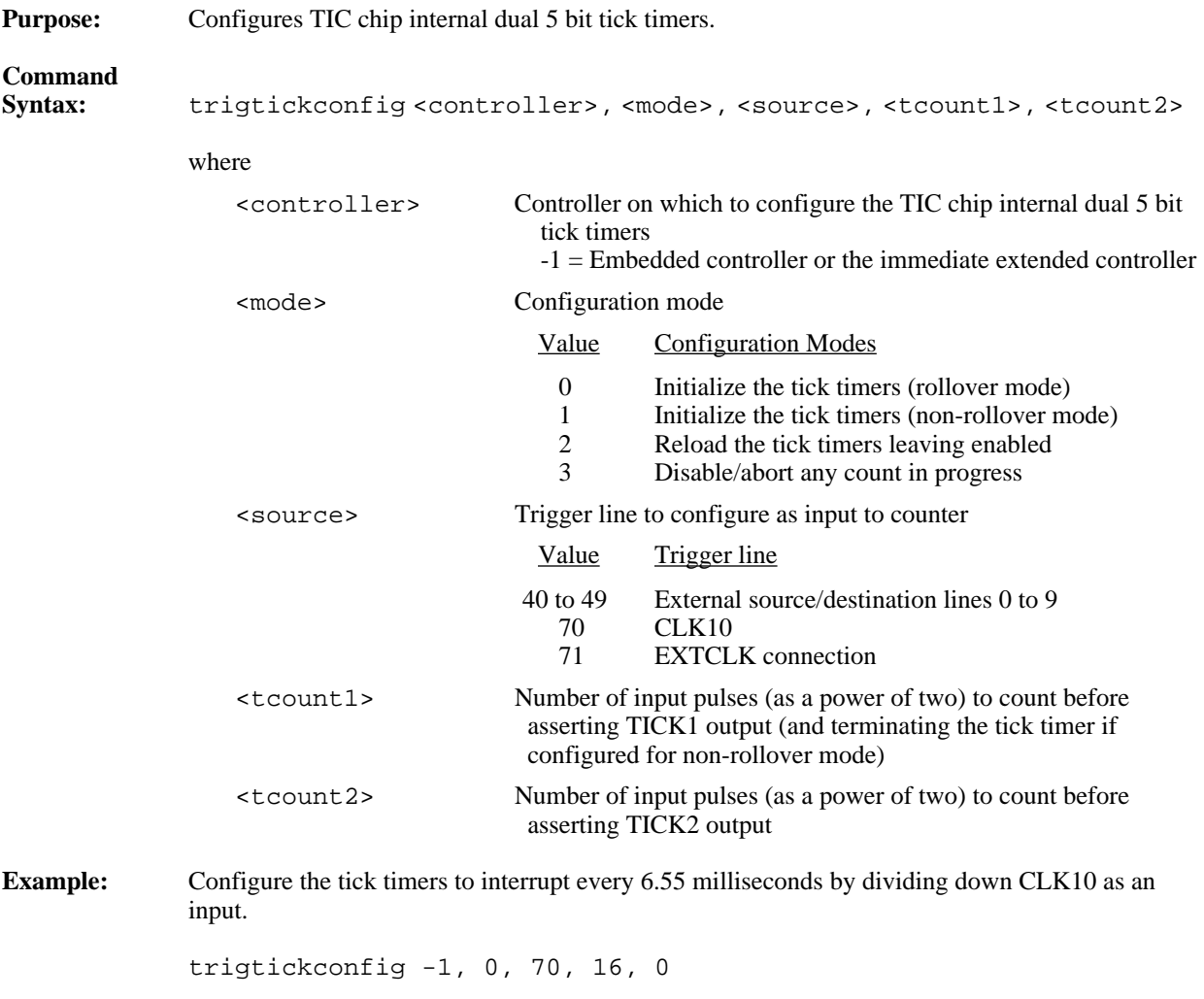

# **System Interrupt Handler Commands**

VIC Text supports the following system interrupt handler commands.

### **enablesysfail**

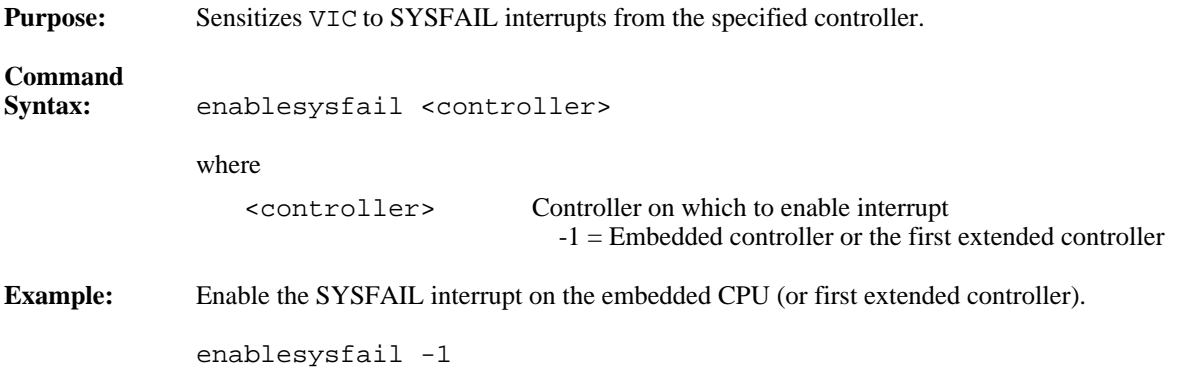

### **disablesysfail**

 $\overline{a}$ 

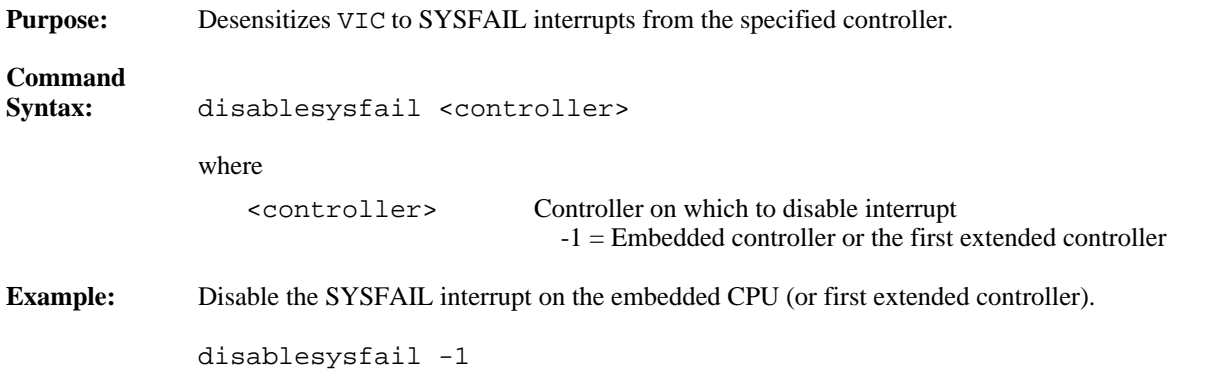

### **enableacfail**

 $\overline{a}$ 

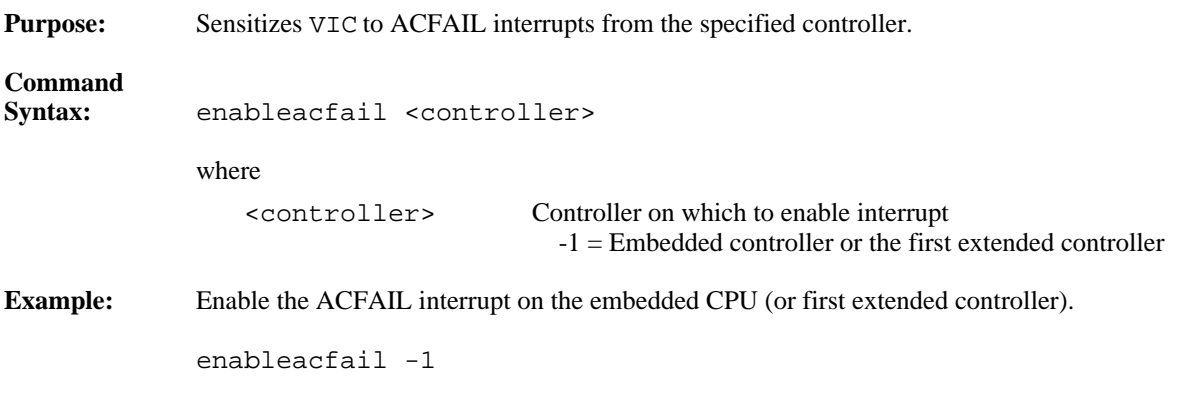

### **disableacfail**

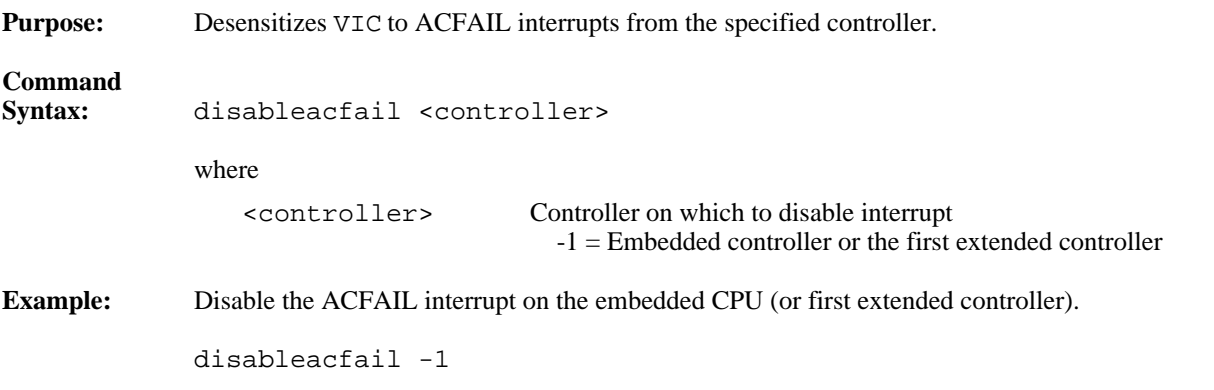

### **enablesoftreset**

 $\overline{a}$ 

 $\overline{a}$ 

 $\overline{a}$ 

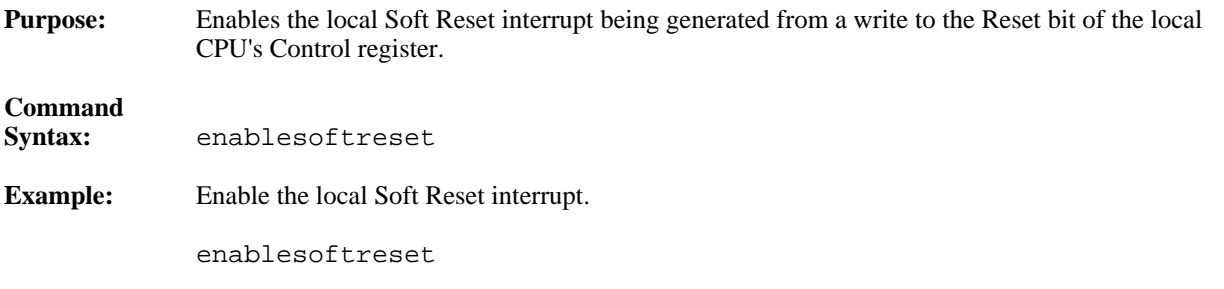

### **disablesoftreset**

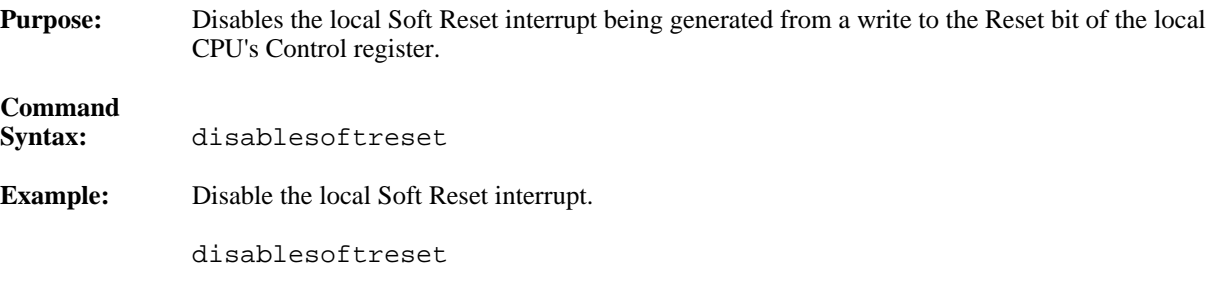

### **assertsysreset**

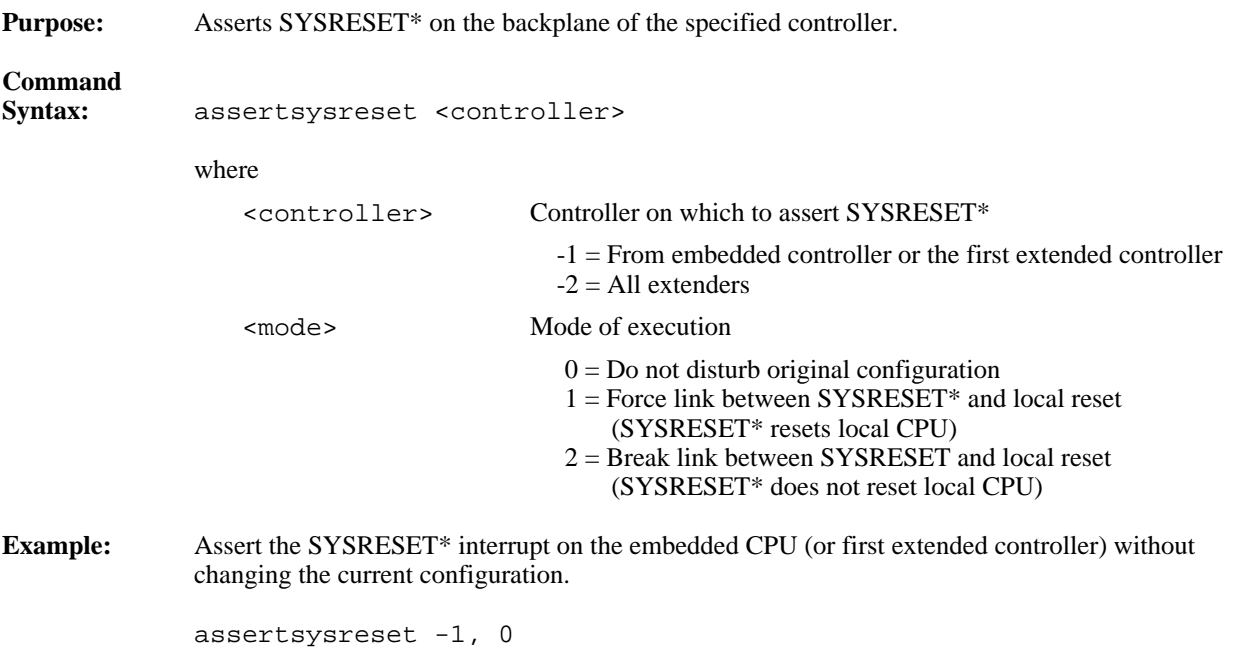

### **enablesysreset**

 $\overline{a}$ 

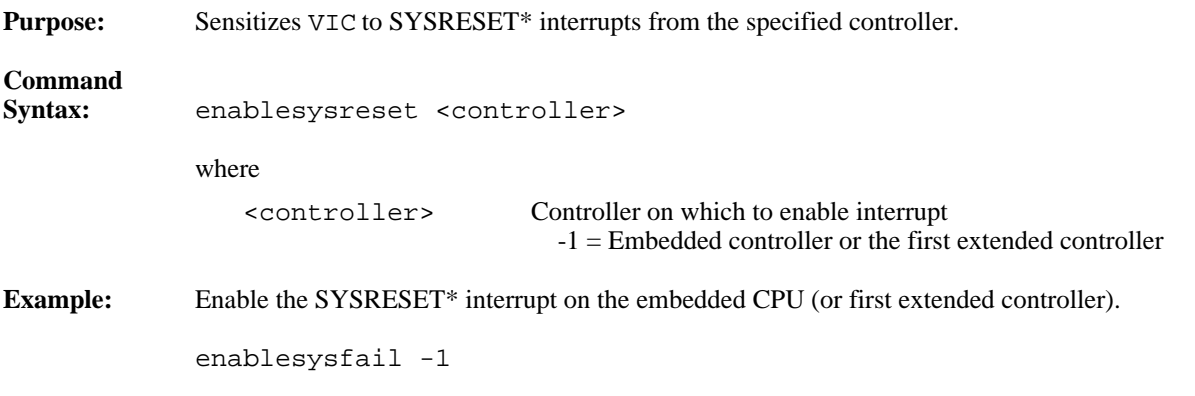

 $\overline{a}$ 

### **disablesysreset**

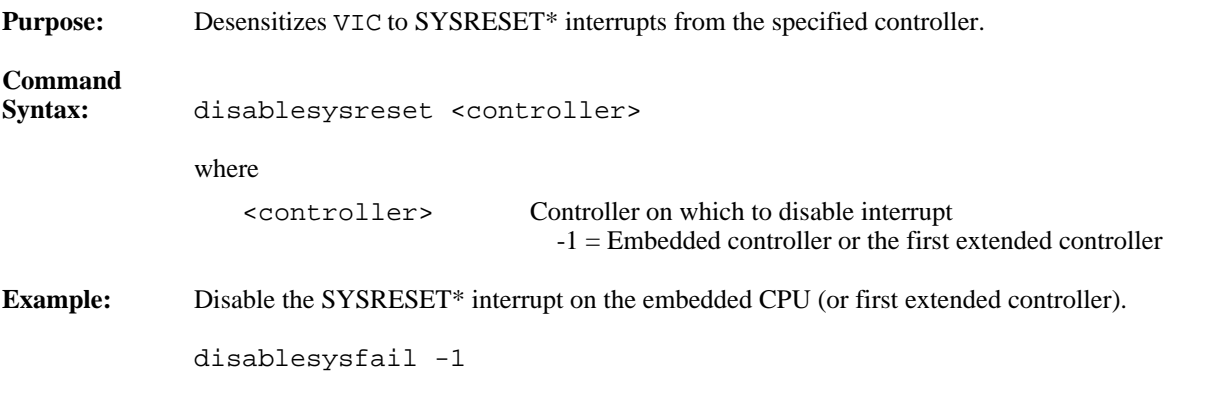
# **Bus Extender Commands**

The VIC Text utility supports the following Bus Extender commands.

### **mapecltrig**

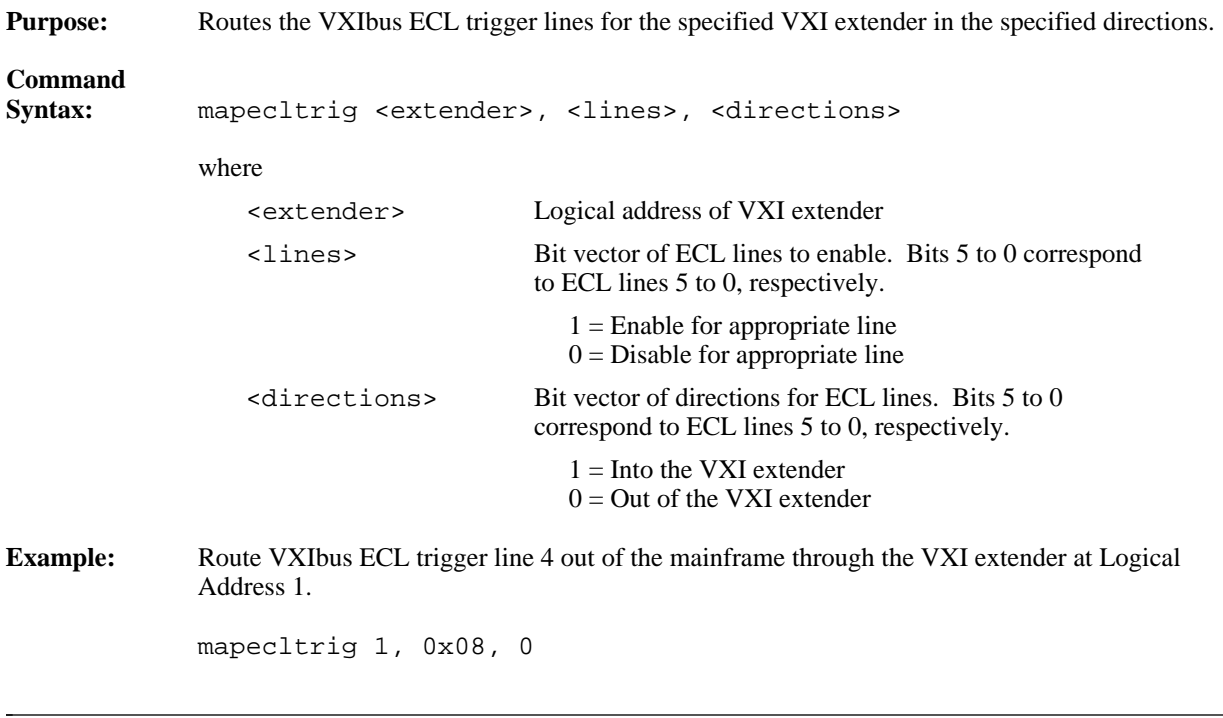

## **mapttltrig**

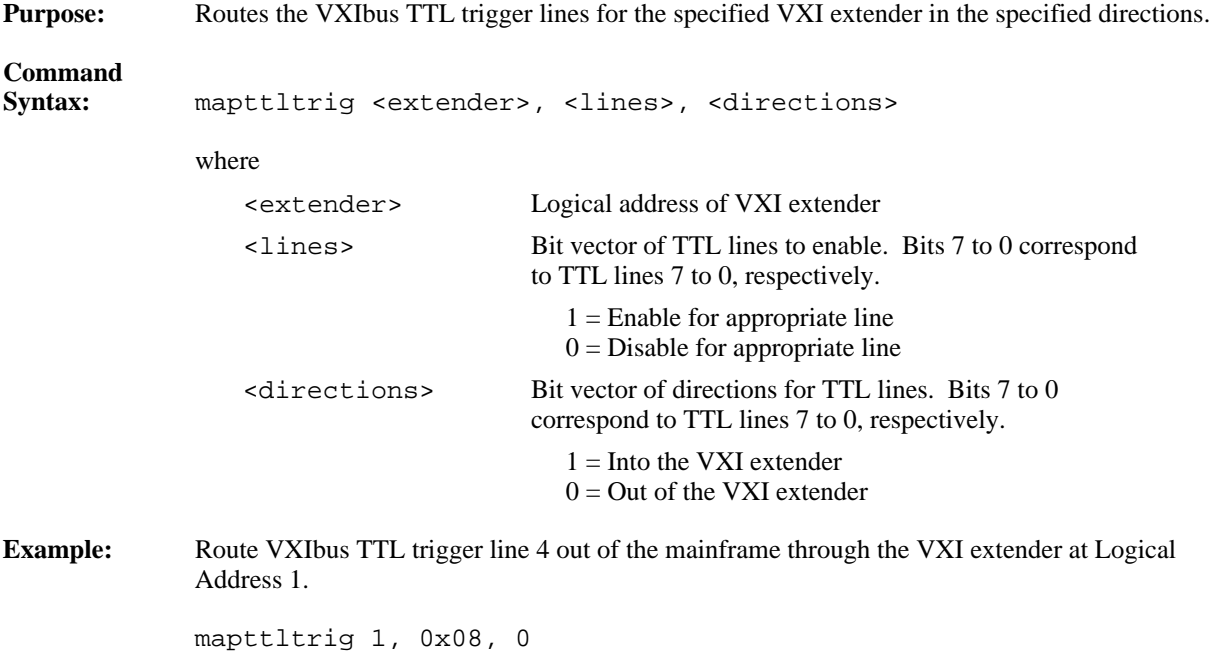

## **maputilbus**

 $\overline{a}$ 

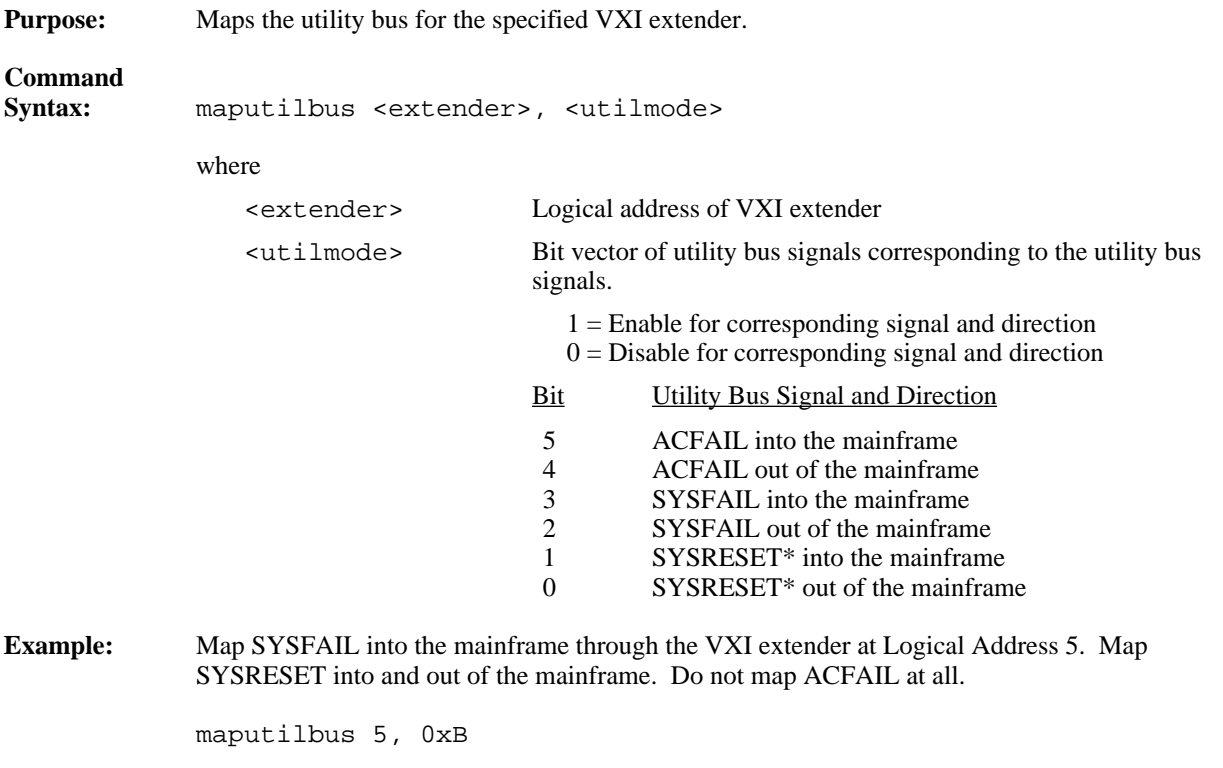

## **mapvxiint**

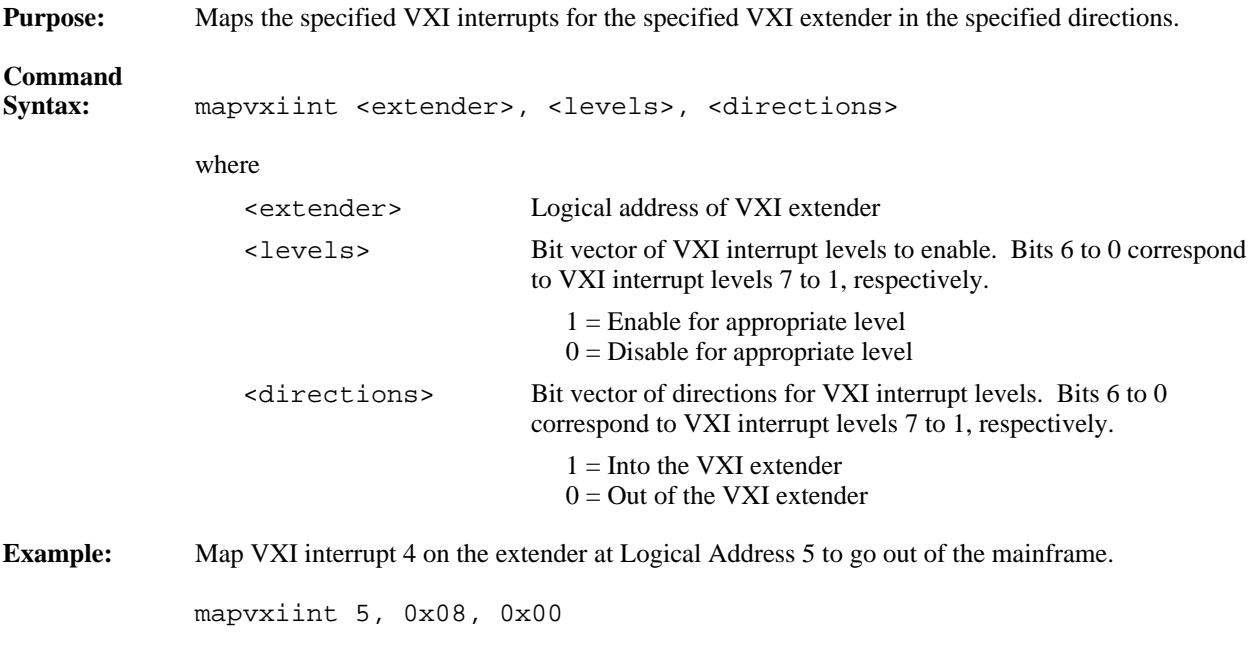

# **Auxiliary Commands**

The VIC Text utility supports the following auxiliary commands.

#### **disablemonitor**

**Purpose:** Disables the VXIbus monitor, which monitors the status of the VXIbus in the system.

**Command Syntax:** disablemonitor

#### **enablemonitor**

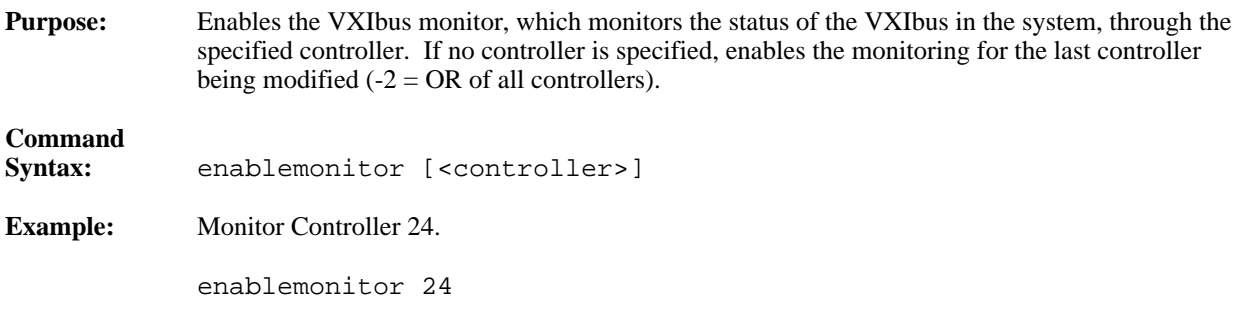

#### **set**

 $\overline{a}$ 

 $\overline{a}$ 

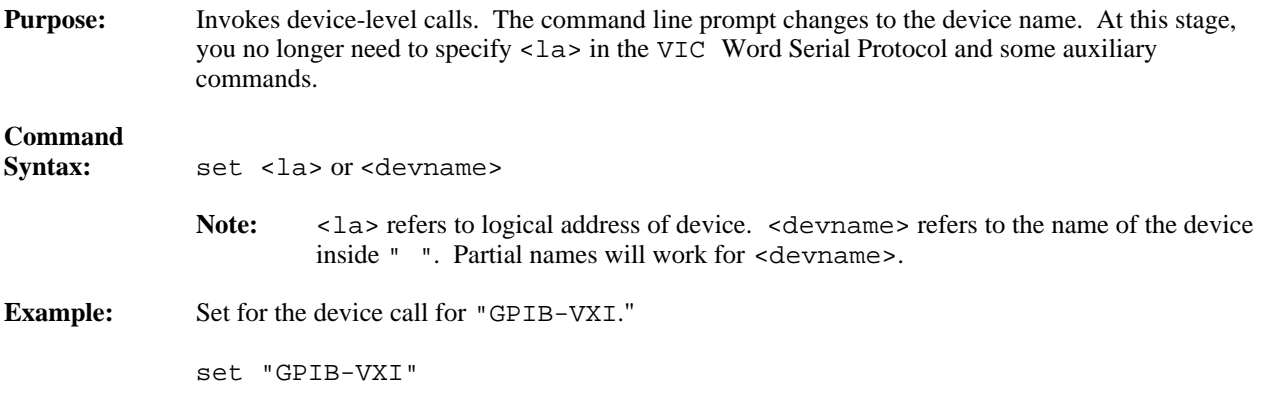

### **pparms**

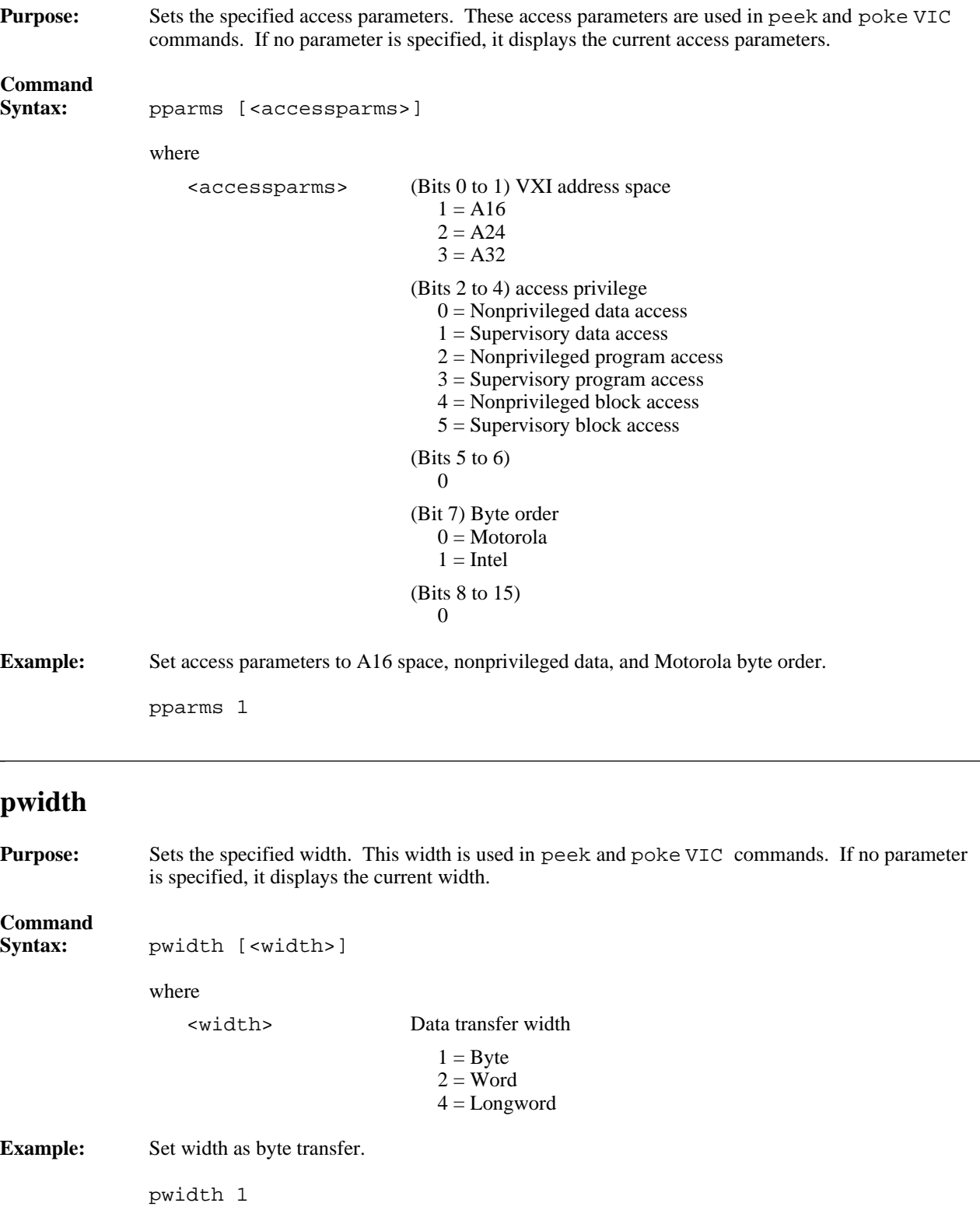

## **peek**

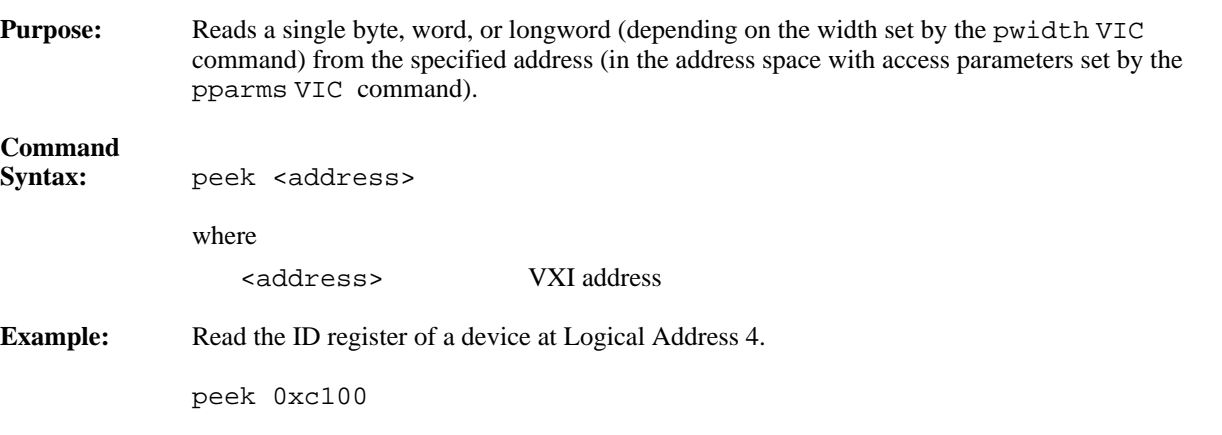

## **poke**

 $\overline{a}$ 

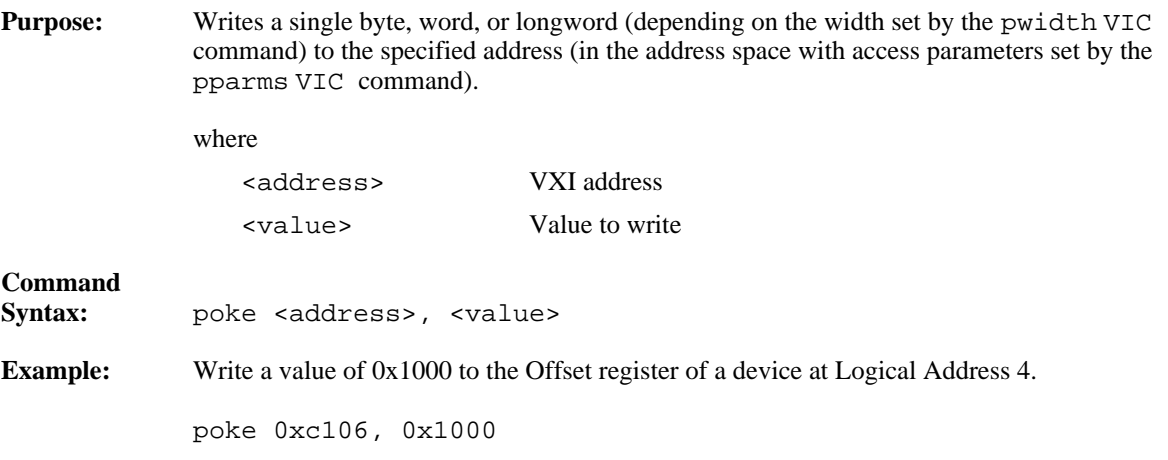

## **scripton**

 $\overline{a}$ 

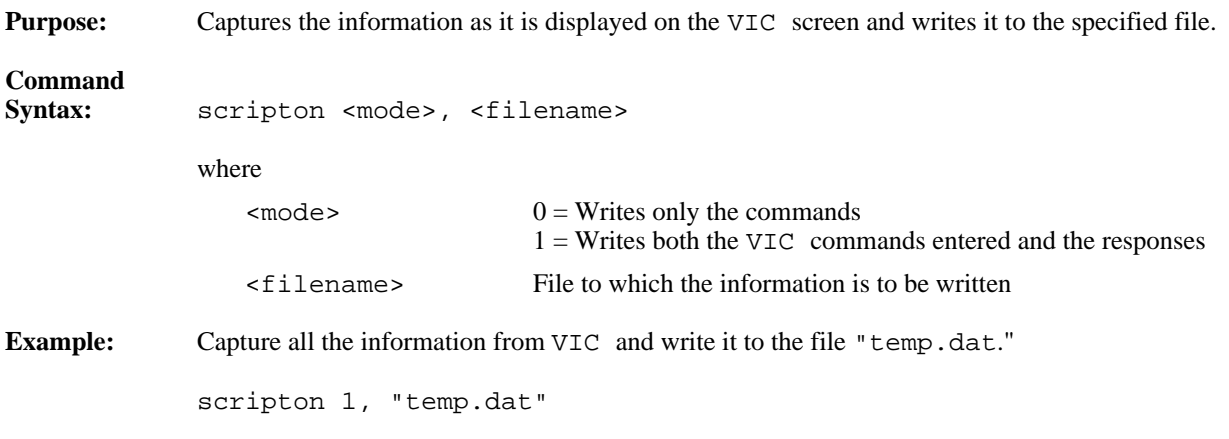

### **scriptoff**

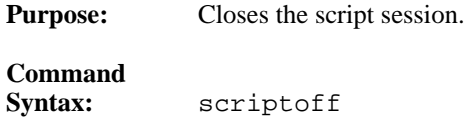

#### **cfon**

 $\overline{a}$ 

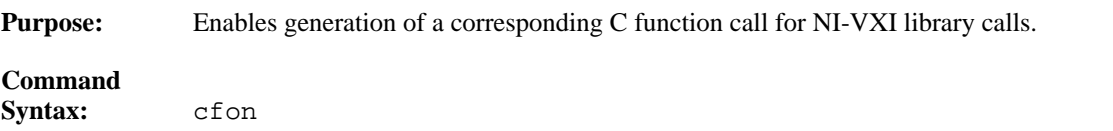

### **cfoff**

 $\overline{a}$ 

 $\overline{a}$ 

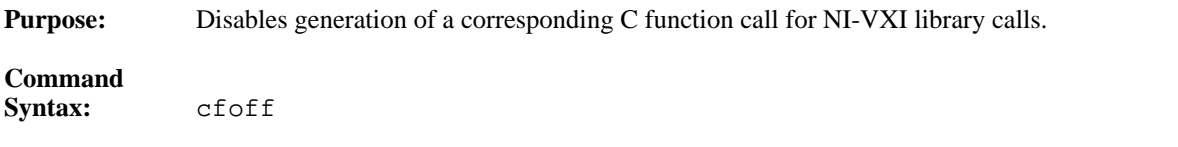

## **rmentry?**

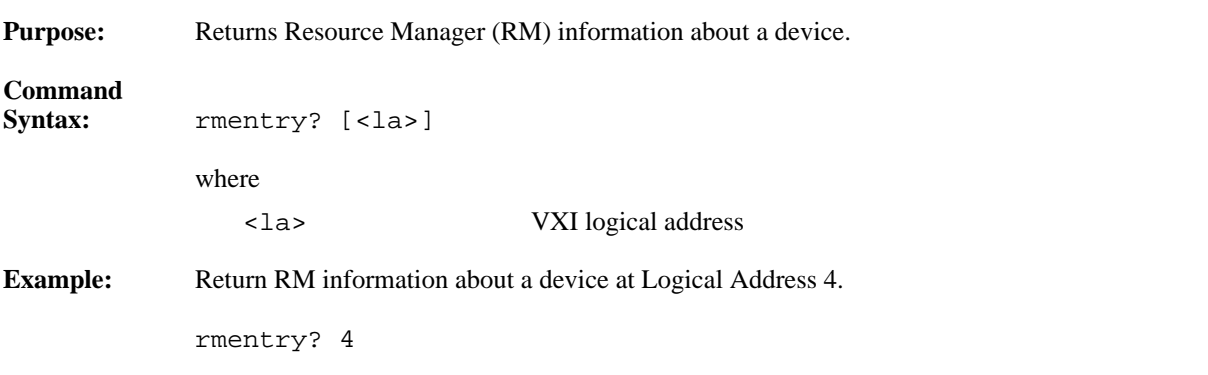

#### **laddrs?**

 $\overline{a}$ 

 $\overline{a}$ 

Purpose: Gives a list of known logical addresses. **Command Syntax:** laddrs?

#### **numladdrs?**

**Purpose:** Gives the number of known logical addresses.

#### **Command**

 $\overline{a}$ 

 $\overline{a}$ 

 $\overline{a}$ 

 $\overline{a}$ 

 $\overline{a}$ 

**Syntax:** numladdrs?

#### **cmdrtable?**

**Purpose:** Displays the system hierarchy information.

**Command Syntax:** cmdrtable?

#### **a16memmap?**

**Purpose:** Gives A16 memory map of the system.

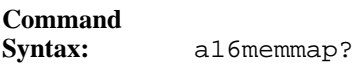

#### **a24memmap?**

**Purpose:** Gives A24 memory map of the system. **Command Syntax:** a24memmap?

#### **a32memmap?**

**Purpose:** Gives A32 memory map of the system.

**Command Syntax:** a32memmap?

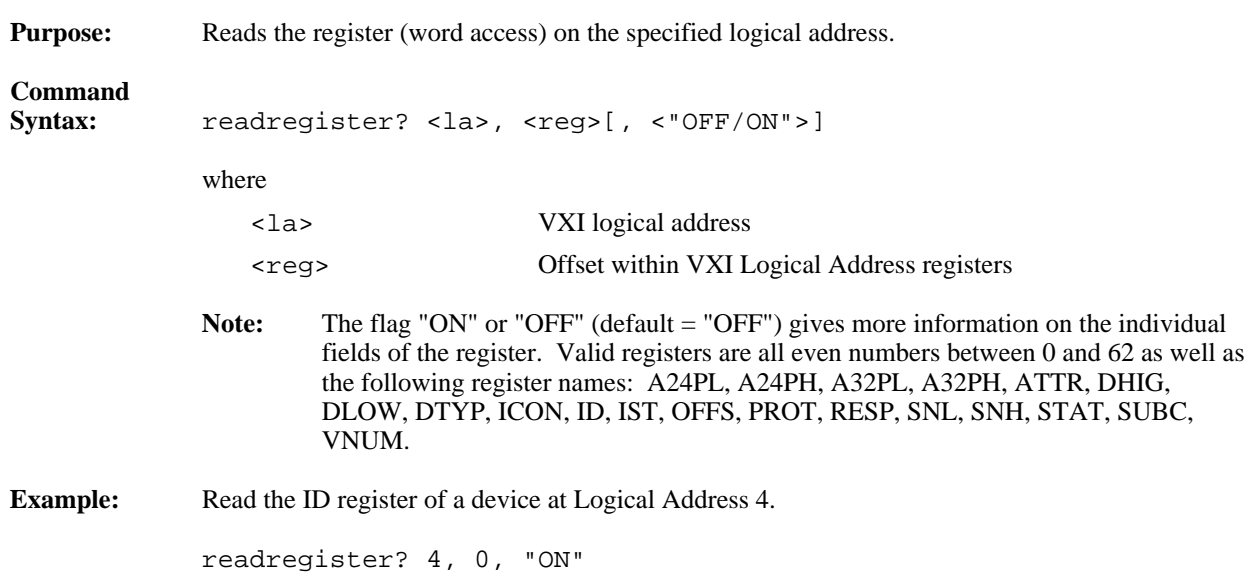

# **writeregister**

 $\overline{a}$ 

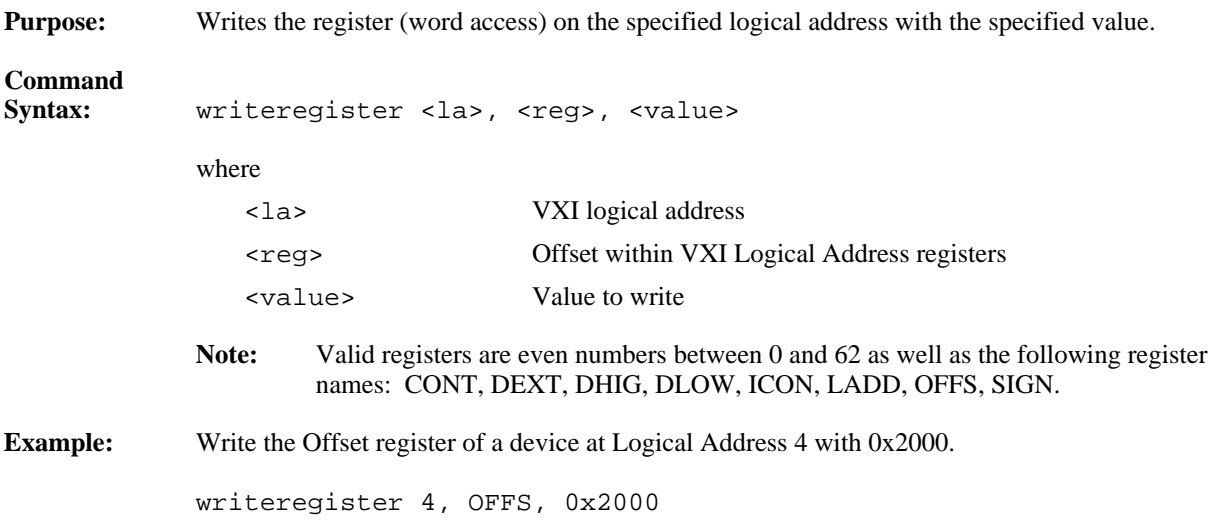

# **readregister?**

## **devicenumber?**

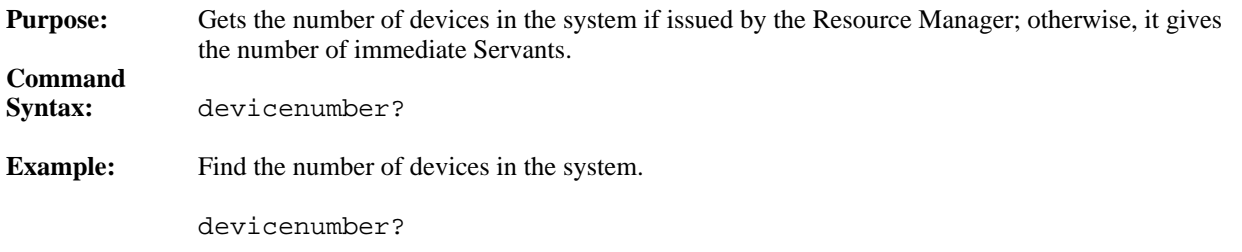

### **deviceladd?**

 $\overline{a}$ 

 $\overline{a}$ 

 $\overline{a}$ 

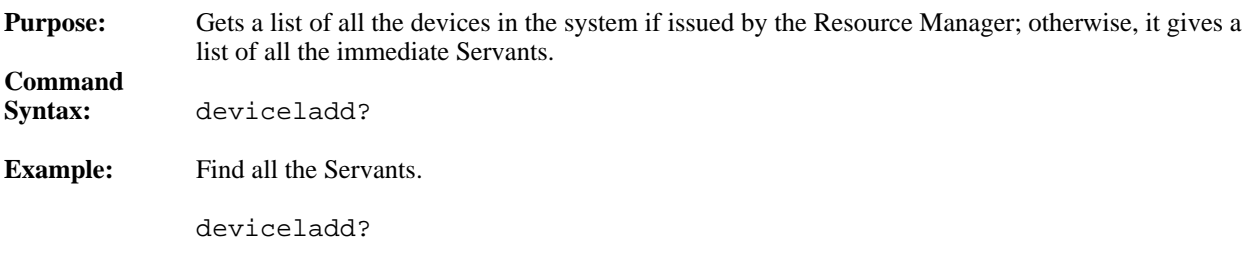

## **deviceconfigure?**

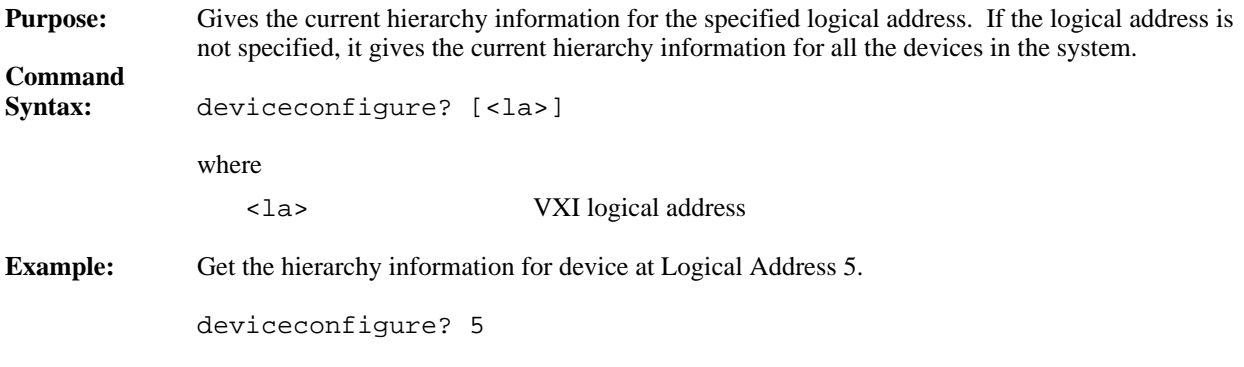

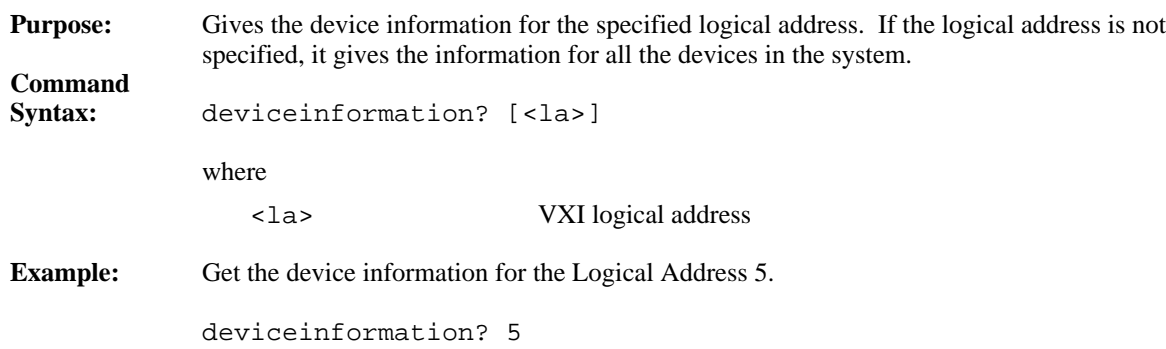

### **deviceinformation?**

#### **devicereset?**

 $\overline{a}$ 

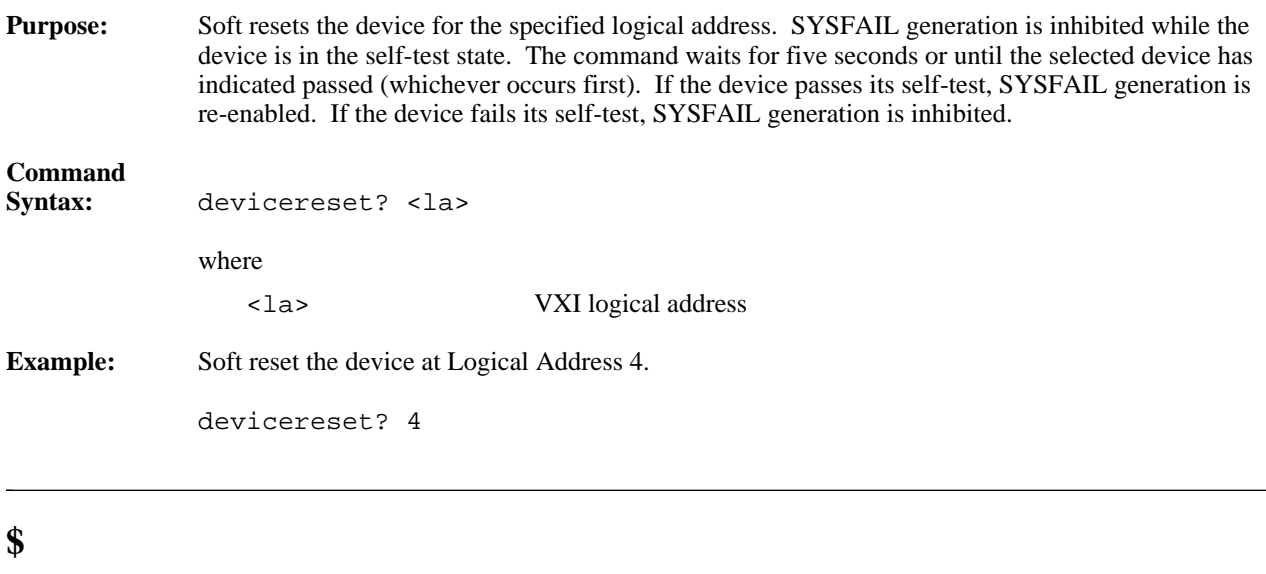

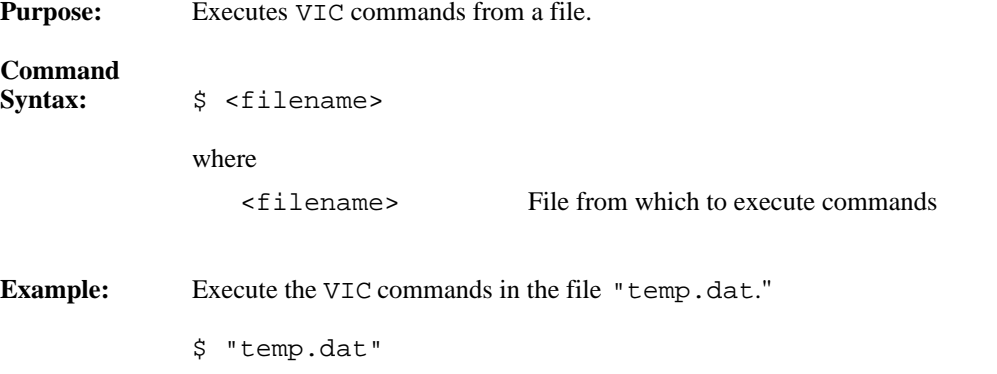

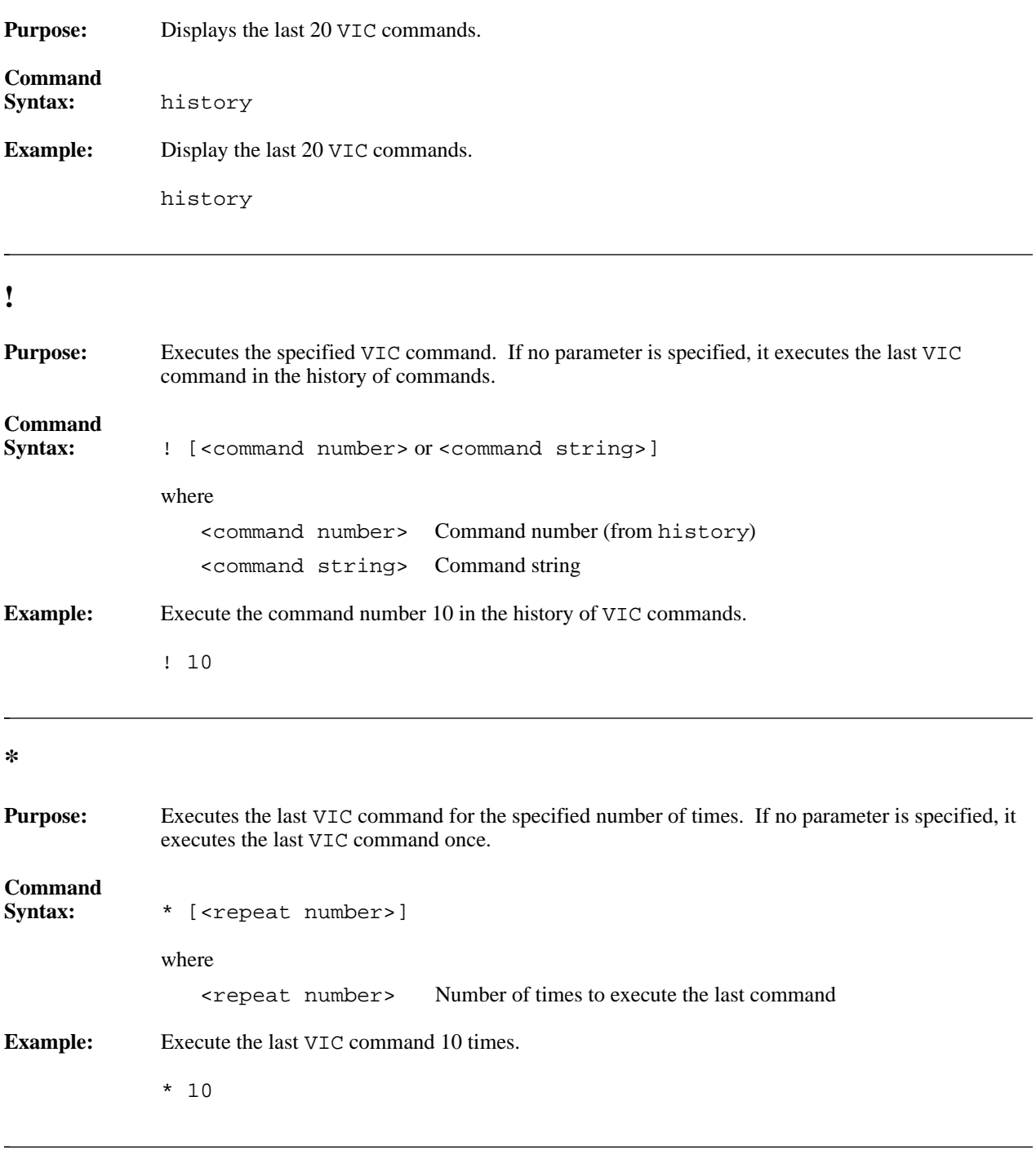

#### **version**

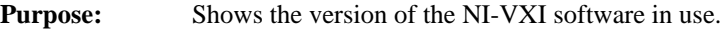

**Command Syntax:** version

#### **system**

 $\overline{a}$ 

**Purpose:** Exits the VIC utility temporarily to the operating system.

**Command**<br>Syntax:

## **quit**

 $\overline{a}$ 

 $\overline{a}$ 

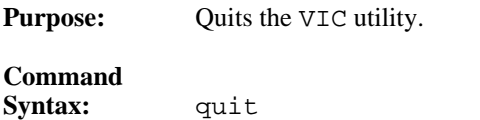

 $s$ *ystem* 

# **Word Serial Utility**

Through this utility you can interactively execute the Word Serial Protocol functions. The following paragraphs describe the options in the Word Serial utility.

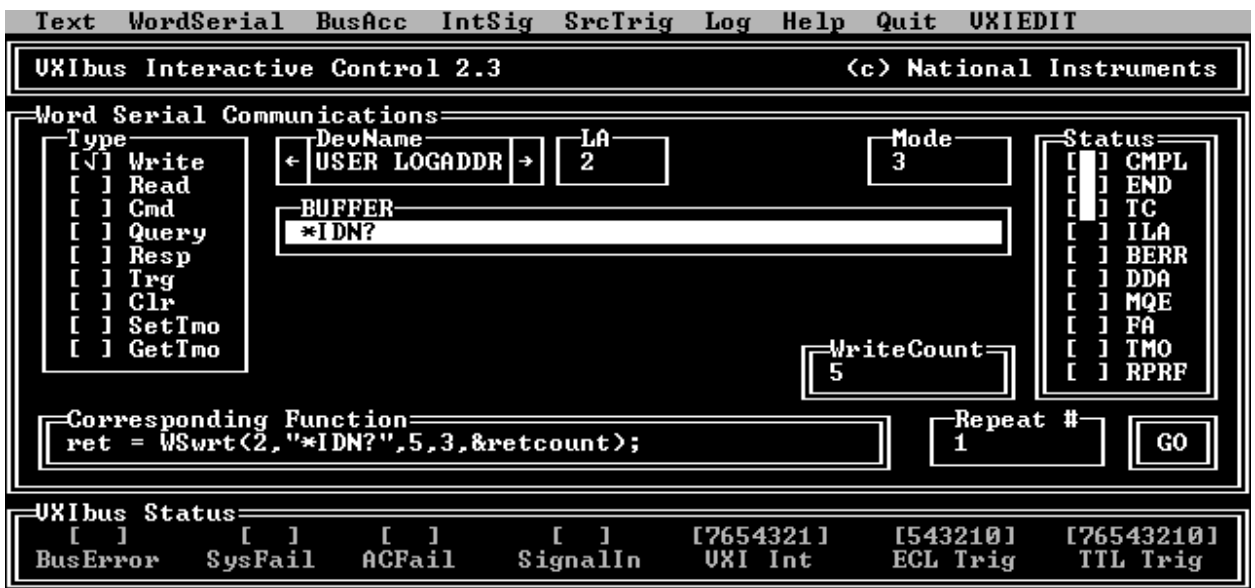

Figure 4-2. Word Serial Utility

#### **Write**

 $\overline{a}$ 

**Purpose:** Transfers the specified string to a Message-Based Servant using the VXIbus Byte Transfer Protocol.

> Select the logical address, mode, the string to write, and the repeat number (number of times to execute the function), and then select *GO* to execute the command.

#### **Read**

 $\overline{a}$ 

 $\overline{a}$ 

**Purpose:** Transfers data from a Message-Based device to the console using the VXIbus Byte Transfer Protocol.

> Select the logical address, mode, count, and the repeat number (number of times to execute the function), and then select *GO* to execute the command.

#### **Cmd**

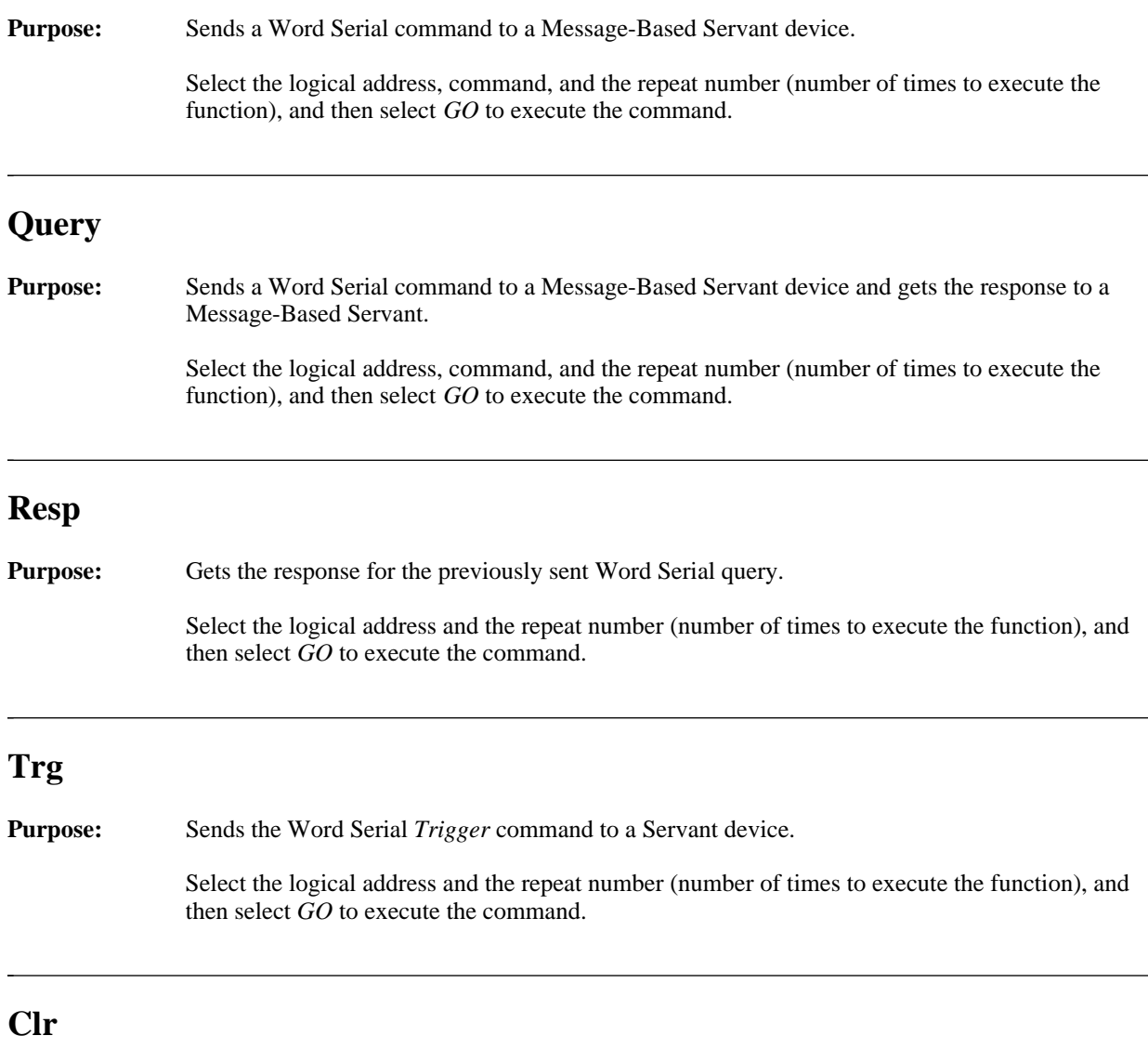

**Purpose:** Sends the Word Serial *Clear* command to a Servant device.

Select the logical address and the repeat number (number of times to execute the function), and then select *GO* to execute the command.

#### **SetTmo**

 $\overline{a}$ 

 $\overline{a}$ 

**Purpose:** Sets the timeout period for all the Word Serial functions.

Select the timeout period and the repeat number (number of times to execute the function), and then select *GO* to execute the set command.

## **GetTmo**

 $\overline{a}$ 

**Purpose:** Gets the timeout period set for the Word Serial functions.

Select *GO* to execute the set command.

# **Bus Access Utility**

Through this utility you can interactively execute the High-Level VXIbus Access functions. The following paragraphs describe the options in the Bus Access utility.

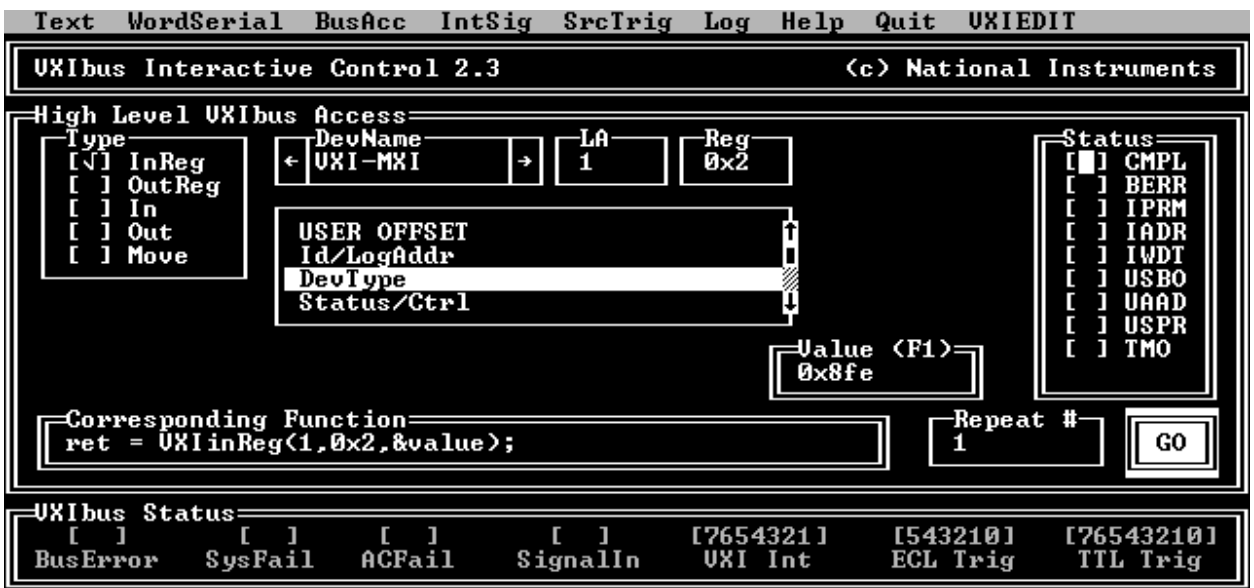

Figure 4-3. Bus Access Utility

#### **InReg**

 $\overline{a}$ 

 $\overline{a}$ 

 $\overline{a}$ 

**Purpose:** Reads a single word from the device specified by the logical address at the specified offset. To interpret the value press <F1>.

> Select the logical address, register offset, and repeat number (number of times to execute the function), and then select *GO* to execute the command.

#### **OutReg**

**Purpose:** Writes a single word to the device specified by the logical address at the specified offset. To compose the value press <F1>.

> Select the logical address, register offset, value, and repeat number (number of times to execute the function), and then select *GO* to execute the command.

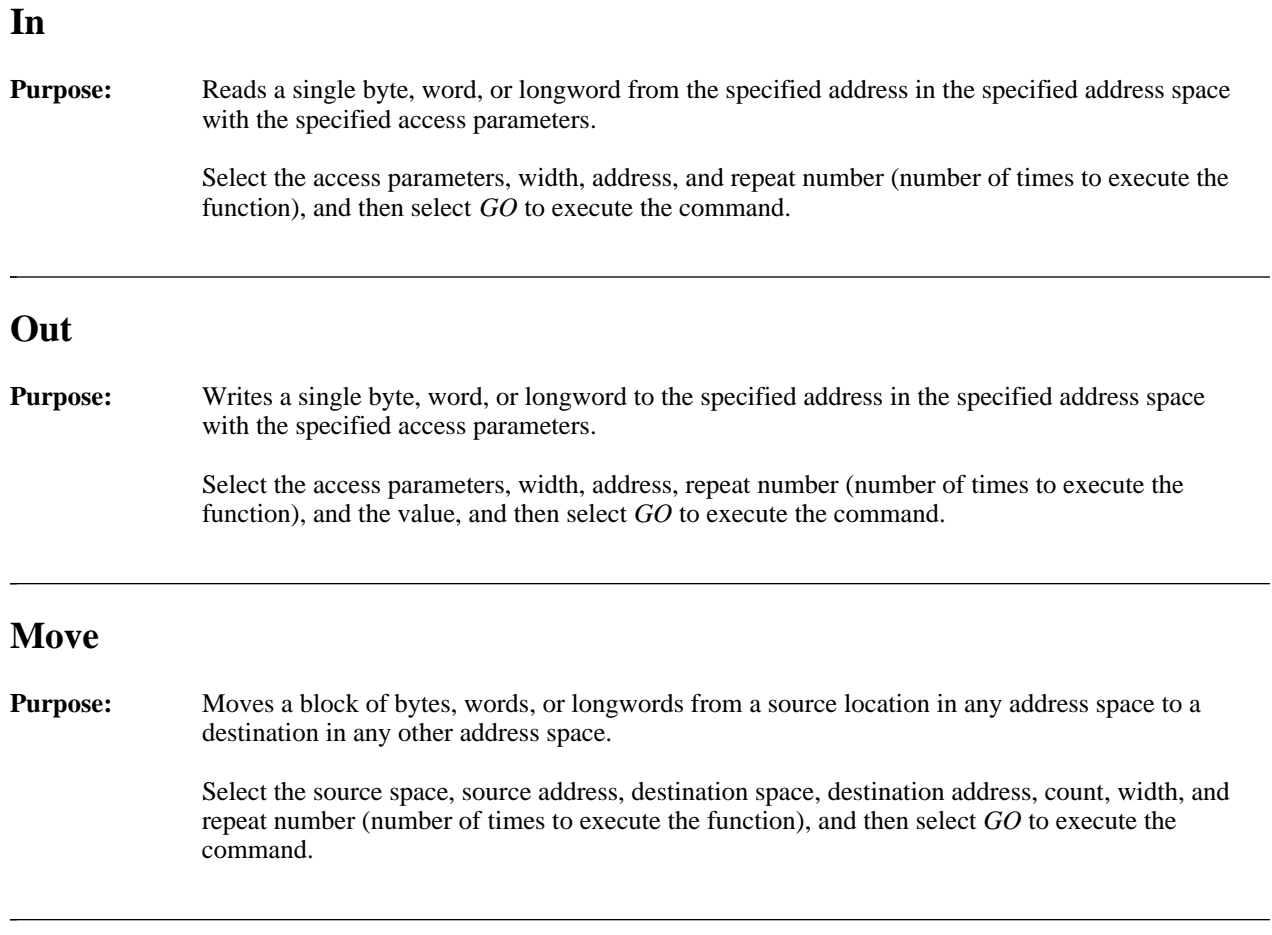

# **Interrupt/Signal Utility**

Through this utility you can interactively execute the VXI Interrupt andSignal functions. The following paragraphs describe the options in the Interrupt utility.

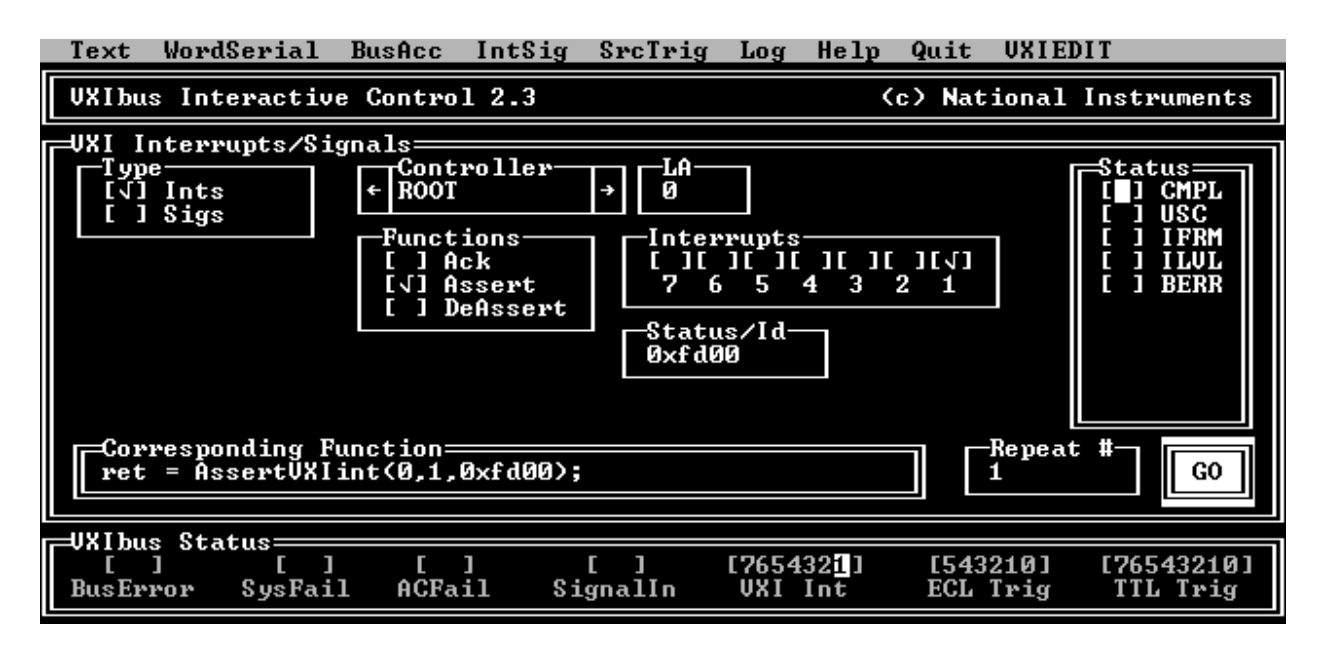

Figure 4-4. Interrupt Utility

#### **Ack**

 $\overline{a}$ 

 $\overline{a}$ 

 $\overline{a}$ 

**Purpose:** Acknowledges the VXI interrupt.

Select the controller, the VXI interrupt, and repeat number, and then select *GO* to execute the command.

#### **Assert**

**Purpose:** Asserts the VXI interrupt.

Select the controller, the status/ID, the VXI interrupt, and repeat number (number of times to execute the function), and then select *GO* to execute the command.

#### **Deassert**

 $\overline{a}$ 

**Purpose:** Deasserts the VXI interrupt.

Select the controller, the VXI interrupt, and repeat number (number of times to execute the function), and then select *GO* to execute the command.

The following paragraphs describe the options in the Signal utility.

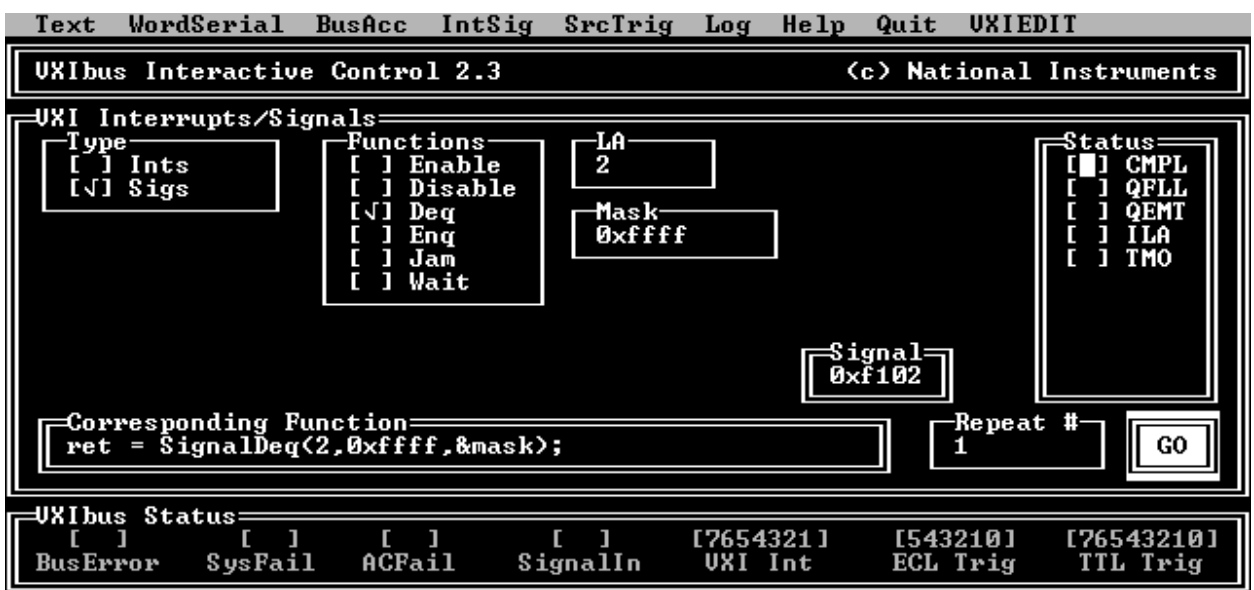

Figure 4-5. Signal Utility

#### **Enable**

 $\overline{a}$ 

 $\overline{a}$ 

Purpose: Sensitizes VIC to all received signals.

Select the repeat number (number of times to execute the function), and then select *GO* to execute the command.

#### **Disable**

Purpose: Desensitizes VIC to all received signals.

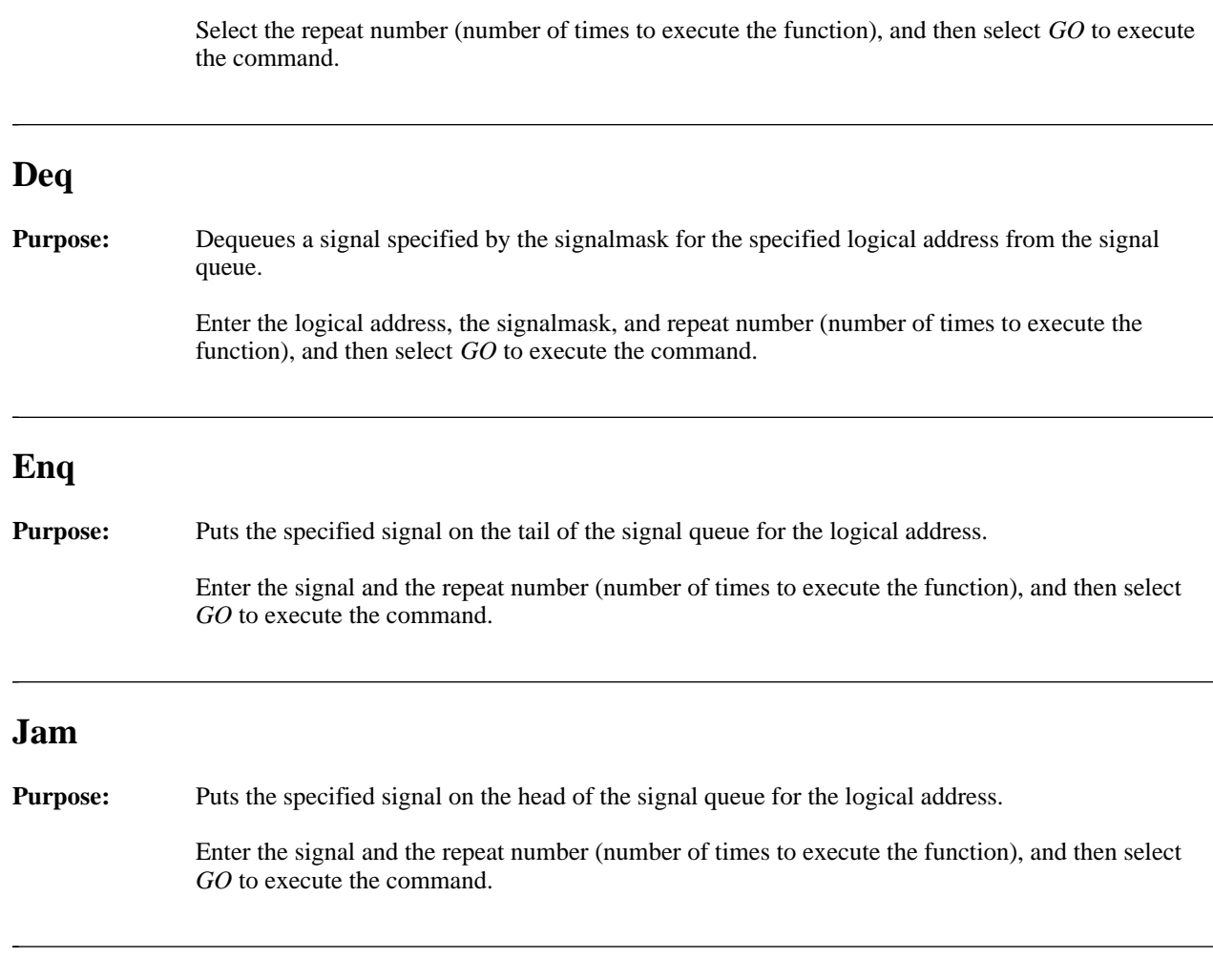

### **Wait**

 $\overline{a}$ 

**Purpose:** Waits for a particular signal from a particular device.

Enter the logical address, the signalmask, and the repeat number (number of times to execute the function), and then select *GO* to execute the command.

# **Trigger Utility**

Through this utility you can interactively execute the VXI trigger function SrcTrig.

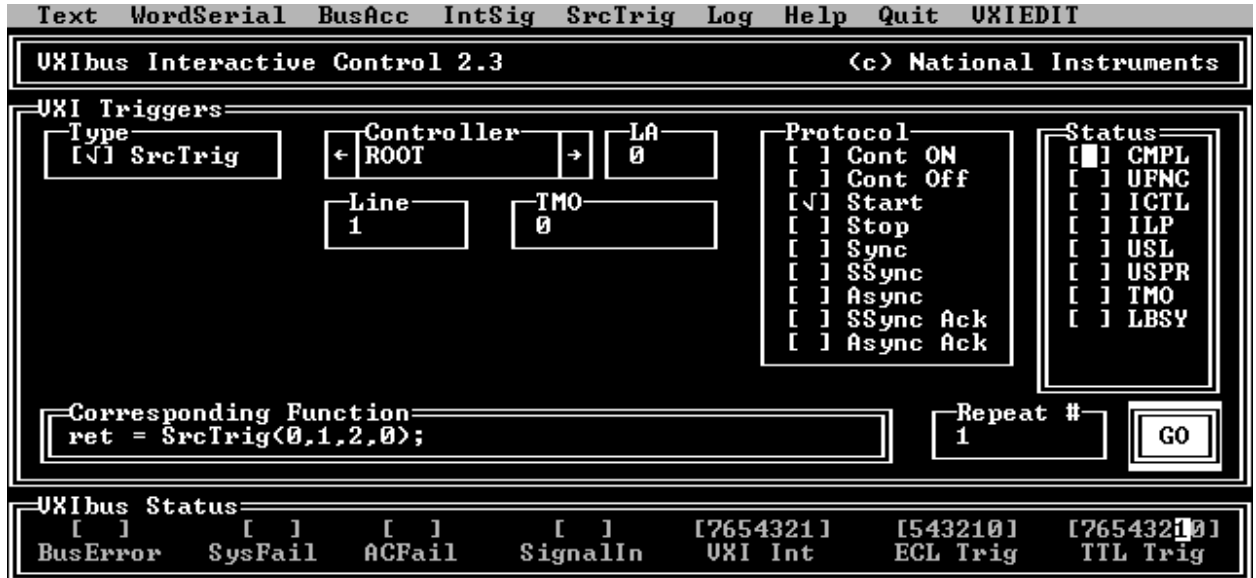

Figure 4-6. Trigger Utility

## **SrcTrig**

 $\overline{a}$ 

 $\overline{a}$ 

**Purpose:** Sources a trigger on an trigger line.

Select the controller, the trigger line, the trigger protocol, the timeout period, and the repeat number, and then select *GO* to execute the command.

# **Appendix A NI-VXI File Formats**

This appendix describes the NI-VXI file formats. All of the following files created by the NI-VXI software are ASCII files. Each field in an entry is separated by a comma. Different entries in the file are separated by a carriage return.

#### **resman.tbl**

 $\overline{a}$ 

This file is created by the NI-VXI Resource Manager (RM). It contains all of the information about devices found in the system.

Each entry in the file consists of:

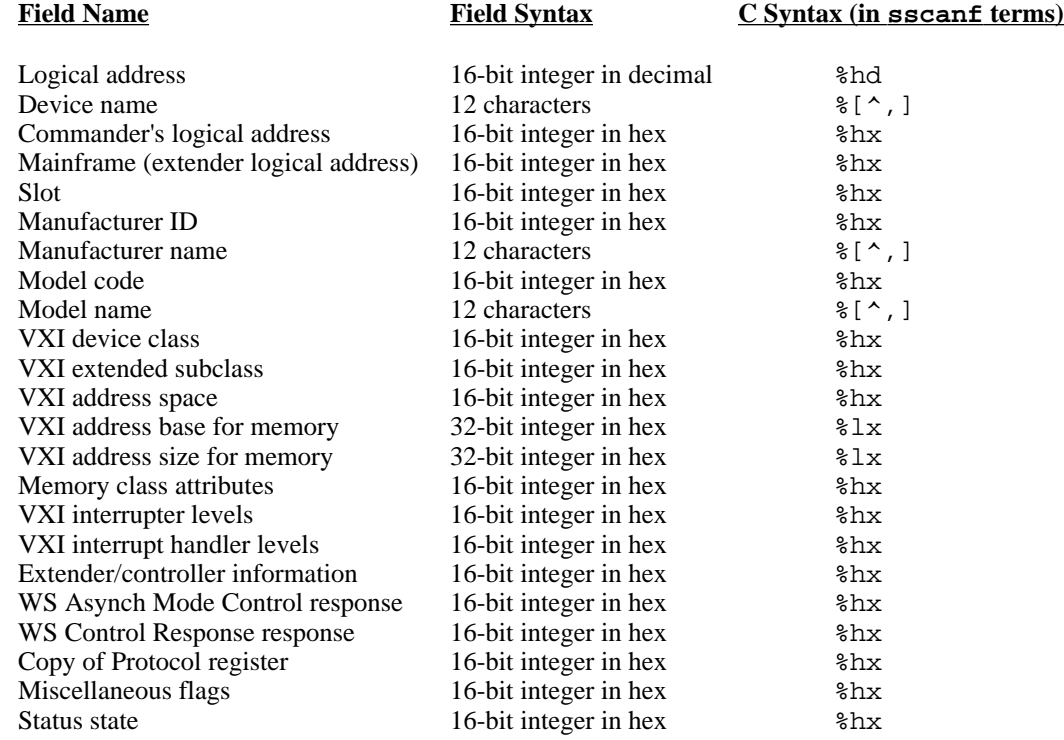

#### **mfnameid.tbl**

This file is used by the NI-VXI RM to associate manufacturer names with manufacturer IDs.

Each entry in the file consists of:

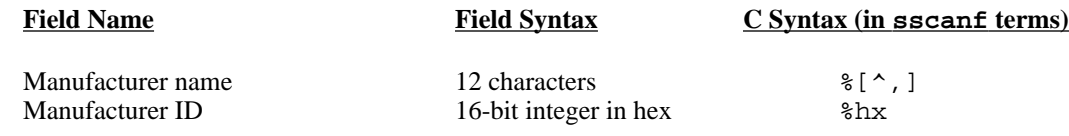

#### **model.tbl**

This file is used by the NI-VXI RM to associate model names with model codes.

Each entry in the file consists of:

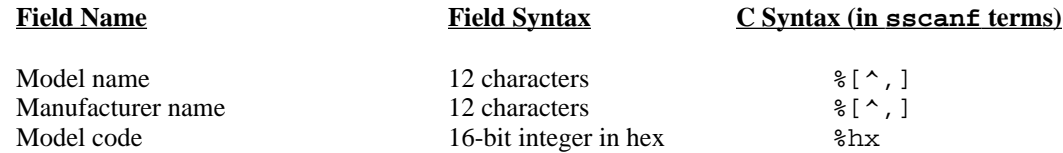

#### **device.tbl**

This file is used by the NI-VXI RM to associate device names with particular devices in a particular VXI system.

Each entry in the file consists of:

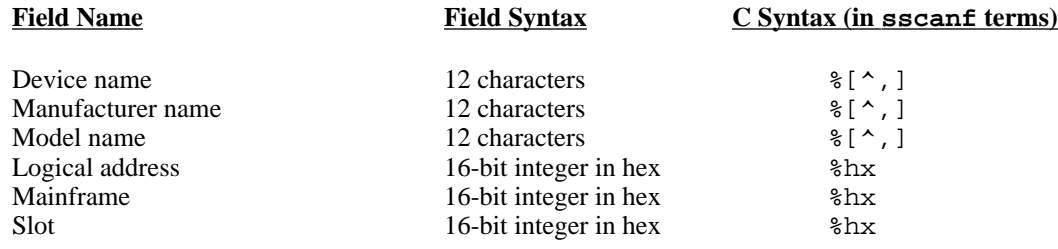

#### **nonvxi.tbl**

This file is used by the NI-VXI RM to avoid allocating VXI devices' resources that would conflict with non-VXI devices in the system.

Each entry in the file consists of:

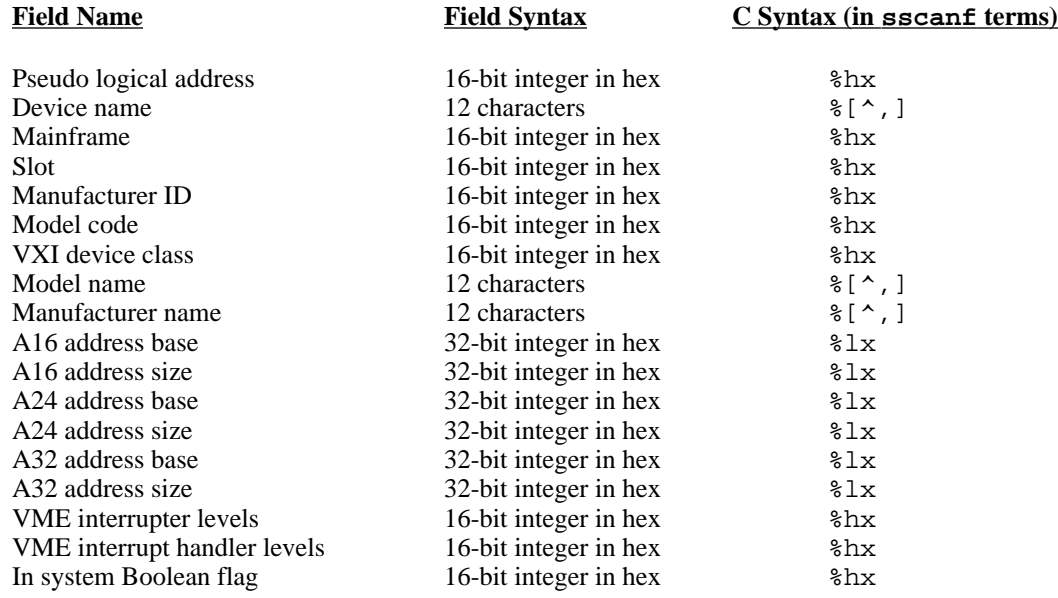

#### **intcfg.tbl**

This file is used by the NI-VXI RM to associate a particular VXI interrupt line in a particular VXI mainframe to a VXI interrupt handler. It also defines the routing of VXI interrupts in and out of a particular mainframe.

Each entry in the file consists of:

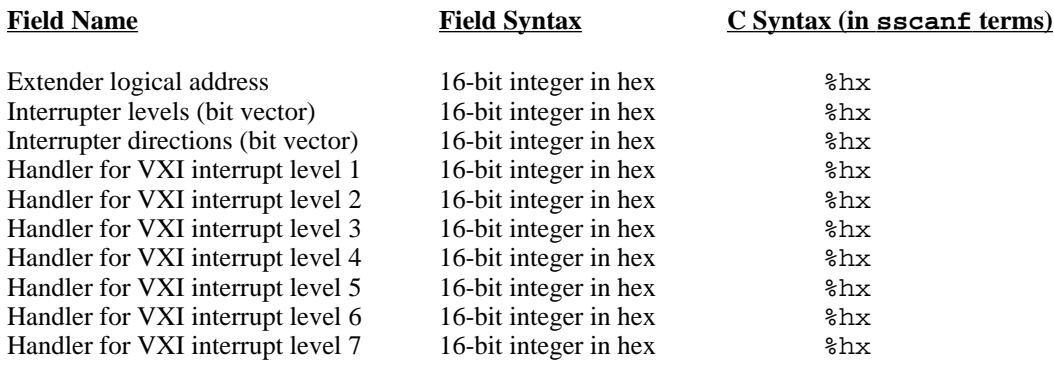

#### **trigcfg.tbl**

This file defines the routing of VXI triggers in and out of a particular mainframe.

Each entry in the file consists of:

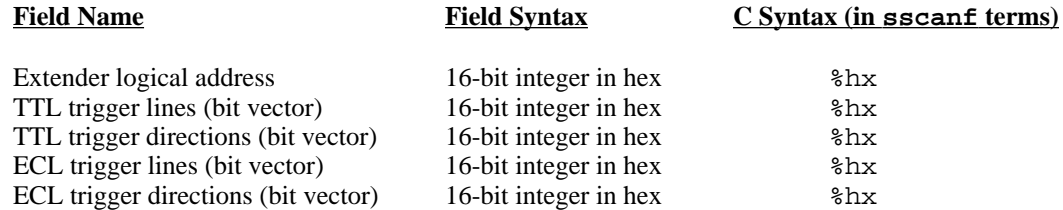

#### **utilbus.tbl**

This file defines the routing of SYSRESET, SYSFAIL, and ACFAIL in and out of a particular mainframe.

Each entry in the file consists of:

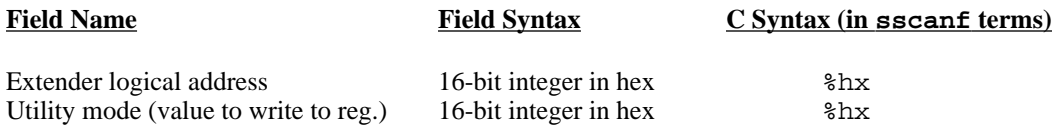

# **Appendix B Customer Communication**

For your convenience, this appendix and your Getting Started manual contain forms to help you gather the information necessary to help us solve technical problems you might have as well as a form you can use to comment on the product documentation. Completing the forms before contacting National Instruments helps us help you better and faster.

National Instruments provides comprehensive technical assistance around the world. In the U.S. and Canada, applications engineers are available Monday through Friday from 8:00 a.m. to 6:00 p.m. (central time). In other countries, contact the nearest branch office. You may fax questions to us at any time.

#### **Corporate Headquarters**

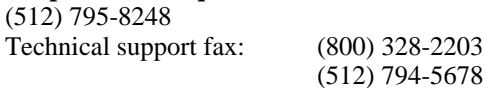

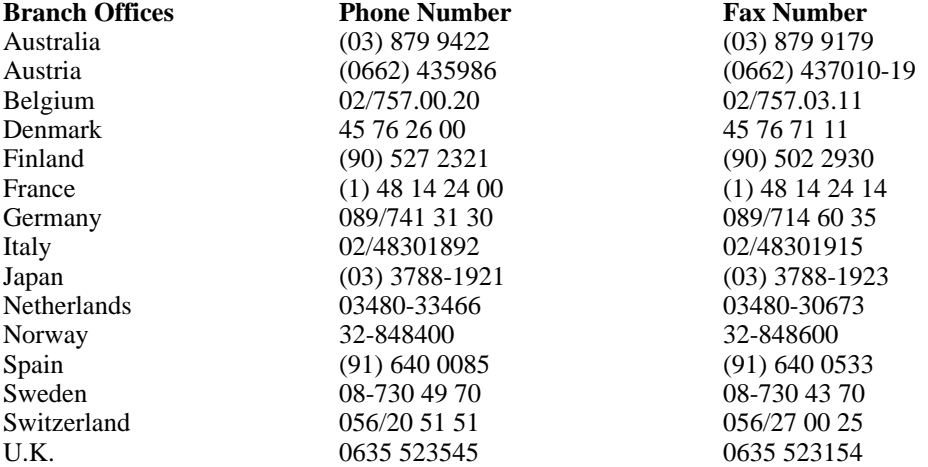

# **Documentation Comment Form**

 $\overline{a}$ 

National Instruments encourages you to comment on the documentation supplied with our products. This information helps us provide quality products to meet your needs.

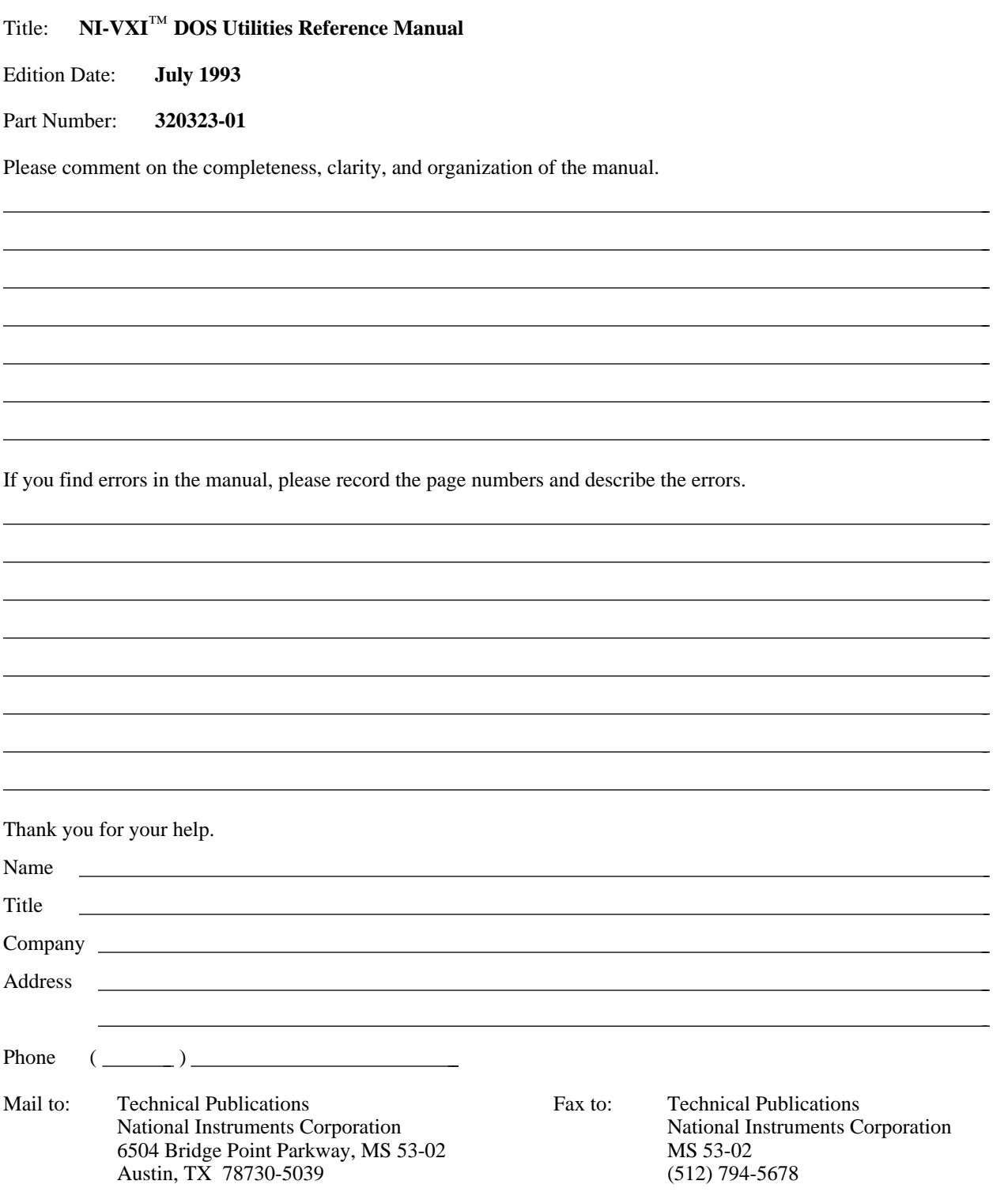

# **Glossary**

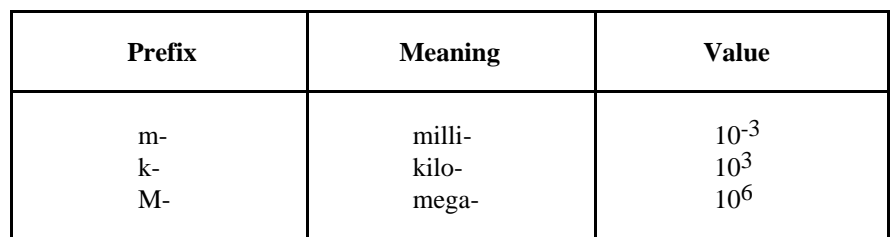

\_\_\_\_\_\_\_\_\_\_\_\_\_\_\_\_\_\_\_\_\_\_\_\_\_\_\_\_\_\_\_\_\_\_\_\_\_\_\_\_\_\_\_\_\_\_\_\_\_\_\_

## **A**

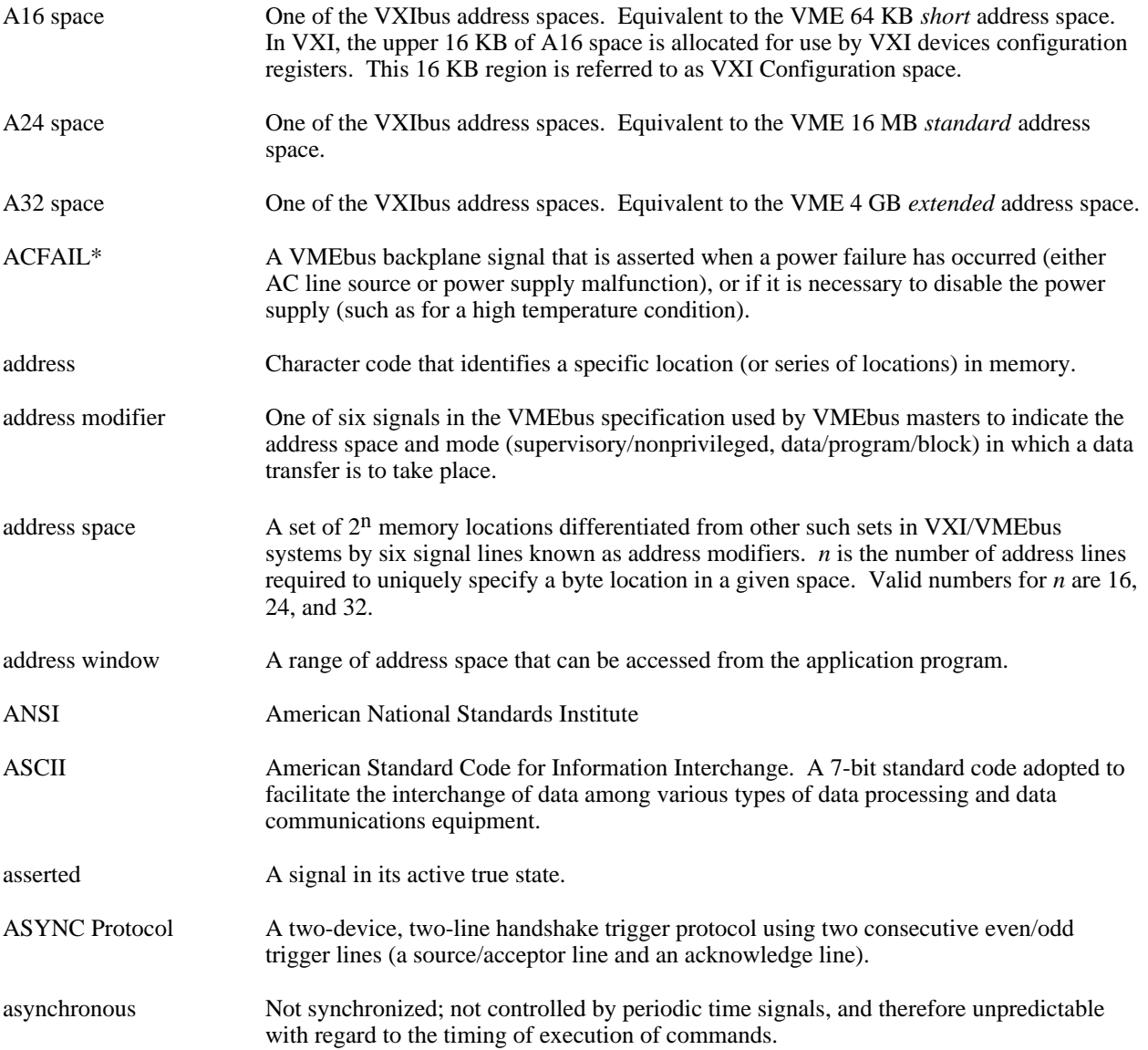

#### **B**

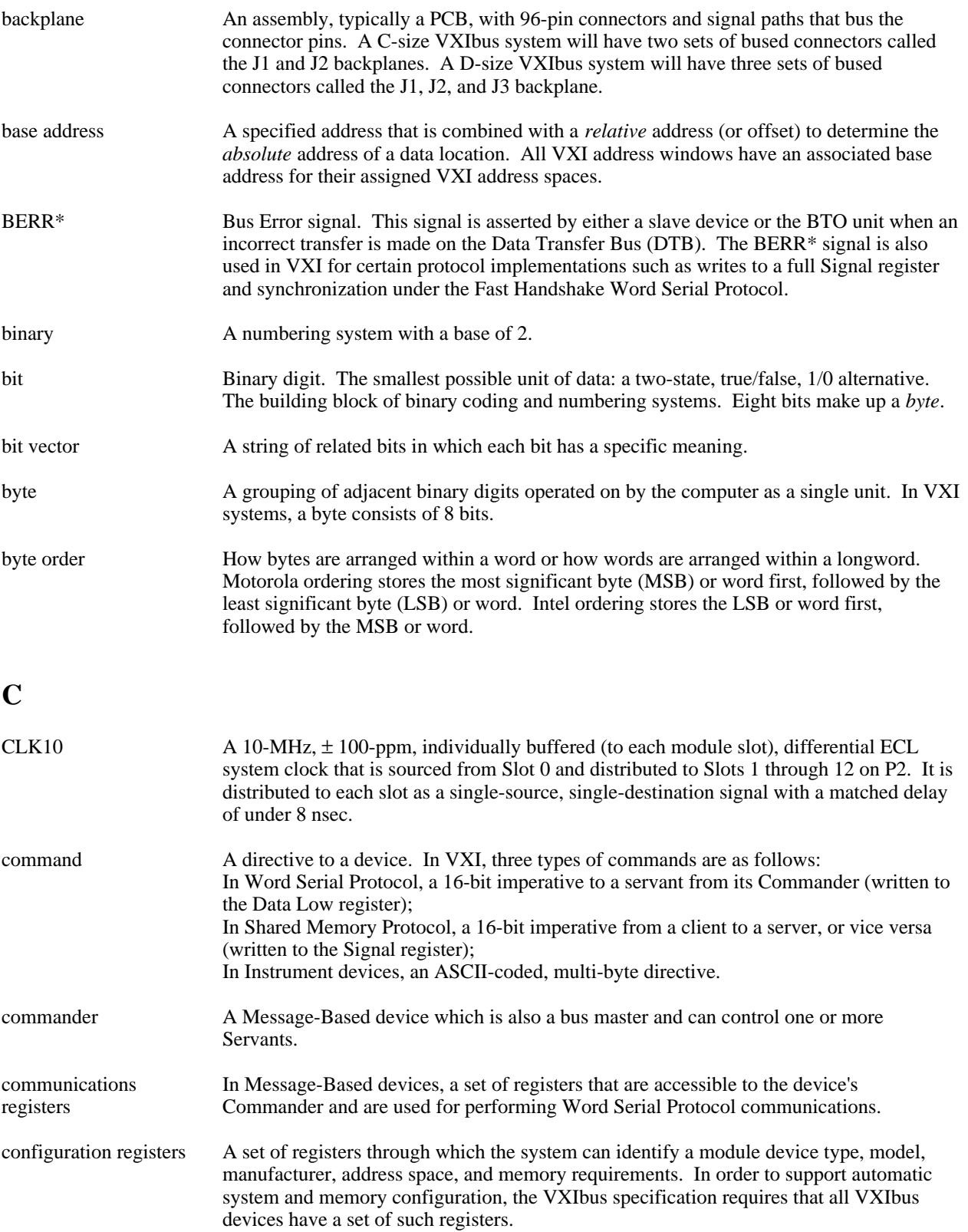

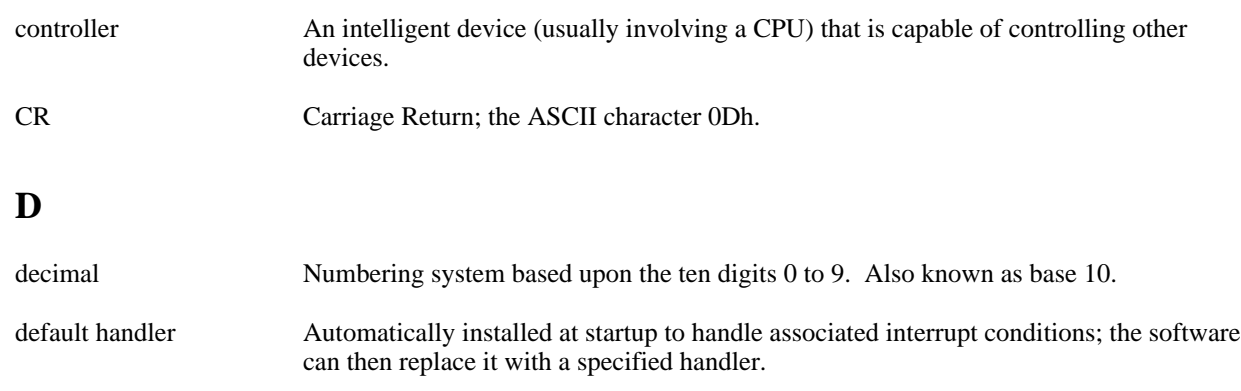

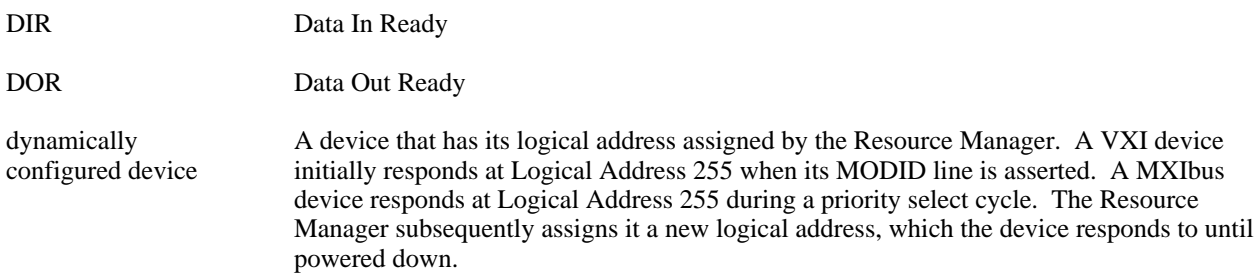

#### **E**

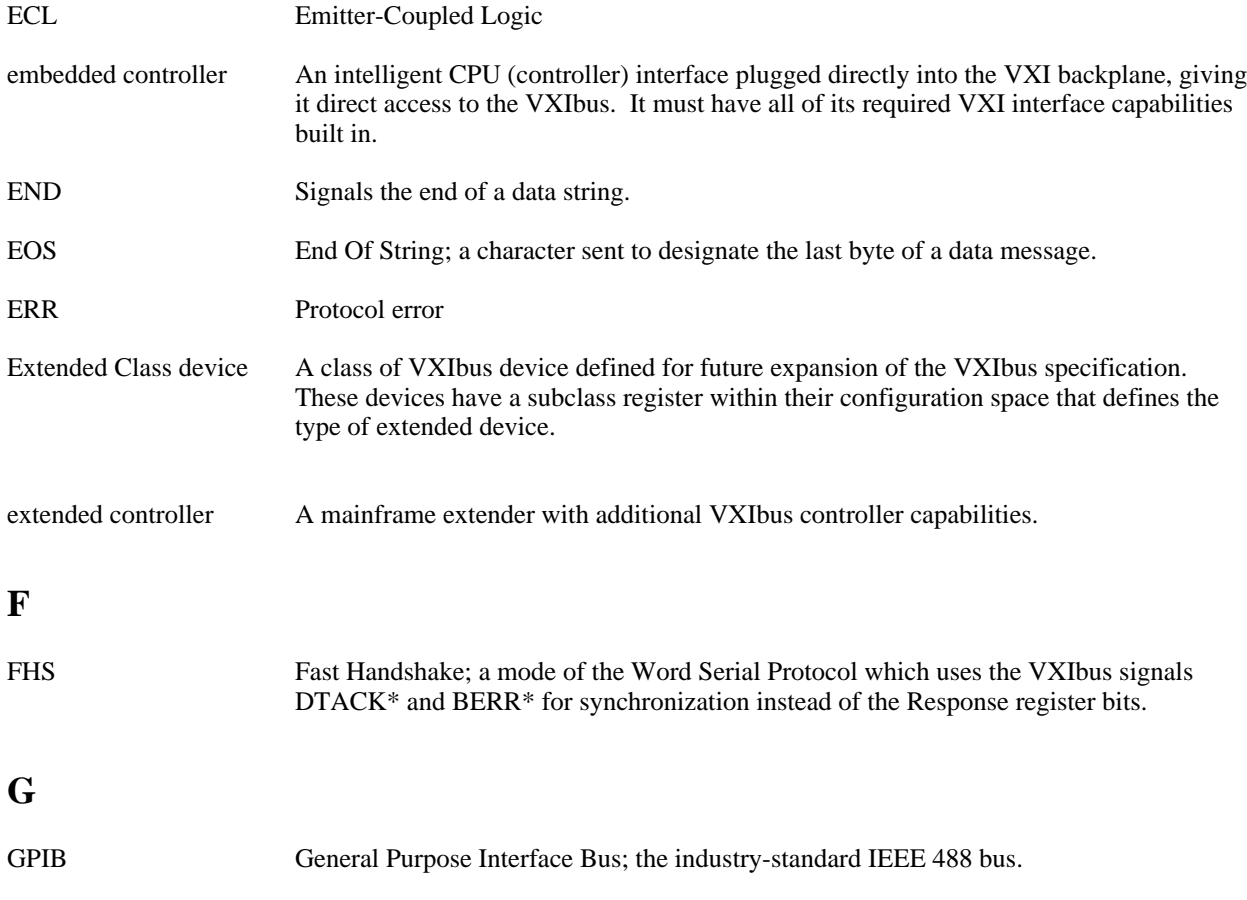

## **H**

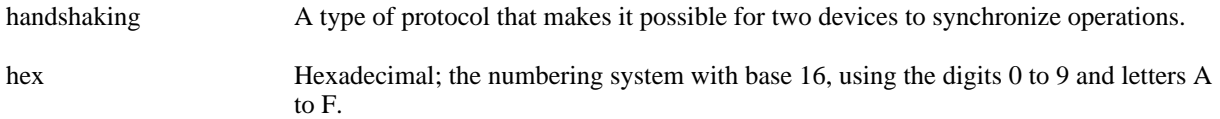

## **I**

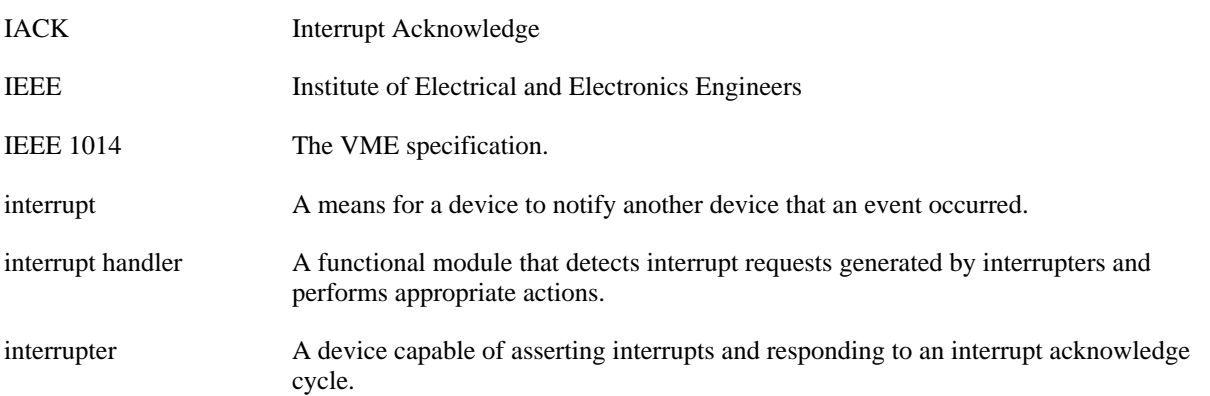

## **K**

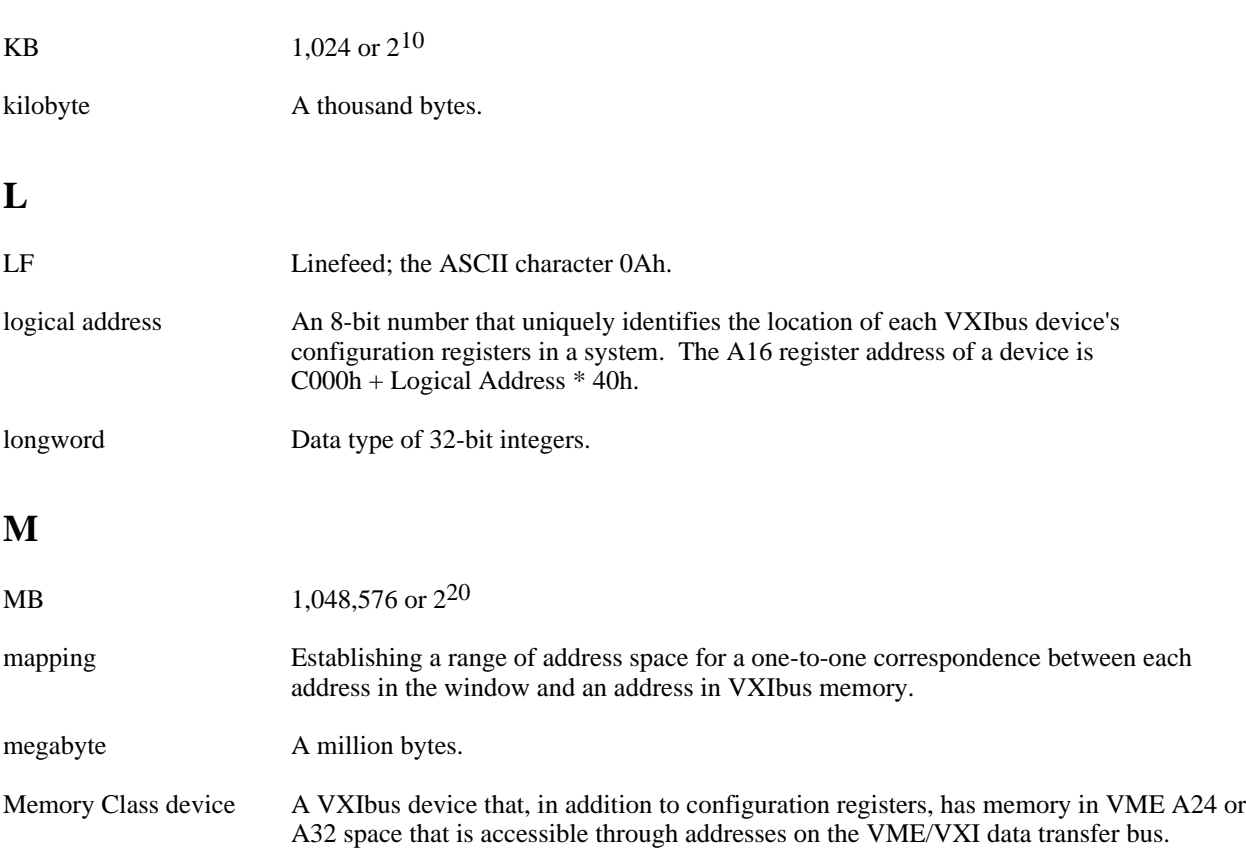

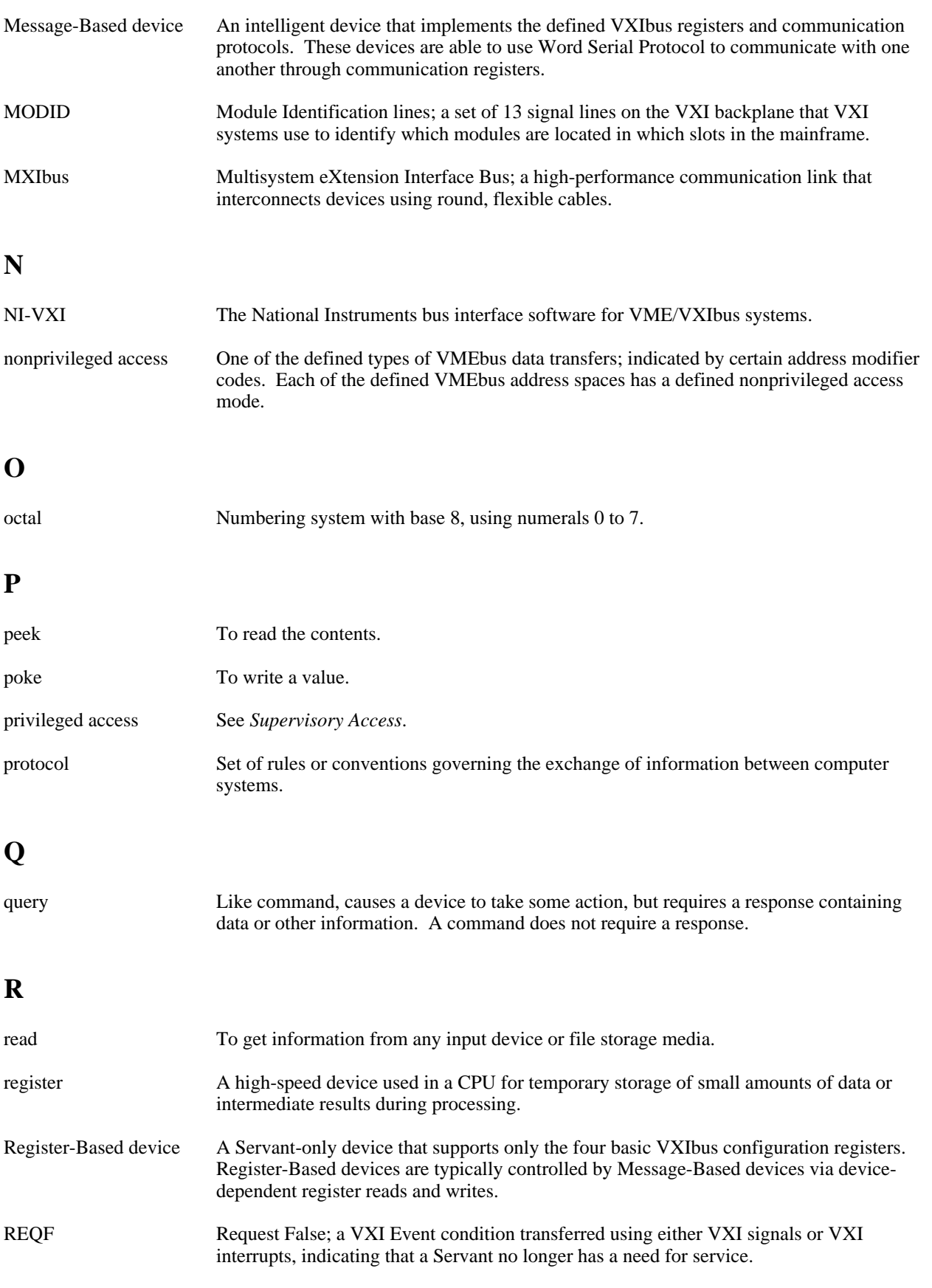

#### *Glossary*

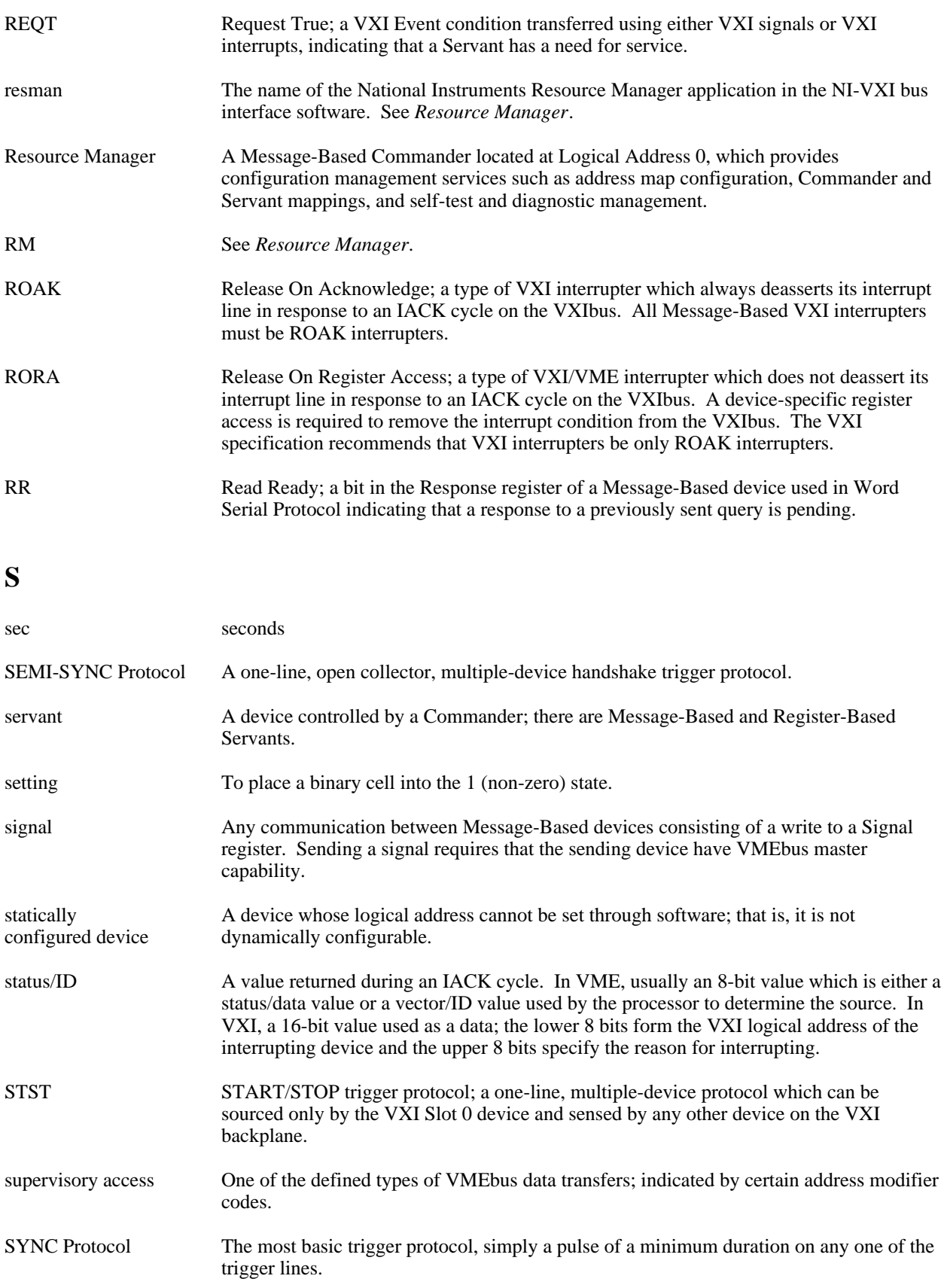

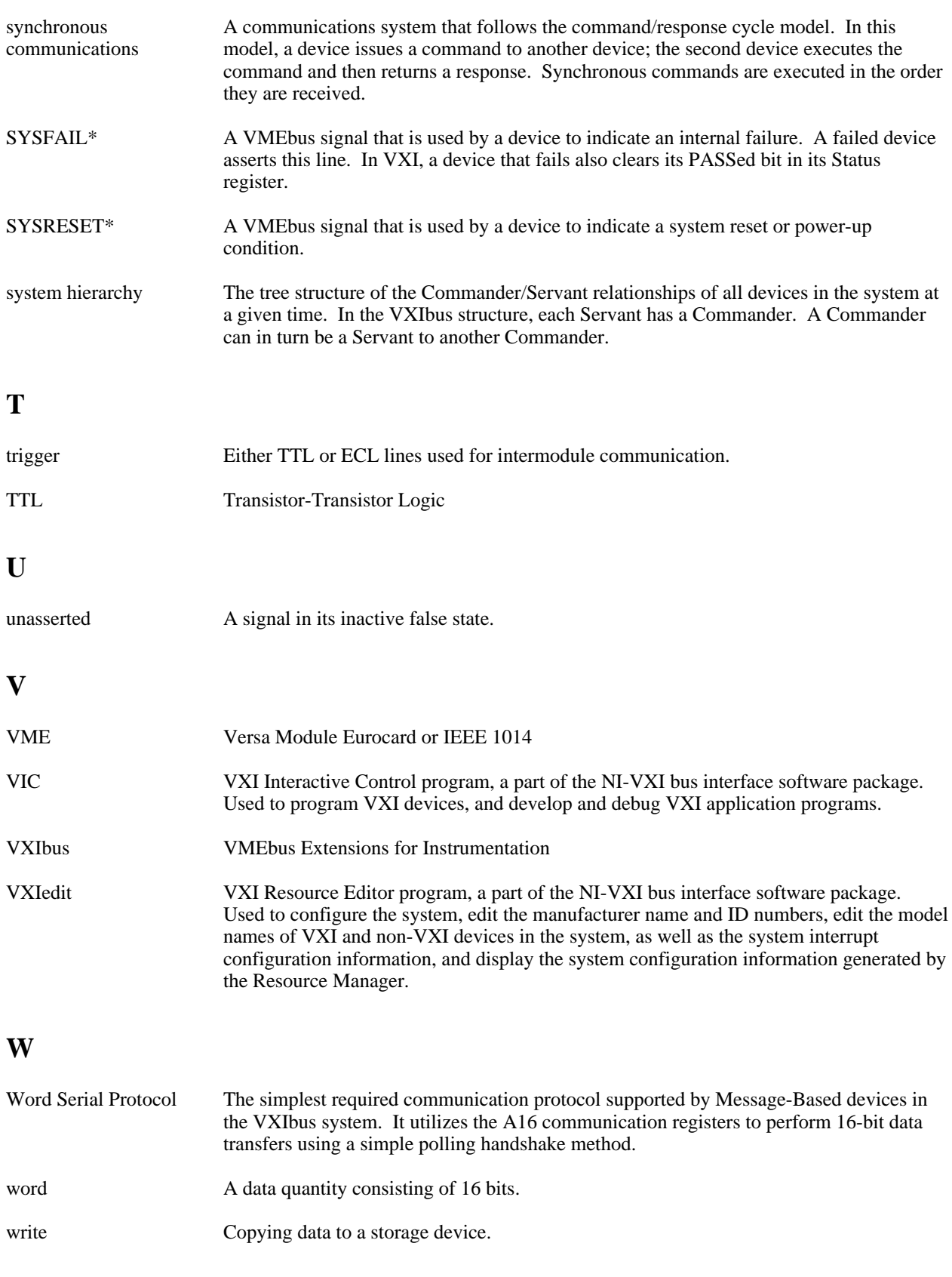

WR Write Ready; a bit in the Response register of a Message-Based device used in Word Serial Protocol indicating the ability for a Servant to receive a single command/query written to its Data Low register.

# **Index**

#### **Symbols**

! command, 4-55 \$ command, 4-54 \* command, 4-55

## **A**

 $\overline{a}$ 

a16memmap? command, 4-51 a24memmap? command, 4-51 a32memmap? command, 4-51 Ack command, 4-62 acknowledgetrig command, 4-33 acknowledgevxiint command, 4-29 address map configuration Servant-side operation, Message-Based, 2-3 Servant-side operation, non-Message-Based, 2- 4 Startup RM, 2-2 Assert command, 4-62 assertsysreset command, 4-42 assertvxiint command, 4-29 Auxiliary commands !, 4-55 \$, 4-54 \*, 4-55 a16memmap?, 4-51 a24memmap?, 4-51 a32memmap?, 4-51 cfoff, 4-50 cfon, 4-50 cmdrtable, 4-51 deviceconfigure?, 4-53 deviceinformation?, 4-54 deviceladd?, 4-53 devicenumber?, 4-53 devicereset?, 4-54 disablemonitor, 4-47 enablemonitor, 4-47 history, 4-55 laddrs?, 4-50 numladdrs?, 4-51 peek, 4-49 poke, 4-49 pparms, 4-48 pwidth, 4-48 quit, 4-56 readregister?, 4-52 rmentry?, 4-50 scriptoff, 4-50 scripton, 4-49 set, 4-47

system, 4-56

version, 4-56 writeregister, 4-52

#### **B**

Bus Access utility commands In, 4-61 InReg, 4-60 Move, 4-61 Out, 4-61 OutReg, 4-60 definition of, 4-1 illustration of, 4-60 Bus Extender commands mapecltrig, 4-44 mapttltrig, 4-45 maputilbus, 4-45 mapvxiint, 4-46

#### **C**

cfoff command, 4-50 cfon command, 4-50 Clr command, 4-58 Cmd command, 4-58 cmdrtable command, 4-51 command line options for running Startup RM, 2-5 for running VIC, 4-2 for running VXIedit, 3-2 Commander/Servant hierarchies Servant-side operation, Message-Based, 2-3 Servant-side operation, non-Message-Based, 2- 4 Startup RM, 2-2 commands Auxiliary commands !, 4-55 \$, 4-54 \*, 4-55 a16memmap?, 4-51 a24memmap?, 4-51 a32memmap?, 4-51 cfoff, 4-50 cfon, 4-50 cmdrtable, 4-51 deviceconfigure?, 4-53 deviceinformation?, 4-54 deviceladd?, 4-53
devicenumber?, 4-53 devicereset?, 4-54 disablemonitor, 4-47 enablemonitor, 4-47 history, 4-55 laddrs?, 4-50 numladdrs?, 4-51 peek, 4-49 poke, 4-49 pparms, 4-48 pwidth, 4-48 quit, 4-56 readregister?, 4-52 rmentry?, 4-50 scriptoff, 4-50 scripton, 4-49 set, 4-47 system, 4-56 version, 4-56 writeregister, 4-52 Bus Access utility In, 4-61 InReg, 4-60 Move, 4-61 Out, 4-61 OutReg, 4-60 Bus Extender commands mapecltrig, 4-44 mapttltrig, 4-45 maputilbus, 4-45 mapvxiint, 4-46 Commander Word Serial Protocol commands wsabort, 4-12 wsclr, 4-11 wscmd, 4-10 wscmd?, 4-10 wsecmd, 4-13 wsgettmo, 4-14 wslcmd, 4-12 wslresp, 4-13 wsrd, 4-8 wsrdf, 4-9 wsresp, 4-11 wssettmo, 4-13 wstrg, 4-11 wswrt, 4-9 wswrtf, 4-10 High-Level VXIbus Access commands vxiin, 4-17 vxiinreg, 4-19 vximove, 4-20 vxiout, 4-18 vxioutreg, 4-19 Interrupt/Signal utility Ack, 4-62 Assert, 4-62 Deassert, 4-63 Local Resource Access commands

getmyla, 4-21 readmodid, 4-22 setmodid, 4-22 vxiinlr, 4-21 vxioutlr, 4-22 Servant Word Serial Protocol commands wssabort, 4-16 wssdisable, 4-15 wssenable, 4-15 wssrd, 4-15 wsswrt, 4-16 Signal utility Deq, 4-64 Disable, 4-64 Enable, 4-63 Enq, 4-64 Jam, 4-64 Wait, 4-64 System Configuration commands createdevinfo, 4-7 finddevla, 4-4 getdevinfo, 4-5 setdevinfo, 4-6 System Interrupt Handler commands assertsysreset, 4-42 disableacfail, 4-41 disablesoftreset, 4-41 disablesysfail, 4-40 disablesysreset, 4-43 enableacfail, 4-40 enablesoftreset, 4-41 enablesysfail, 4-40 enablesysreset, 4-42 Trigger utility SrcTrig, 4-65 VXI Interrupt commands acknowledgevxiint, 4-29 assertvxiint, 4-29 deassertvxiint, 4-29 disablevxiint, 4-28 disablevxitosignalint, 4-27 enablevxiint, 4-27 enablevxitosignalint, 4-26 routevxiint, 4-26 vxiintacknowledgemode, 4-28 VXI Signal commands disablesignalint, 4-24 enablesignalint, 4-24 routesignal, 4-23 signaldeq, 4-24 signalenq, 4-24 signaljam, 4-25 waitforsignal, 4-25 VXI Trigger commands acknowledgetrig, 4-33 disabletrigsense, 4-31 enabletrigsense, 4-31 maptrigtotrig, 4-34

srctrig, 4-30 trigassertconfig, 4-36 trigcntrconfig, 4-37 trigextconfig, 4-38 trigtickconfig, 4-39 unmaptrigtotrig, 4-35 waitfortrig, 4-32 Word Serial utility Clr, 4-58 Cmd, 4-58 GetTmo, 4-59 Query, 4-58 Read, 4-57 Resp, 4-58 SetTmo, 4-58 Trg, 4-58 Write, 4-57 configuration address map configuration, 2-2, 2-3, 2-4 for Startup RM, 2-2 configuration editor definition of, 3-1 use of, 3-4 createdevinfo command, 4-7 customer communication, *xii*, B-1

### **D**

Deassert command, 4-63 deassertvxiint command, 4-29 Deq command, 4-64 device name editor definition of, 3-1 use of, 3-7 deviceconfigure? command, 4-53 deviceinformation? command, 4-54 deviceladd? command, 4-53 devicenumber? command, 4-53 devicereset? command, 4-54 device.tbl file format, A-2 Disable command, 4-64 disableacfail command, 4-41 disablemonitor command, 4-47 disablesignalint command, 4-24 disablesoftreset command, 4-41 disablesysfail command, 4-40 disablesysreset command, 4-43 disabletrigsense command, 4-31 disablevxiint command, 4-28 disablevxitosignalint command, 4-27 documentation conventions used in, *xi* how to use, *xii* organization of, *xi* related documentation, *xii*

#### **E**

Enable command, 4-63 enableacfail command, 4-40 enablemonitor command, 4-47 enablesignalint command, 4-24 enablesoftreset command, 4-41 enablesysfail command, 4-40 enablesysreset command, 4-42 enabletrigsense command, 4-31 enablevxiint command, 4-27 enablevxitosignalint command, 4-26 Enq command, 4-64 error-checking, Startup RM, 2-5

#### **F**

file access Startup RM, 2-6 VIC, 4-2 VXIedit, 3-3 file formats device.tbl, A-2 intcfg.tbl, A-3 mfnameid.tbl, A-1 model.tbl, A-2 nonvxi.tbl, A-2 resman.tbl, A-1 trigcfg.tbl, A-3 utilbus.tbl, A-3 finddevla command, 4-4

### **G**

getdevinfo command, 4-5 getmyla command, 4-21 GetTmo command, 4-59

# **H**

help Text Control utility, 4-3 VXIedit, 3-3 High-Level VXIbus Access commands vxiin, 4-17 vxiinreg, 4-19 vximove, 4-20 vxiout, 4-18 vxioutreg, 4-19 history command, 4-55

### **I**

```
In command, 4-61
InReg command, 4-60
intcfg.tbl file format, A-3
interrupt configuration editor
    definition of, 3-2
    use of, 3-9
Interrupt/Signal utility
    commands
        Ack, 4-62
        Assert, 4-62
        Deassert, 4-63
    definition of, 4-1
    illustration of, 4-62
IRQ line allocation
    Servant-side operation, Message-Based, 2-4
    Servant-side operation, non-Message-Based, 2-
4
    Startup RM, 2-3
```
### **J**

Jam command, 4-64

#### **L**

laddrs? command, 4-50 Local Resource Access commands getmyla, 4-21 readmodid, 4-22 setmodid, 4-22 vxiinlr, 4-21 vxioutlr, 4-22 logical address 0 operation, 1-1 to 1-2, 2-1

# **M**

mainframe extenders multiple mainframe interrupt, trigger, and utility bus extension, 2-3 Startup RM support for, 2-2 VXI device identification, 2-2 manufacturer name editor definition of, 3-1 use of, 3-5 mapecltrig command, 4-44 maptrigtotrig command, 4-34 mapttltrig command, 4-45 maputilbus command, 4-45 mapvxiint command, 4-46

Message-Based Servant-side operation. *See* Servant-side operation, Message-Based. mfnameid.tbl file format, A-1 model name editor definition of, 3-1 use of, 3-6 model.tbl file format, A-2 mouse usage Startup RM, 2-5 VIC, 4-2 VXIedit, 3-2 Move command, 4-61

#### **N**

NI-VXI file formats. *See* file formats. non-logical address 0 operation, 1-2 non-Message-Based Servant-side operation. *See* Servant-side operation, non-Message-Based. non-VXI device location, 2-1 non-VXI device editor definition of, 3-1 use of, 3-7 nonvxi.tbl file format, A-2 normal operation, initiating Servant-side operation, Message-Based, 2-3 Servant-side operation, non-Message-Based, 2- 4 Startup RM, 2-3 numladdrs? command, 4-51

#### **O**

options for running Startup RM, 2-5 for running VIC, 4-2 for running VXIedit, 3-2 Out command, 4-61 OutReg command, 4-60

#### **P**

peek command, 4-49 poke command, 4-49 pparms command, 4-48 pwidth command, 4-48

# **Q**

Query command, 4-58 quit command, 4-56

#### **R**

Read command, 4-57 readmodid command, 4-22 readregister? command, 4-52 resman.tbl file format, A-1 Resource Editor. *See* VXIedit. Resource Manager display definition of, 3-2 use of, 3-4 Resp command, 4-58 RM. *See* Startup RM. rmentry? command, 4-50 routesignal command, 4-23 routevxiint command, 4-26 running the Startup RM, 2-5 running VIC, 4-2 running VXIedit, 3-2

# **S**

scriptoff command, 4-50 scripton command, 4-49 self-test management Servant-side operation, Message-Based, 2-3 Servant-side operation, non-Message-Based, 2- 4 Startup RM, 2-2 Servant-side. *See also* Commander/Servant hierarchies. non-logical address 0 operation, 1-2 Startup RM, 1-1, 2-1 Servant-side operation, Message-Based address map configuration, 2-3 allocation of IRQ lines, 2-4 Commander-Servant hierarchies, 2-3 initiating normal operation, 2-4 self-test management, 2-3 VXI device identification, 2-3 Servant-side operation, non-Message-Based address map configuration, 2-4 allocation of IRQ lines, 2-4 Commander/Servant hierarchies, 2-4 initiating normal operation, 2-4 self-test management, 2-4 VXI device identification, 2-4 Servant Word Serial Protocol commands wssabort, 4-16 wssdisable, 4-15 wssenable, 4-15 wssrd, 4-15 wsswrt, 4-16 set command, 4-47 setdevinfo command, 4-6 setmodid command, 4-22 SetTmo command, 4-58

Signal utility commands Deq, 4-64 Disable, 4-64 Enable, 4-63 Enq, 4-64 Jam, 4-64 Wait, 4-64 illustration of, 4-63 signaldeq command, 4-24 signalenq command, 4-24 signaljam command, 4-25 SrcTrig command, 4-64 srctrig command, 4-30 Startup RM error-checking, 2-5 file access, 2-6 issuing commands, 2-5 logical address 0 operation, 1-1 to 1-2 non-logical address 0 operation, 1-2 overview, 1-1 to 1-2 running, 2-5 Servant-side application, 1-1 support for mainframe extenders, 2-3 SYSRESET\*, 2-3 using mouse or keyboard for, 2-5 Startup RM operation address map configuration, 2-2 allocation of IRQ lines, 2-3 Commander/Servant hierarchies, 2-2 examination of non-VXI devices, 2-1 initiating normal operation, 2-3 Message-Based Servant-side operation, 2-3 to 2-4 multiple mainframe interrupt, trigger, and utility bus extension, 2-3 non-Message-Based Servant-side operation, 2- 4 self-test management, 2-2 VXI device identification, 2-2 SYSRESET\*, 2-3 system command, 4-56 System Configuration commands createdevinfo, 4-7 finddevla, 4-4 getdevinfo, 4-5 setdevinfo, 4-6 System Interrupt Handler commands assertsysreset, 4-42 disableacfail, 4-41 disablesoftreset, 4-41 disablesysfail, 4-40 disablesysreset, 4-43 enableacfail, 4-40 enablesoftreset, 4-41 enablesysfail, 4-40 enablesysreset, 4-42

#### **T**

Text Control utility definition of, 4-1 help, 4-3 Trg command, 4-58 trigassertconfig command, 4-36 trigcfg.tbl file format, A-3 trigcntrconfig command, 4-37 trigextconfig command, 4-38 trigger configuration editor definition of, 3-2 use of, 3-10 Trigger utility definition of, 4-1 illustration of, 4-65 SrcTrig, 4-65 trigtickconfig command, 4-39

#### **U**

unmaptrigtotrig command, 4-35 utilbus.tbl file format, A-3 utility bus configuration editor definition of, 3-2 use of, 3-11

# **V**

version command, 4-56 VIC file access, 4-2 options for running, 4-2 overview, 1-2 running, 4-2 Text Control utility, 4-3 help, 4-3 illustration of, 4-3 using with mouse or keyboard, 4-2 utilities in Bus Access utility, 4-1 Interrupt/Signal utility, 4-1 Text Control utility, 4-1 Trigger utility, 4-1 Word Serial utility, 4-1 VXI device identification Servant-side operation, Message-Based, 2-3 Servant-side operation, non-Message-Based, 2- 4 Startup RM, 2-2 VXI Interrupt commands acknowledgevxiint, 4-29 assertvxiint, 4-29 deassertvxiint, 4-29

disablevxiint, 4-28 disablevxitosignalint, 4-27 enablevxiint, 4-27 enablevxitosignalint, 4-26 routevxiint, 4-26 vxiintacknowledgemode, 4-28 VXI Resource Editor. *See* VXIedit. VXI Signal commands disablesignalint, 4-24 enablesignalint, 4-24 routesignal, 4-23 signaldeq, 4-24 signalenq, 4-24 signaljam, 4-25 waitforsignal, 4-25 VXI Trigger commands acknowledgetrig, 4-33 disabletrigsense, 4-31 enabletrigsense, 4-31 maptrigtotrig, 4-34 srctrig, 4-30 trigassertconfig, 4-36 trigcntrconfig, 4-37 trigextconfig, 4-38 trigtickconfig, 4-39 unmaptrigtotrig, 4-35 waitfortrig, 4-32 VXIbus Interactive Control Program. *See* VIC. VXIedit configuration editor, 3-1, 3-4 device name editor, 3-1, 3-7 file access, 3-3 help screens, 3-3 interrupt configuration editor, 3-2, 3-9 introduction to, 3-1 to 3-2 manufacturer name editor, 3-1, 3-5 model name editor, 3-1, 3-6 non-VXI device editor, 3-1, 3-8 overview, 1-2 resource editors and displays in, 3-1 to 3-2 Resource Manager display, 3-1, 3-4 running, 3-2 trigger configuration editor, 3-2, 3-10 using with mouse or keyboard, 3-2 utility bus configuration editor, 3-2, 3-11 vxiin command, 4-17 VXIinit, 1-1 vxiinlr command, 4-21 vxiinreg command, 4-19 vxiintacknowledgemode command, 4-28 vximove command, 4-20 vxiout command, 4-18 vxioutlr command, 4-22 vxioutreg command, 4-19

#### **W**

Wait command, 4-64 waitforsignal command, 4-25 waitfortrig command, 4-32 Word Serial Protocol commands Commander Word Serial Protocol commands wsabort, 4-12 wsclr, 4-11 wscmd, 4-10 wscmd?, 4-10 wsecmd, 4-13 wsgettmo, 4-14 wslcmd, 4-12 wslresp, 4-13 wsrd, 4-8 wsrdf, 4-9 wsresp, 4-11 wssettmo, 4-13 wstrg, 4-11 wswrt, 4-9 wswrtf, 4-10 Servant Word Serial Protocol commands wssabort, 4-16 wssdisable, 4-15 wssenable, 4-15 wssrd, 4-15 wsswrt, 4-16 Word Serial utility commands Clr, 4-58 Cmd, 4-58 GetTmo, 4-59 Query, 4-58 Read, 4-57 Resp, 4-58 SetTmo, 4-58 Trg, 4-58 Write, 4-57 definition of, 4-1 illustration of, 4-58 Write command, 4-58 writeregister command, 4-52 wsabort command, 4-12 wsclr command, 4-11 wscmd command, 4-10 wscmd? command, 4-10 wsecmd command, 4-13 wsgettmo command, 4-14 wslcmd command, 4-12 wslresp command, 4-13 wsrd command, 4-8 wsrdf command, 4-9 wsresp command, 4-11 wssabort command, 4-16 wssdisable command, 4-15 wssenable command, 4-15 wssettmo command, 4-13